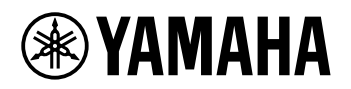

# DIGITÁLIS BILLENTYŰZET **FELHASZNÁLÓI KÉZIKÖNYV**

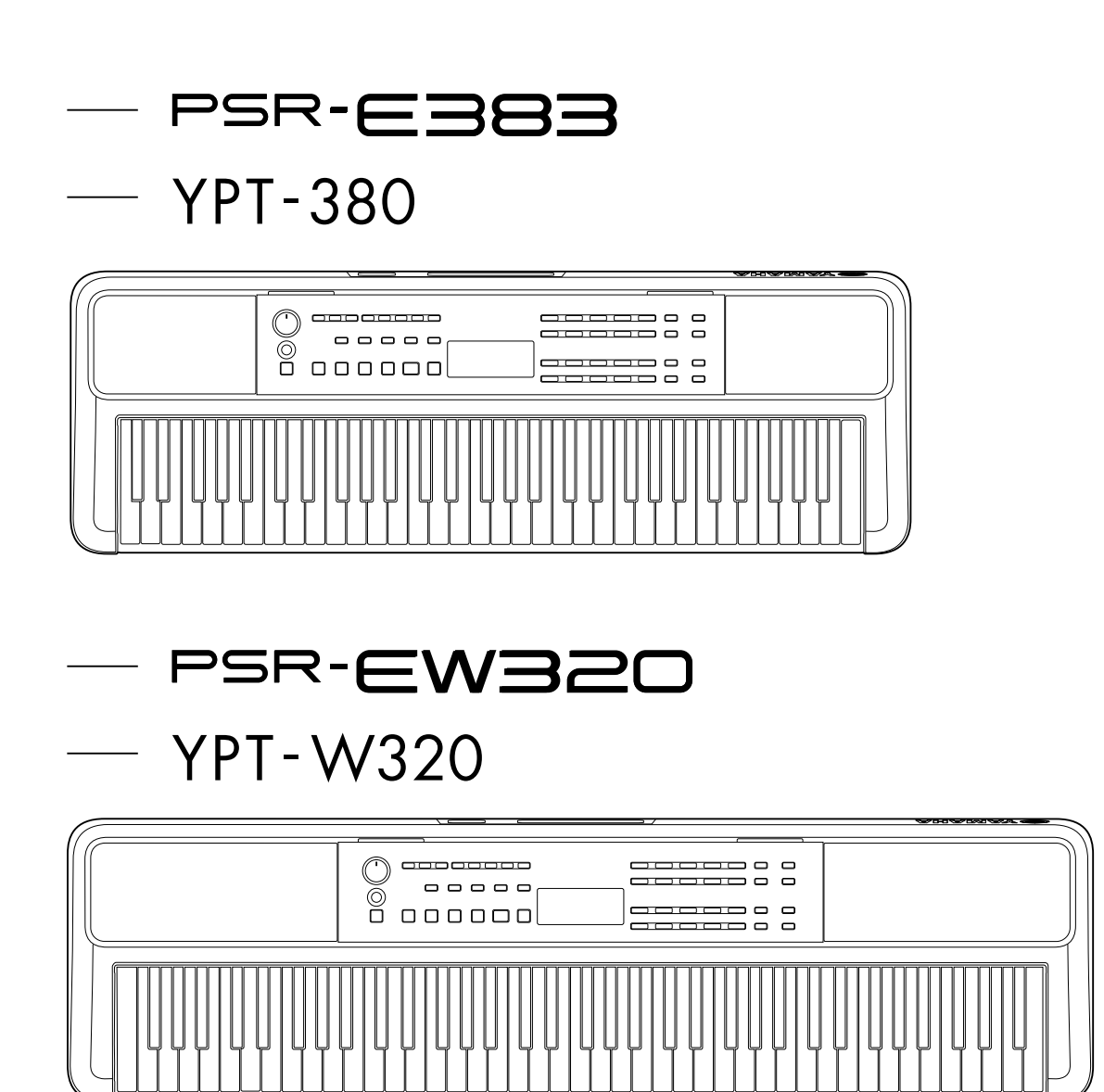

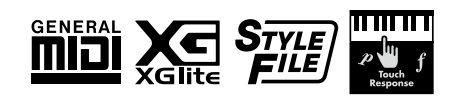

# <span id="page-1-0"></span>**Az útmutatókról**

A következő útmutatók a hangszerhez készültek.

## ● **Használati útmutató (a csomagolásban található nyomtatott útmutató)**

A hangszer alapműveleteit ismerteti. A használati útmutatóban van egy Óvintézkedések című szakasz is, amit használat előtt el kell olvasni.

## ● **Felhasználói kézikönyv (ez a dokumentum)**

Ismerteti a hangszer összes funkcióját.

#### **A jegyzetek általános tartalma**

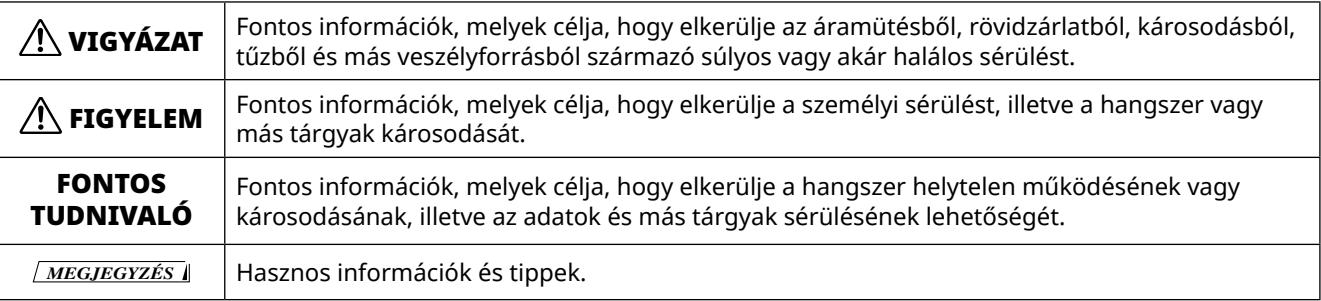

#### ● **Data List**

Itt található a hangszer különféle fontos gyári tartalmainak (például hangszínek, zenedarabok, stílusok stb.) listázása, valamint a hangszerre vonatkozó MIDI-adatok.

#### ● **Smart Device Connection Manual**

Azt ismerteti, hogyan lehet a hangszert okos eszközökhöz, például okostelefonokhoz vagy táblagépekhez stb. csatlakoztatni.

## **Letölthető Kotta**

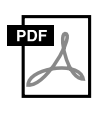

#### **SONG BOOK**

Ez a hangszerbe beépített gyári zenedarabok kottáját tartalmazza (bizonyos zenedarabok kottájának kivételével). Ez ingyenesen letölthető az alábbi webhelyről.

**https://manual.yamaha.com/mi/kb-ekb/psr-e383/downloads/**

#### ■ **Videó kézikönyv**

Rendelkezésre állnak a hangszer használatát ismertető videó kézikönyvek is.

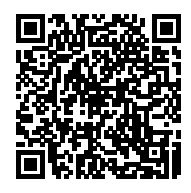

Olvassa be a bal oldali QR-kódot, vagy keresse fel az alábbi webhelyet. **https://manual.yamaha.com/mi/kb-ekb/psr-e383/videos/**

# **Mellékelt tartozékok**

- ❒ Használati útmutató (ez a könyv) ×1
- ❒ Kottatartó ×1
- ❒ Tápegység\* ×1 ❒ Online Member Product Registration ×1
- \* Nem minden országban képezi a csomag részét. Érdeklődjön Yamaha márkakereskedőjénél.

# Tartalomjegyzék

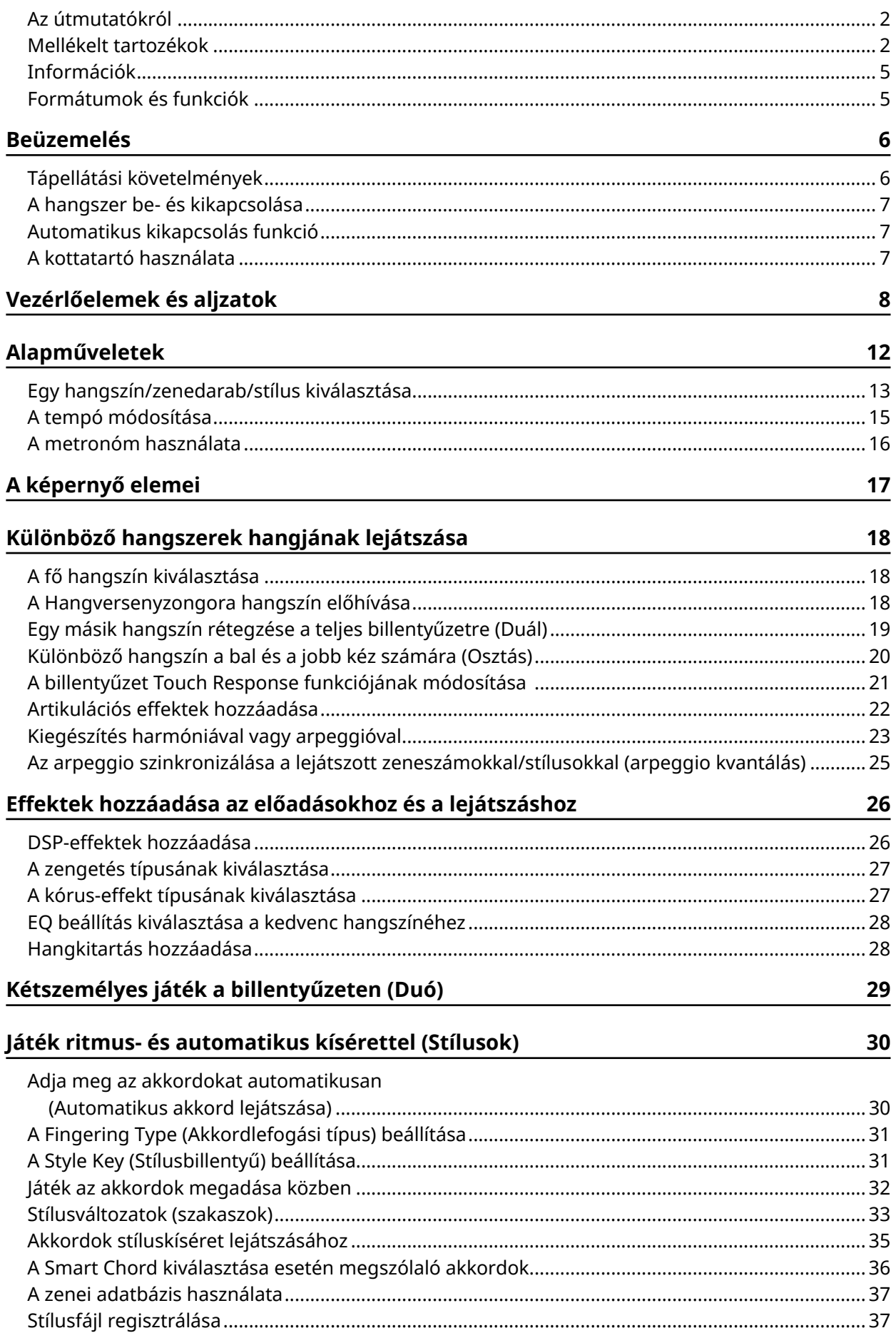

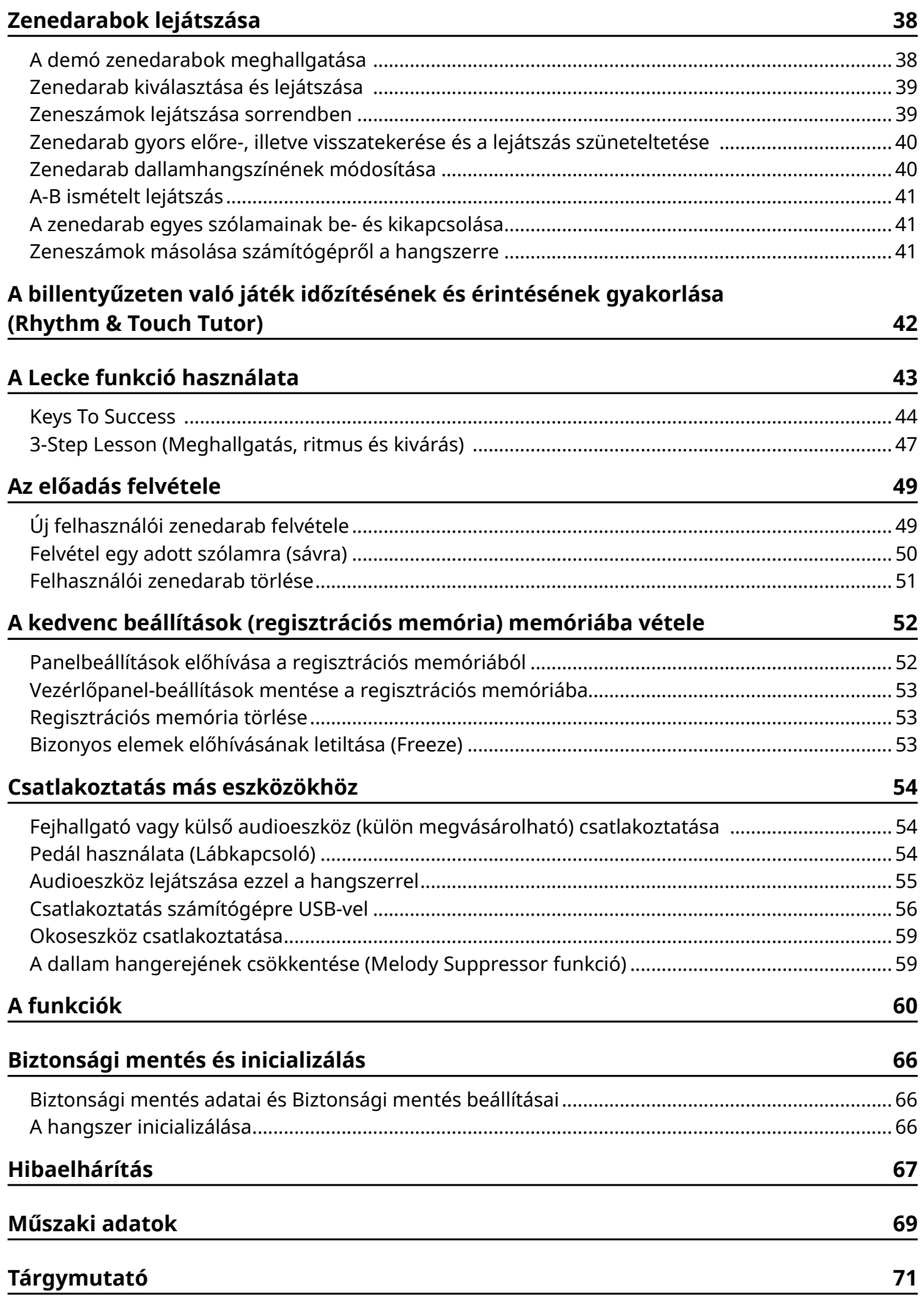

# <span id="page-4-0"></span>**Információk**

- A jelen útmutatóban szereplő illusztrációk és LCD-képernyők csak tájékoztató jellegűek.
- Hacsak másképpen nem jelezzük, az útmutatóban a képernyőtartalmakat bemutató ábrák és képernyőképek a PSR-E383 hangszerről készültek.
- A "QR-kód" a DENSO WAVE INCORPORATED bejegyzett védjegye.
- A jelen útmutatóban szereplő vállalat- és terméknevek a hozzájuk tartozó vállalatok védjegyei vagy bejegyzett védjegyei.

# **Formátumok és funkciók**

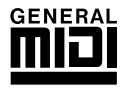

## **GM System Level 1**

A "GM System Level 1" (GM rendszer, 1. szint) a MIDI szabvány kiegészítése, amely biztosítja, hogy minden GM-kompatibilis zenei adatot pontosan játsszon le bármelyik GM-kompatibilis hanggenerátor, függetlenül annak gyártójától. A GM jelölés megtalálható minden olyan szoftver- és hardverterméken, amely támogatja a GM System Level használatát.

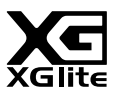

# **XGlite**

Amint erre a neve is utal, az "XGlite" a Yamaha csúcsminőségű XG hanggenerálási formátumának egyszerűsített változata. Természetesen bármilyen XG formátumú zenedarab lejátszható XGlite hanggenerátorral. Ne feledje azonban, hogy bizonyos zenedarabok az eredetihez képest máshogy szólalhatnak meg, a vezérlő paraméterek és az effektek alacsonyabb száma miatt.

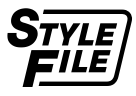

## **Style File Format (SFF)**

A Style File (Stílusfájl) szabvány egyetlen közös formátumban egyesíti mindazt a szakértelmet és tapasztalatot, amit a Yamaha cég felhalmozott az automatikus kíséretek fejlesztése során.

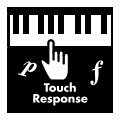

## **Touch Response**

A különösen természetes hatású Touch Response (Billentésérzékelés) funkció lehetővé teszi a hangerők széleskörű vezérlését.

# <span id="page-5-0"></span>**Tápellátási követelmények**

Habár a hangszer működtethető tápegységről vagy elemekkel is, a Yamaha a tápegység használatát javasolja minden olyan esetben, amikor erre lehetőség van.

## ■ **A tápegység használata**

Csatlakoztassa a tápegységet az ábrán látható sorrendben.

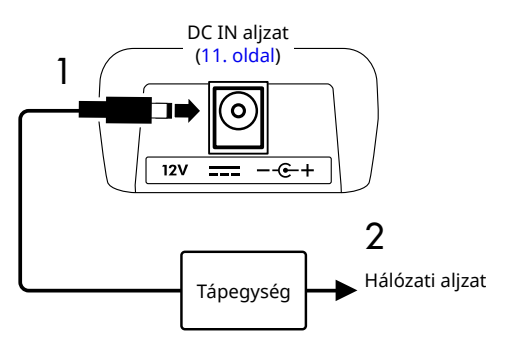

# VIGYÁZAT

- *• Csak a mellékelt vagy a megadott tápegységet (70. [oldal\)](#page-69-0) használja.*
- *• Ha kihúzható csatlakozódugójú tápegységet használ, ügyeljen rá, hogy az a használat ás a tárolás alatt is csatlakoztatva maradjon a tápegységhez. Ha a csatlakozót önmagában csatlakoztatja a fali aljzatba, az áramütést vagy tüzet okozhat.*
- *• Az áramütés, rövidzárlat vagy sérülés elkerülése érdekében soha ne érjen a csatlakozódugó fém részeihez. Ha a csatlakozó leválik, nyomja be, amíg biztonságosan a helyére nem pattan. Arra is ügyeljen, hogy a tápegység és a csatlakozódugó között ne legyen por vagy egyéb idegen anyag.*
- Ha kihúzható csatlakozódugójú tápegységet használ

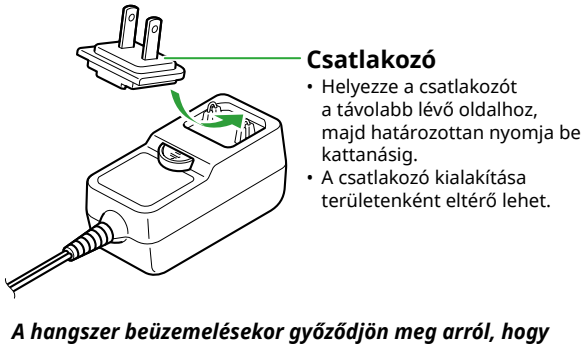

*a fali aljzat jól hozzáférhető. Probléma vagy hibás működés esetén azonnal kapcsolja ki a hangszert, és húzza ki a csatlakozót a fali aljzatból.*

*MEGJEGYZÉS*

- *• A tápegység kihúzásakor kapcsolja ki a hangszer, és kövesse*
- *a fenti sorrendben leírt lépéseket fordított sorrendben.*

## ■ **Elemek használata**

A hangszerhez AA méretű alkáli, mangán szárazelem, illetve tölthető nikkel-fémhidrid (tölthető) akkumulátor szükséges.

Azonban alkáli elem vagy akkumulátor használata javasolt, mivel a hangszer a használattól függően nagy mennyiségű energiát fogyaszthat.

# VIGYÁZAT

- *• Az elemek behelyezése előtt feltétlenül olvassa el a Használati útmutató Óvintézkedések fejezetének*
- *"Elemek/akkumulátorok" című részét.*
- 1 **Gondoskodjon arról, hogy a hangszer tápellátása ki legyen kapcsolva.**
- 2 **Nyissa ki a hangszer alján található elemtartó fedelét.**

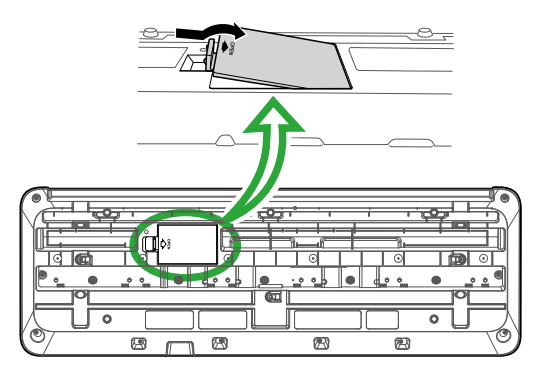

3 **Helyezzen be hat db új elemet, ügyelve az elemtartóban látható polaritásjelzések betartására.**

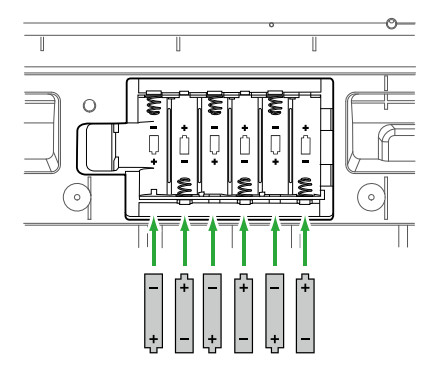

- 4 **Tegye vissza a tartó fedelét, és ellenőrizze, hogy jól bezáródott-e.**
- 5 **A hangszer bekapcsolása után győződjön meg arról, hogy megfelelően állította-e be az elem típusát (7. oldal).**

## <span id="page-6-0"></span>FONTOS TUDNIVALÓ

- *• Ha olyankor csatlakoztat hálózati adaptert a hangszerhez, vagy olyankor választja le róla a hálózati adaptert, amikor a hangszerben elemek vannak, a tápellátás megszakadhat, ami az éppen felvett adatok elvesztését okozhatja.*
- *• Ha az elemek kezdenek lemerülni, a teljesítmény csökken, így csökkenhet a hangerő, torzulhat a hang, és más problémák is jelentkezhetnek. Ilyenkor az összes elemet cserélje ki új vagy feltöltött elemre.*

*MEGJEGYZÉS*

- *• A hangszer nem tudja feltölteni az elemeket. Töltéshez csak a megadott típusú töltőt használja.*
- *• Még akkor is, ha a hangszerbe elemek vannak behelyezve, a tápegység csatlakoztatásakor a készülék a tápegységet használja áramforrásként.*

## ■ **Az elem típusának beállítása**

A használt elem típusától függően előfordulhat, hogy meg kell változtatnia a hangszer elemtípus-beállítását. A beállítás megváltoztatásához a bekapcsolás után állítsa be az elem típusát a 063-as funkcióval (65. [oldal\)](#page-64-0).

## *Alapértelmezett beállítás: Alkaline*

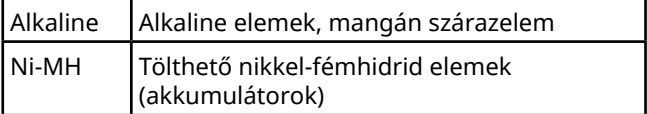

## FONTOS TUDNIVALÓ

*• Ha nem állítja be az elemtípust, lerövidülhet az elemek élettartama. Ügyeljen arra, hogy megfelelően legyen beállítva az elemtípus.*

# **A hangszer be- és kikapcsolása**

1 **A hangszer bekapcsolása előtt tekerje le a [MASTER VOLUME] tárcsát "MIN" állásba.** 

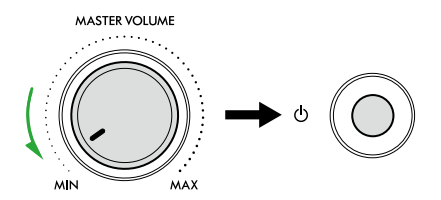

- $2$  A hangszer bekapcsolásához nyomja meg a [ $\circlearrowright$ ] **(Standby/On) (Készenlét/Bekapcsolás) kapcsolót.** Világít a kijelző.
- 3 **Állítsa be a kívánt hangerőt a hangszeren való játék közben.**
- 4 **A főkapcsoló kikapcsolásához tartsa nyomva a [ ] (Készenlét/Bekapcsolás) kapcsolót körülbelül egy másodpercig.**

# VIGYÁZAT

*• A hangszerben még kikapcsolt állapotban is folyik kis mennyiségű áram. Húzza ki az elektromos csatlakozót az aljzatból, ha a hangszert hosszabb ideig nem fogják használni, illetve villámlással járó viharok idején.*

#### FONTOS TUDNIVALÓ

*• A főkapcsoló bekapcsolásakor csak a [ ] (Készenlét/ Bekapcsolás) kapcsolót nyomja meg. Bármilyen más művelet, mint például a billentyűzet/gombok lenyomása vagy a lábkapcsolóra lépés, a hangszer meghibásodását okozhatja.*

# **Automatikus kikapcsolás funkció**

A hangszer 15 perc inaktivitás után automatikusan kikapcsol. Ezt a beállítást azonban módosíthatja a Funkcióbeállítás képernyőn (65. [oldal,](#page-64-1) 062-es funkció).

## ■ **Az automatikus kikapcsolás funkció egyszerű kikapcsolása**

Tartsa lenyomva a billentyűzet legalsó billentyűjét, és közben kapcsolja be a főkapcsolót. Az "AutoOff Disabled" üzenet jelenik meg egy pillanatra, majd a hangszer úgy kapcsolódik be, hogy az Automatikus kikapcsolási funkció le van tiltva.

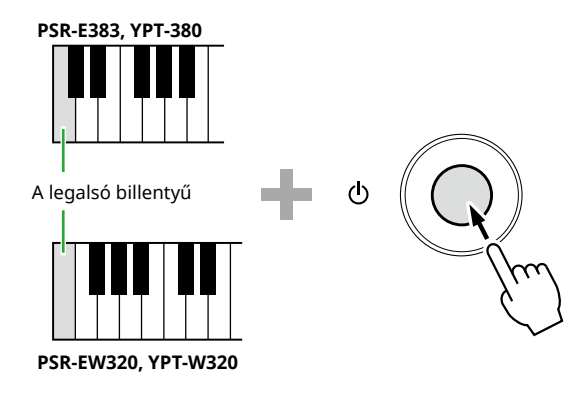

# **A kottatartó használata**

Helyezze a kottatartót a nyílásokba az ábrán látható módon.

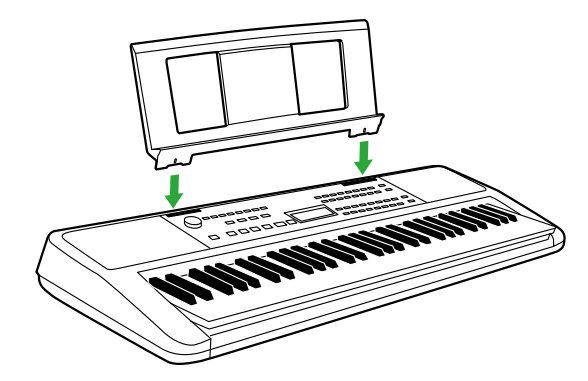

# <span id="page-7-0"></span>Vezérlőelemek és aljzatok

## ■ **Előlap**

## **A keretben található alternatív gombnevekről**  $\Box$  **(** $\bigcirc$  $\bigcirc$  $\circ$  $\boxed{\text{SHIFT}}$ **)**

Ha a **SHIFT**) lenyomva tartása közben megnyomja valamelyik gombot, akkor a gomb alatti keretben jelzett funkció kerül végrehajtásra. Például ha lenyomva tartja a  $\bigoplus$  SHIFT billentyűt és lenyomja a  $\bigoplus$ [METRONOME] billentyűt, akkor előhívja az Ütemmutató beállítása képernyőt.

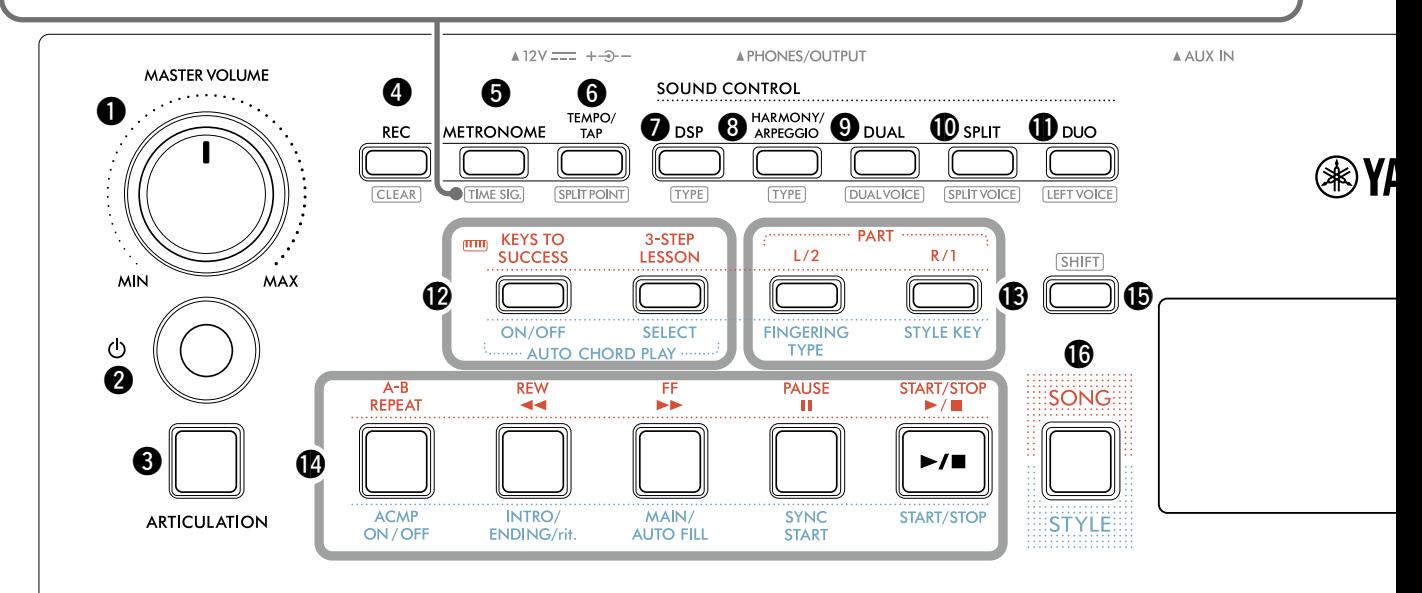

rétegez a teljes billentyűzetre

!0**[SPLIT] gomb ................................................. 20. [oldal](#page-19-1)**

egyszerre két személy játsszon

**.................................................. 29. [oldal](#page-28-2)**

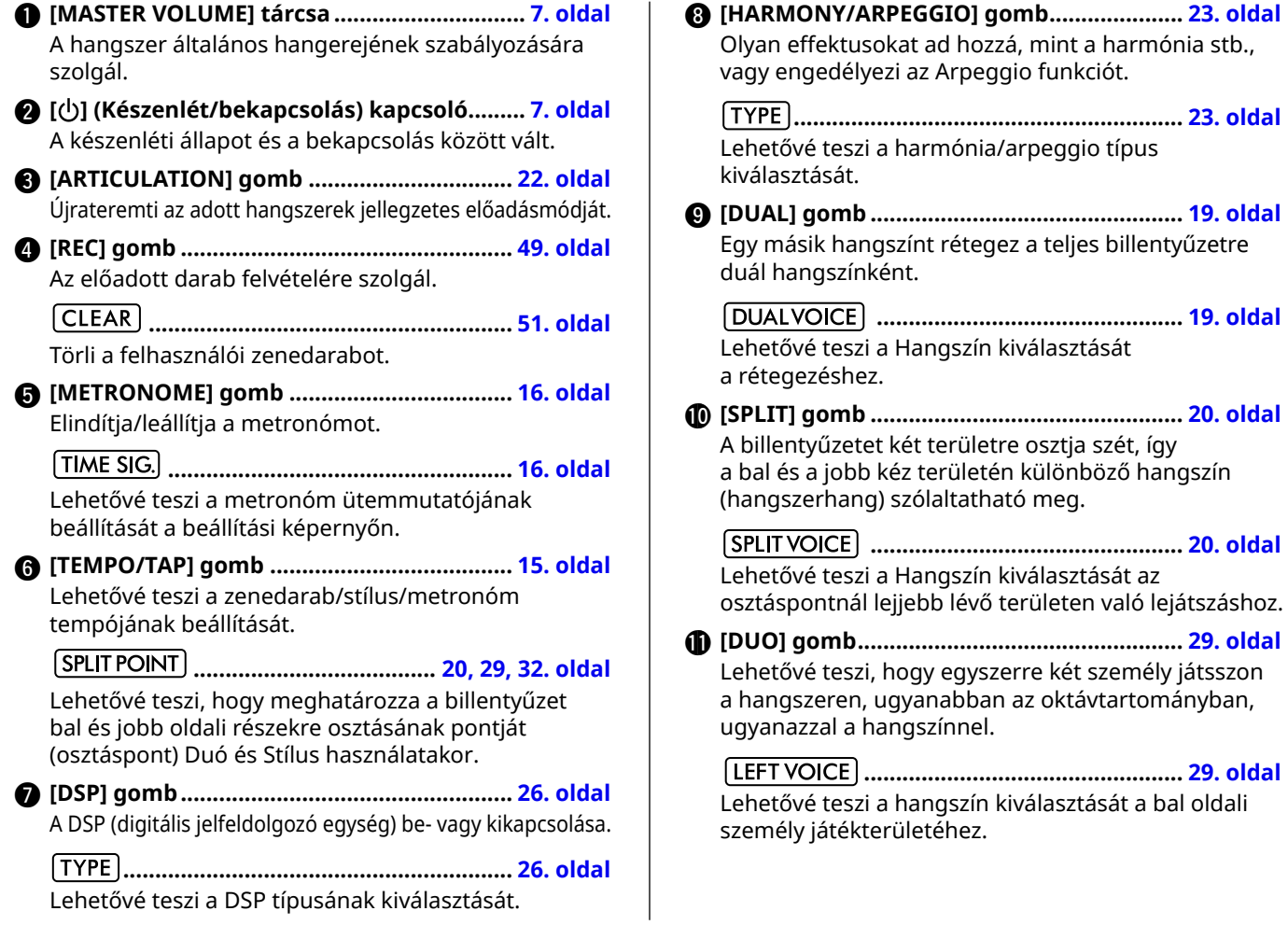

**8** PSR-E383, YPT-380, PSR-EW320, YPT-W320 Felhasználói kézikönyv

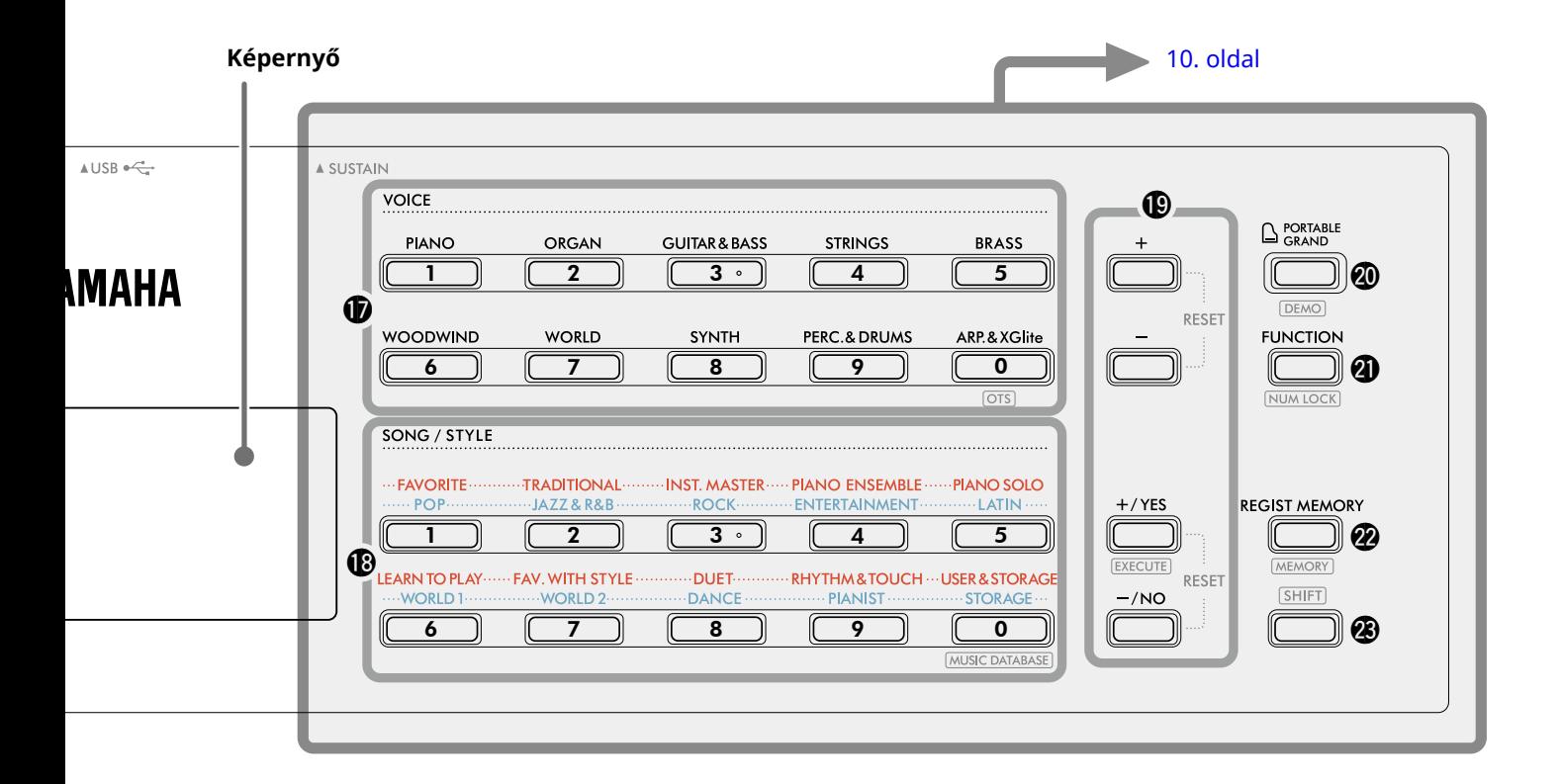

## Zenedarab (Song) üzemmódban

#### !2**[KEYS TO SUCCESS], [3-STEP LESSON] gomb**

**.................................................................. [44,](#page-43-1) 47. [oldal](#page-46-1)** Be-/kikapcsolia a "Keys To Success" (Út a sikerhez) leckét egy zenedarab gyakorlásához, vagy elindítja/ leállítja a "3-Step Lesson" (3 lépéses leckét), vagy kiválasztja a lecke módot.

- !3**PART [L/2], [R/1] gomb............................ [41,](#page-40-1) 50. [oldal](#page-49-1)** Lehetővé teszi, hogy kiválassza az aktuális Zenedarab egy leckeszólamát vagy elnémított szólamát, vagy meghatározza a szólamot felvételi célpontként.
- !4**Zenedarab-vezérlés gombok................. [39,](#page-38-1) 42. [oldal](#page-41-1)** A zenedarabok lejátszásának szabályozására szolgálnak.

#### Stílus (Style) módban

- !2**AUTO CHORD PLAY [ON/OFF], [SELECT] gombok ........................................................................ 30. [oldal](#page-29-1)** Be-/kikapcsolja az Automatikus akkordlejátszás funkciót, vagy lehetővé teszi az akkordmenetek kiválasztását a funkció használatakor.
- !3**[FINGERING TYPE], [STYLE KEY] gomb........ 31. [oldal](#page-30-1)** Beállíthatja az akkordlejátszás módját.
- !4**Stílusvezérlés gombok..................... [30,](#page-29-1) [32](#page-31-1), 33. [oldal](#page-32-1)** A stíluskíséret lejátszásának szabályozására szolgálnak.
- !5 **gomb ........................................... 8, 17. [oldal](#page-16-1)** A gomb elsődleges módon való használatához lásd a magyarázatot a 8. oldal tetején található mezőben. Ez a gomb használható a Home kezdőképernyőre való visszatéréshez is (17. [oldal\)](#page-16-2).
- !6**[SONG]/[STYLE] gomb....................... [12,](#page-11-1) 13, 14. oldal** A Style (Stílus) mód és a Song (Zenedarab) mód közötti váltásra szolgál.

## ■ **Előlap**

**Képernyő**

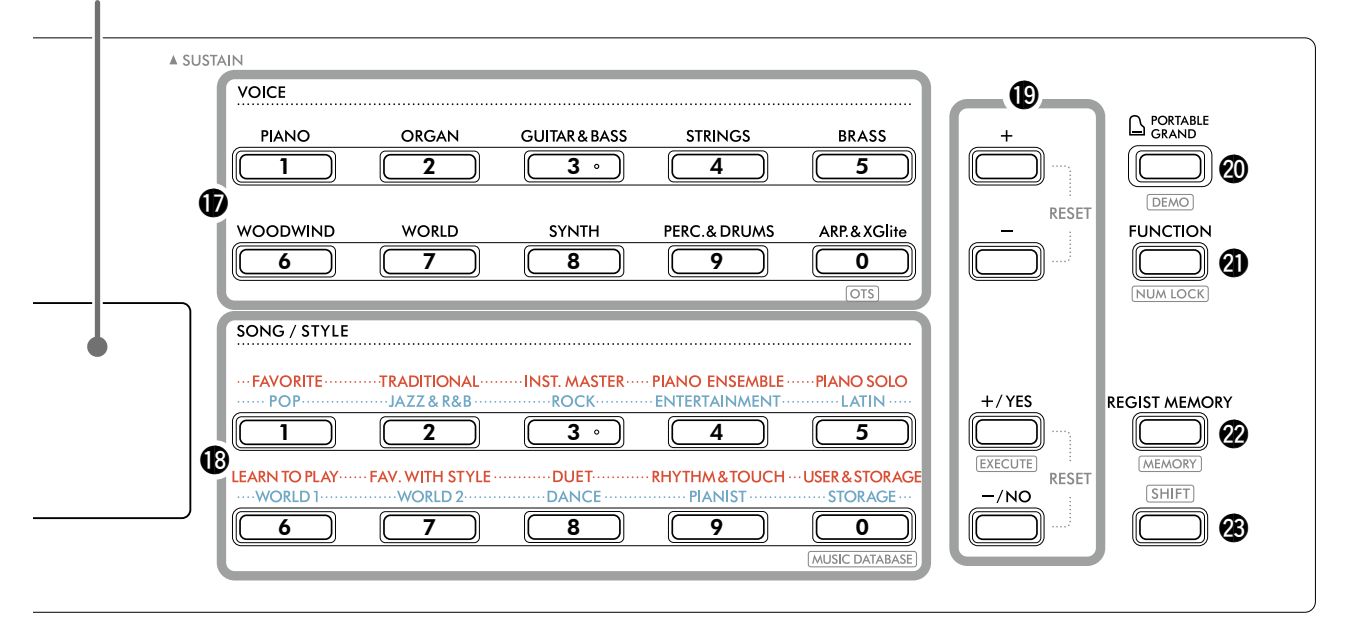

!7**VOICE kategóriagombok................. [12,](#page-11-1) 13, 18. [oldal](#page-17-1)** Lehetővé teszi a kívánt Hangszín kiválasztását. A @ [FUNCTION] lenyomása a @ SHIFT lenyomva tartása közben lehetővé teszi a hangszínszámok megadását vagy az értékek beállítását stb. ezekkel a gombokkal.  **(Egygombos beállítás)...................... 18. oldal** Egy zenedarab vagy stílus kiválasztásakor automatikusan beállítja az ideális hangszínt (kivéve az olyan zenedaraboknál, amelyeket egyéb készülékeken játszik le). !8**SONG/STYLE kategóriagombok .......................................................[12](#page-11-1), 13, [32,](#page-31-1) 39. [oldal](#page-38-1)** Lehetővé teszi a kívánt zenedarab/stílus kiválasztását. A @ [FUNCTION] lenyomása a @ SHIFT lenyomva tartása közben lehetővé teszi ezeknek a gomboknak számgombokként való használatát, ugyanúgy, ahogy a  $\bigcirc$  VOICE kategória gombok. **........................................ 37. [oldal](#page-36-1)** Lehetővé teszi a panelbeállítások, például a Hangszín és a stílus előhívását a zenei stílus kiválasztásával. !9**[+]/[-] gombok, [+/YES]/[-/NO] gombok .................................................................. 13, 60. [oldal](#page-59-1)** Kiválaszthatja az elemeket vagy az értékeket növelheti/csökkentheti. A két gomb egyidejű megnyomásával az érték visszaáll az alapértelmezett értékre.

**...................................................... 58. [oldal](#page-57-0)** Műveleteket hajt végre a számítógépről erre a hangszerre másolt Stílusfájlok regisztrálásakor.

@0**[PORTABLE GRAND] gomb ........................... 18. [oldal](#page-17-2)** Automatikusan kiválasztja a 001

"Live! Concert Grand Piano" hangszínt a Hangszínhez. **......................................................... 38. [oldal](#page-37-1)**

Elindítja/leállítja a DEMO zenedarab folyamatos lejátszását.

@1**[FUNCTION] gomb........................................ 60. [oldal](#page-59-1)** Előhívja a Function setting (Funkcióbeállítások) képernyőt.

**........................................... 14, 60. [oldal](#page-59-2)** Lehetővé teszi a  $\circledR$  vagy a  $\circledR$  gomb használatát számgombként.

@2**[REGIST MEMORY] gomb.............................. 52. [oldal](#page-51-1)** Lehetővé teszi a memorizált panelbeállítások előhívását.

**..................................................... 53. [oldal](#page-52-1)** Lehetővé teszi a panel beállításainak memorizálását.

**<sup>2</sup>3** SHIFT gomb (ugyanaz, mint a **1** gomb) A gomb elsődleges módon való használatához lásd a magyarázatot a 8. oldal tetején található mezőben.

Ez a gomb használható a Home kezdőképernyőre való visszatéréshez is (17. [oldal\)](#page-16-2).

## ■ **Hátsó panel**

A használandó kábel a csatlakoztatni kívánt eszköztől függ.

## **Csatlakozási lehetőségek**

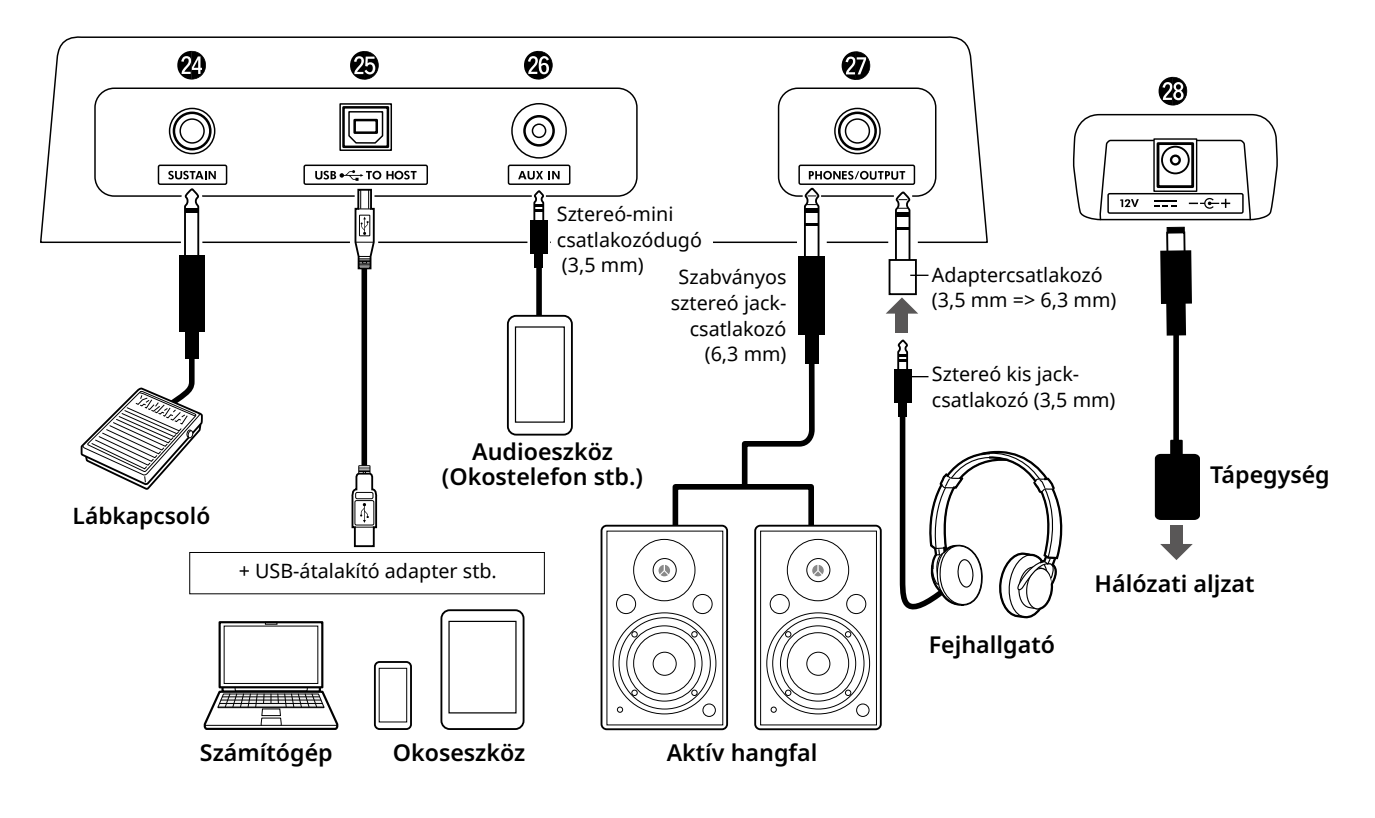

- @4**[SUSTAIN]-aljzat............................................ 54. [oldal](#page-53-1)** Külön megvásárolható lábkapcsoló csatlakoztatására szolgál. A lábkapcsoló hangkitartó pedálként használható.
- @5**[USB TO HOST]-aljzat .............................. [56,](#page-55-1) 59. [oldal](#page-58-1)** A számítógéphez vagy okoseszközhöz, például táblagéphez vagy okostelefonhoz való csatlakoztatáshoz USB-kábellel. A hangszer és a számítógép között átvihet MIDIfájlokat vagy küldhet/fogadhat hangadatokat, vagy lejátszhatja a kereskedelemben kapható, számítógépről átvitt zenedarabokat ezen a hangszeren. Ezenkívül az okoseszköz-alkalmazások segítségével a különböző funkciókat is használhatja.

#### FONTOS TUDNIVALÓ

*• Legfeljebb 3 méter hosszú, AB típusú USB-kábelt használjon. USB 3.0 típusú kábel nem használható.* @6**[AUX IN]-aljzat .............................................. 55. [oldal](#page-54-1)** Audioeszköz (például okostelefon) csatlakoztatására szolgál.

Az audioeszköz hangját kivezetheti a hangszer hangszóróin, és játszat a billentyűzeten az eszköz hangjának lejátszásával együtt.

- @7**[PHONES/OUTPUT]-aljzat............................. 54. [oldal](#page-53-2)** Egy pár fejhallgató vagy külső hangszóró, például árammal működő hangszóró, számítógép vagy billentyűshangszer-erősítő csatlakoztatásához. A hangszer hangszórói automatikusan kikapcsolódnak, ha csatlakozót dug ebbe az aljzatba.
- @8**DC IN aljzat...................................................... 6. oldal** A tápegység csatlakoztatására szolgál.

<span id="page-11-1"></span><span id="page-11-0"></span>A hangszer három alapvető funkciót tartalmaz: hangszín, zenedarab és stílus. Válassza ki a Zenedarab vagy Stílus módot, majd válassza ki a kívánt hangszínt, zenedarabot vagy stílust az előadáshoz.

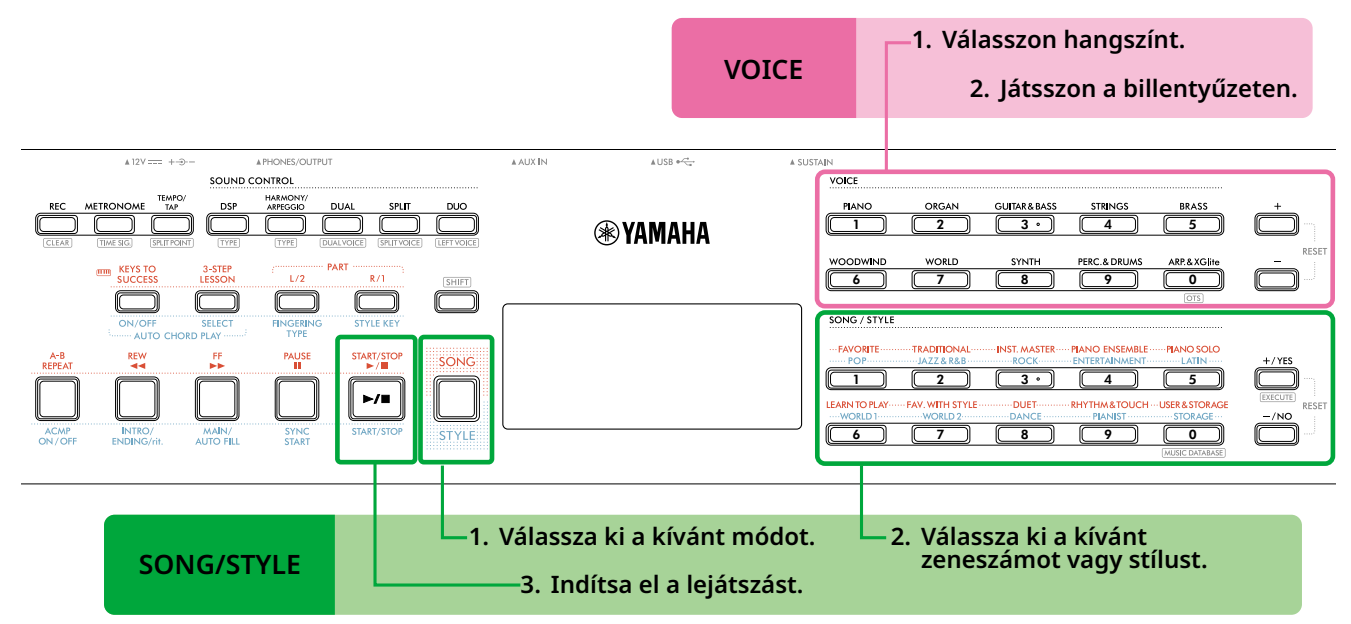

## 1 **Válasszon hangszínt.**

Az alábbi három művelet áll rendelkezésre.

- **• Kiválasztás a VOICE kategóriagombok segítségével**
- **• Kiválasztás a [+]/[-] gombokkal**
- **• Kiválasztás számbevitellel**

Részletes útmutatásért lásd: 13 és 14. oldal.

## 2 **Játsszon a billentyűzeten.**

Az Egygombos beállítással (OTS) (18. oldal) előhívhatja azokat a panelbeállításokat (mint például Hangszín és tempó), amelyek illeszkednek a kiválasztott Zenedarabhoz vagy Stílushoz.

## **VOICE SONG/STYLE**

1 **A [SONG]/[STYLE] gombokkal válassza ki a kívánt módot.** 

A gomb megnyomásával változtathat a módon. Alapértelmezés szerint a **siyle** mód van kiválasztva.

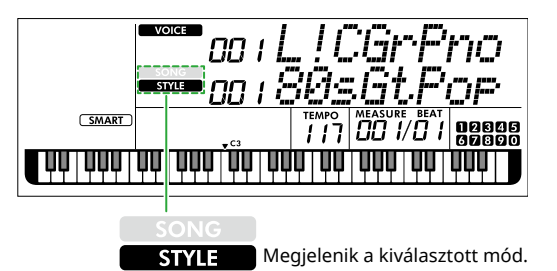

2 **Válassza ki a kívánt adatokat.** 

Az alábbi három művelet áll rendelkezésre.

- **• Kiválasztás a SONG/STYLE kategóriagombok segítségével**
- **• Kiválasztás a [+/YES]/[-/NO] gombokkal • Kiválasztás számbevitellel**

Részletes útmutatásért lásd: 13 és 14. oldal.

3 **Nyomja meg a [START/STOP] gombot.** 

Megkezdődik a zeneszám vagy stílus lejátszása.

Nyomja meg ismét a **[START/STOP]** gombot a zenedarab lejátszásának leállításához.

## <span id="page-12-0"></span>**Egy hangszín/zenedarab/stílus kiválasztása**

**Az alábbi három művelet áll rendelkezésre.**

## **Kiválasztás a kategóriagombok segítségével**

## **Hang**

Nyomja meg bármelyik VOICE kategóriagombot az előlap felső részén.

## **Zenedarab/stílus**

- 1 Válassza ki a kívánt módot a **[SONG]**/**[STYLE]** gombokkal.
- 2 Nyomja meg bármelyik SONG/STYLE kategóriagombot az előlap alsó részén.

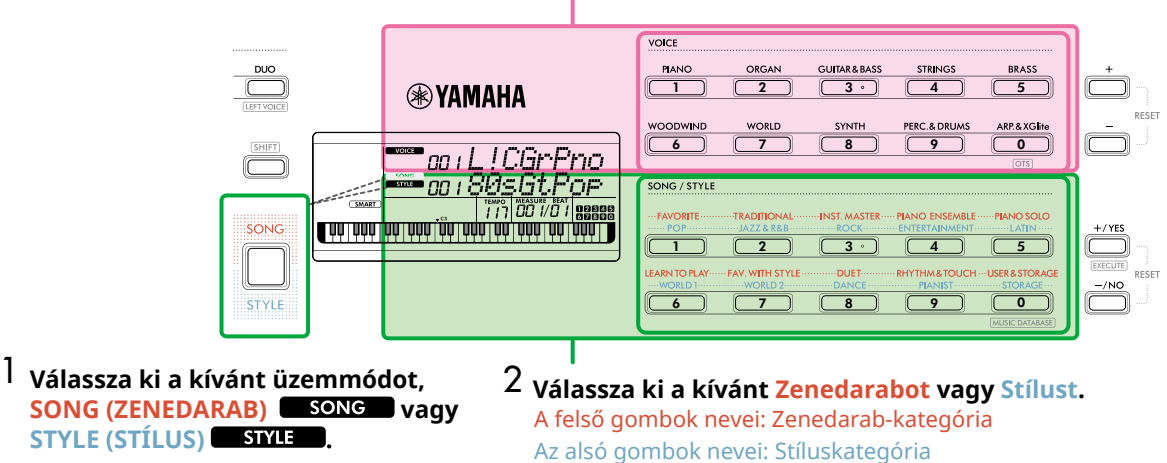

## **Válasszon hangszínt.**

## **Kiválasztás a [+]/[-] vagy a [+/YES]/[-/NO] gomb segítségével**

#### **Hangszín**

Használja a **[+]** vagy **[-]** gombot.

#### **Zenedarab/stílus**

- 1 Válassza ki a kívánt módot a **[SONG]**/**[STYLE]** gombokkal.
- 2 Válassza ki a kívánt Zenedarabot vagy Stílust a **[+/YES]** vagy **[-/NO]** megnyomásával.

Ha a **[+]**/**[-]** vagy **[+/YES]**/**[-/NO]** gombot nyomva tartja, az érték folyamatosan fog változni az adott irányban. A **[+]/[-]** vagy a **[+/YES]/[-/NO]** gombok egyidejű megnyomásával a Voice (Hangszín) és a Style (Stílus) visszaáll a 001-es számra, a Song pedig a 004-es számra.

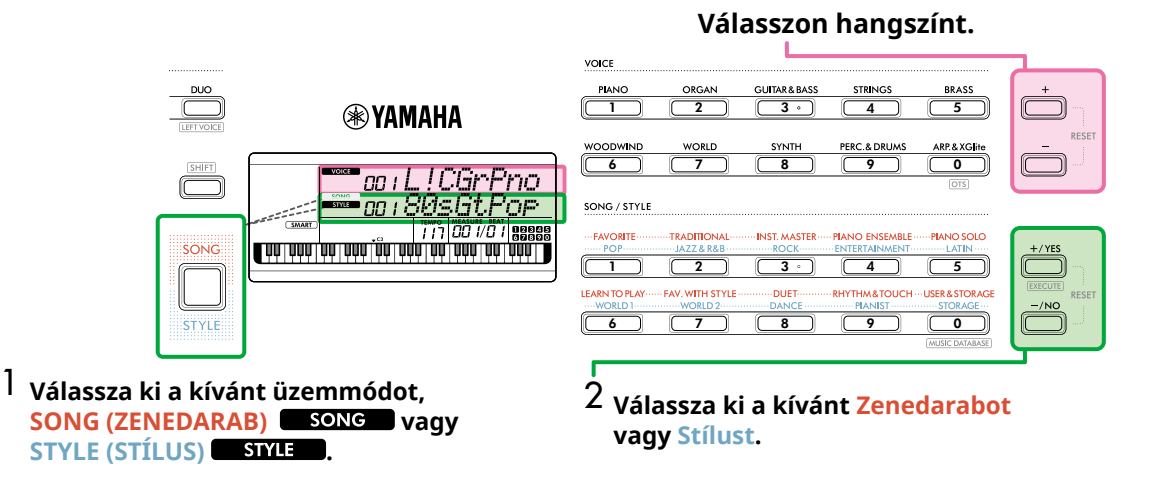

г

## **Kiválasztás számbevitellel ( NUMLOCK )**

Amíg **NUM LOCK** a kijelzőn látható, elérhető a sorszámbevitel.

Ha a nem jelenik meg a képernyőn, tartsa lenyomva a **[SHIFT]** gombot, és nyomja meg a **[FUNCTION]** gombot.

## **Hangszín**

Válassza ki a kívánt Hangszín sorszámát az előlap felső részén található VOICE kategóriagombokkal (számgombokként).

## **Zenedarab/stílus**

- 1 Válassza ki a kívánt módot a **[SONG]**/**[STYLE]** gombokkal.
- 2 Válassza ki a kívánt Zenedarab vagy Stílus sorszámát az előlap alsó részén található SONG/STYLE kategóriagombokkal (számgombokként).

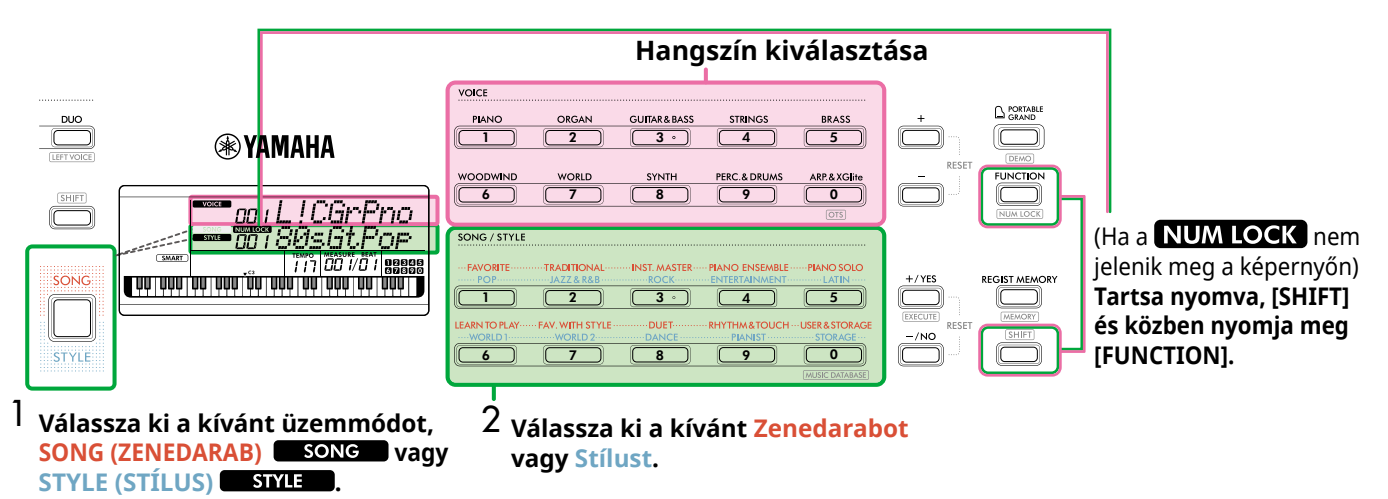

A Hangszínek sorszámaival és a Zenedarab/stílus sorszámaival kapcsolatban további információkat a webhelyről letölthető Data List (2. oldal) tartalmaz.

# <span id="page-14-2"></span><span id="page-14-0"></span>**A tempó módosítása**

A metronóm (16. [oldal\)](#page-15-1), a Stílus (30. [oldal\)](#page-29-2) és a Zenedarab (38. [oldal\)](#page-37-2) tempója változtatható.

1 **Nyomja meg a [TEMPO/TAP] gombot a "Tempo" (Tempó) képernyő megjelenítéséhez.**

Megjelenik az aktuális tempó értéke.

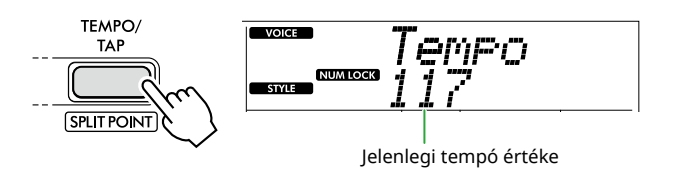

**NUM LOCK** megjelenik erre a műveletre. Amikor ez az ikon megjelenik, a SONG/STYLE kategóriagombok számgombokként használhatók.

2 **Állítsa be a tempó értékét a SONG/STYLE kategóriagombok megnyomásával. Beállítási tartomány: 11–280**

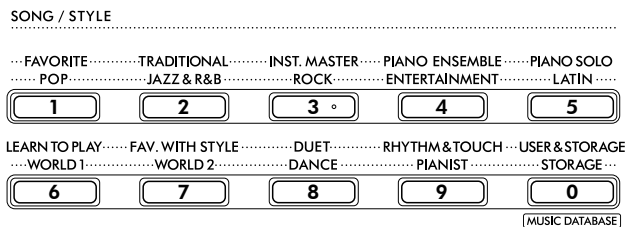

3 **Nyomja meg a [SHIFT] gombot a Tempó képernyőből való kilépéshez.** 

# <span id="page-14-1"></span>**A Tempóbeütés funkció használata**

Stíluskíséret vagy zenedarab lejátszása közben úgy is módosíthatja a tempót, hogy kétszer megnyomja a [TEMPO/TAP] gombot a kívánt új tempóban. Ha nem szól stíluskíséret vagy zenedarab, a [TEMPO/TAP] gombot (4/4-es ütemmutató esetén négyszer) megnyomva elindíthatja a stíluskíséret ritmusszólamának lejátszását a beütött tempó szerinti lüktetéssel.

**Beállítási tartomány: 32–280**

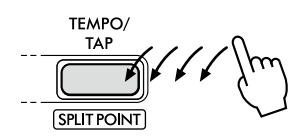

## <span id="page-15-1"></span><span id="page-15-0"></span>**A metronóm használata**

A metronóm a hatékony gyakorláshoz használható.

1 **Nyomja meg a [METRONOME] gombot a metronóm elindításához.**

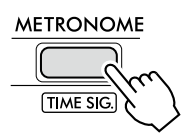

2 **Nyomja meg a [METRONOME] gombot ismét a metronóm leállításához.**

# **A metronóm hangerejének beállítása**

Ezt a funkcióbeállításnál szabályozhatja (63. [oldal](#page-62-0), 036-os funkció).

**Alapértelmezett beállítás: 100 Beállítási tartomány: 0–127**

# <span id="page-15-2"></span>**A metronóm ütemmutatójának beállítása**

Ez a rész ismerteti, hogyan állítsa be az ütemmutatót például 6/8-ra.

#### 1 **Miközben lenyomva tartja a [SHIFT] gombot, nyomja meg a [METRONOME] gombot.**

A képernyő felső sorában a "TimeSigN" üzenet, míg az alsó sorban az ütem vagy az ütemmutató számlálója jelenik meg. Ez a művelet a SONG/STYLE kategóriagombokat számgombokra váltja.

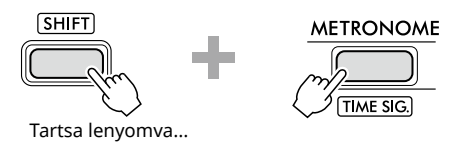

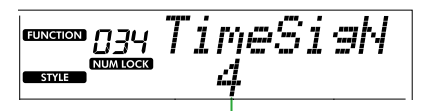

Ütés (számláló)

## 2 **Állítsa be a kívánt ütést a SONG/STYLE kategóriagombok megnyomásával.**

Ha "0"-tól eltérő számot választ ki, az első ütemet csengéssel, míg a többi ütés kattanással szólal meg. Példaként válassza a "6" lehetőséget.

## **Beállítási tartomány: 0–60**

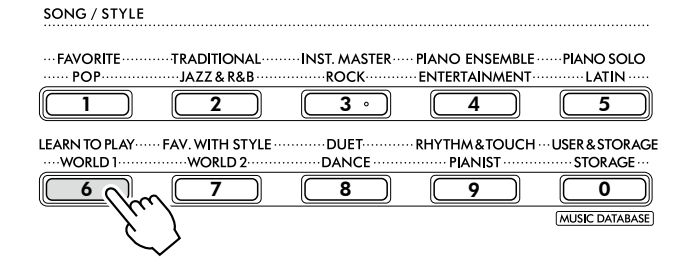

## 3 **Nyomja meg a [+] gombot.**

A képernyő felső sorában a "TimeSigD" üzenet, míg az alsó sorban az egy ütésnek számító hangjegytípus vagy az ütemmutató számlálója jelenik meg.

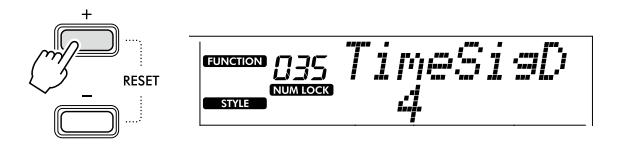

4 **Válassza ki a hangjegytípust a "2", "4", "8" és "16" közül a [+/YES]/[-/NO] megnyomásával.** 

Példaként válassza a "8" lehetőséget.

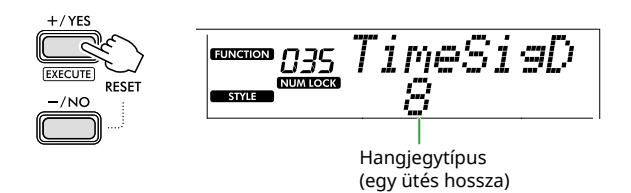

- 5 **Ha ki akar szeretne lépni ebből a képernyőből, nyomja meg a [SHIFT] gombot.**
- 6 **A beállítás ellenőrzéshez játssza le a metronómot.**

# <span id="page-16-2"></span><span id="page-16-0"></span>A képernyő elemei

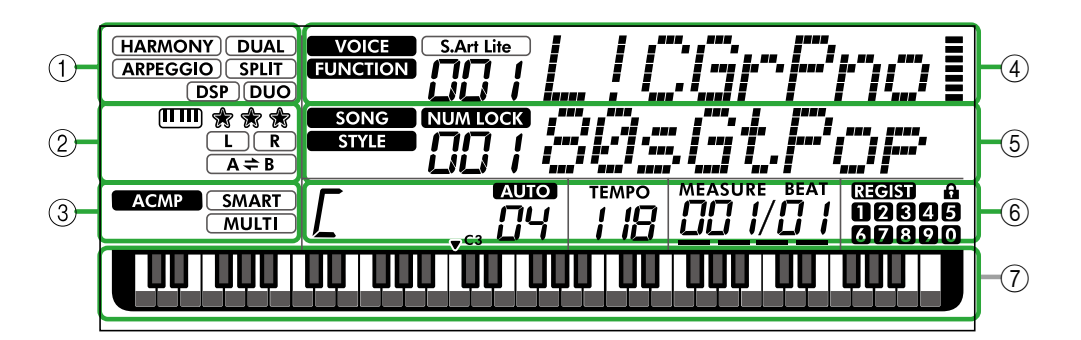

## 1 **Funkció állapota**

Az egyes funkciók aktuális be-/kikapcsolt állapotát mutatja.

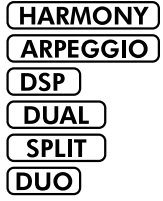

Harmónia (23. [oldal](#page-22-1)) Arpeggio (23. [oldal](#page-22-1)) DSP (26. [oldal](#page-25-1)) Duál (19. oldal) Osztott (20. [oldal](#page-19-1)) Duó (29. [oldal](#page-28-1))

## 2 **Zenedarabra, felvenni kívánt szólamra és leckére vonatkozó jelzések**

A leckére (43. [oldal](#page-42-1)), zenedarabra (41. [oldal](#page-40-2)), felvenni kívánt szólamra (50. [oldal\)](#page-49-1) vonatkozó információkat jelzi.

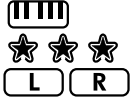

Keys To Success (44. [oldal](#page-43-1)) A Keys To Success osztályozása (45. [oldal](#page-44-0)) Zenedarab felvételére/Felvenni kívánt szólamra vonatkozó információ ([41,](#page-40-1) 50. [oldal](#page-49-1))

 $A \neq B$ A-B ismétlés (41. [oldal](#page-40-2))

## 3 **Stílussal kapcsolatos jelzések**

**ACMP** 

**SMART** 

**MULTI** 

Megjelenik, ha be van kapcsolva a stílus (automatikus kíséret) (32. [oldal](#page-31-1)). Akkordlejátszás módja, amely megfelel a Stíluskíséretnek (Akkordlefogási típus, 31. [oldal](#page-30-1))

## <span id="page-16-3"></span>4 **Felső főszólam jelzései**

Az aktuális hangszín nevét és számát jelzi. Bármely funkció szerkesztésekor ezen a területen a funkció aktuális száma és neve van kivetve.

A következő információkat a Hangszín/Funkció neve mellett balra található ikonok és a Hangszín/Funkció neve mellett jobbra található mérőműszer jelzi.

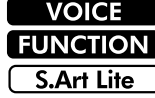

A kijelzőn megjelenik a hangnév. A funkció használata folyamatban van. Jelenleg az S.Art Lite hangszín (22. [oldal](#page-21-1)) van kiválasztva.

A mérőeszköz világítani kezd a billentyűzeten való játék erősségének (Touch Response, 21. [oldal](#page-20-1)) megfelelően.

# 5 **Alsó főszólam jelzései**

Az aktuális zeneszám/stílus nevét és számát mutatja. Bármelyik funkció szerkesztésekor ez a terület jelzi az aktuális értéket. Az alábbi információkat a zeneszám/stílus vagy funkcióérték bal oldali ikonjai jelzik.

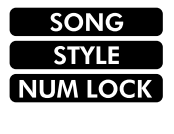

A Zenedarab mód van kiválasztva. A Style (Stílus) mód van kiválasztva. Rendelkezésre áll a számbevitel (14, 60. [oldal](#page-59-2)).

Az ábra a PSR-E383 modellt ábrázolja.

## 6 **A lejátszás/felvétel állapota és a funkció állapota**

Jelzi a lejátszás/felvétel állapotát, beleértve az akkordot és a tempót, valamint a Funkció értéket.

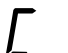

A billentyűzet automatikus kíséret területén (32. [oldal\)](#page-31-1) lejátszott, vagy az Automatikus akkordlejátszással (30. [oldal](#page-29-1)) vagy a zenedarab lejátszásával (39. [oldal\)](#page-38-1) meghatározott akkord.

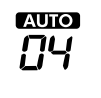

**AUTO:** Megjelenik, ha be van kapcsolva az automatikus akkord lejátszása. **Szám:** Ismételten megjeleníti a lejátszandó ütemek (akkordok) számának visszaszámlálását.

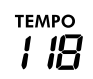

Tempó (15. [oldal](#page-14-2))

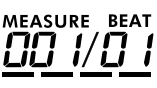

**MEASURE:** Aktuális ütem száma lejátszás közben

**BEAT:** Aktuális ütem lejátszás közben

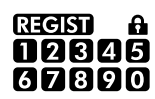

A regisztrációs memória állapota (52. [oldal](#page-51-2)) • Adatot tartalmazó memória száma • Rögzítés be-/kikapcsolt állapota

## 7 **Billentyűzet kijelzése**

Megjeleníti az éppen játszott hangokat.

A  $\bullet$  C3 a billentyűzet közepe körül jelzett érték a zongora középső C-jét jelenti.

## <span id="page-16-1"></span>**Visszatérés a Home kezdőképernyőre ( gomb)**

A felső sorban a hang nevével és az alsó sorban a zenedarab/stílus nevével "Home kezdőképernyőre" hivatkozunk. Nyomja meg a [SHIFT] gombot, hogy visszatérjen a Home kezdőképernyőre a Home kezdőképernyőn kívüli más képernyőkről, például a Funkcióbeállítási képernyőről (60. [oldal](#page-59-1)).

<span id="page-17-0"></span>A hangszer nemcsak a zongora, az orgona és az egyéb "szokásos" billentyűs hangszerek hangján képes megszólalni, hanem számtalan más hangszer – például gitár, basszusgitár, vonós hangszerek, szaxofon, trombita, dobok, ütőhangszerek – hangját (hangszínét) is képes utánozni, így a zenei hangok széles skálája használható.

# <span id="page-17-1"></span>**A fő hangszín kiválasztása**

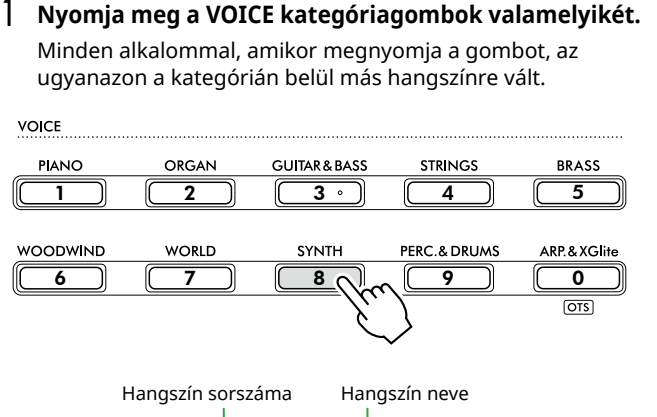

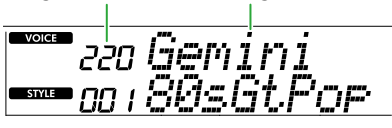

#### *MEGJEGYZÉS*

*• A fentieken kívül két további művelet áll rendelkezésre a Hangszín kiválasztásához. A részletekért lásd: 13 és 14. oldal.*

## **Gyári hangszíntípusok**

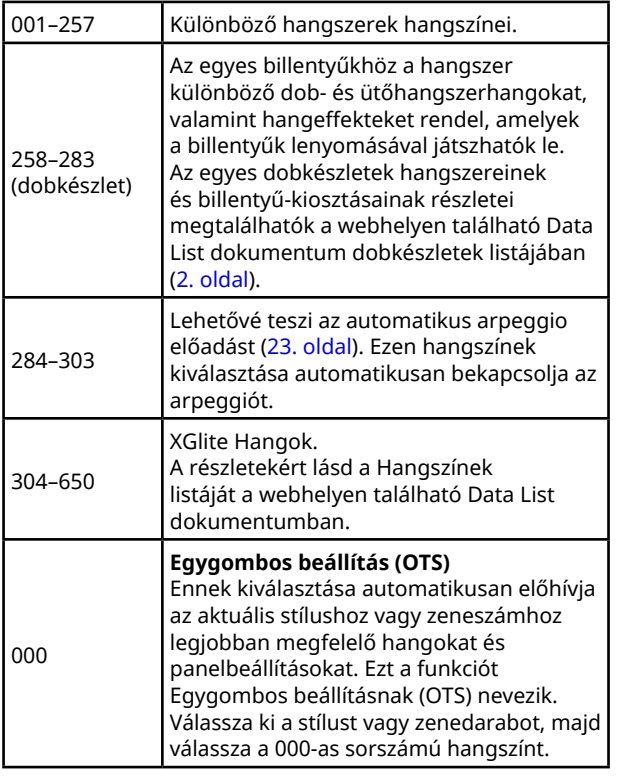

A hangszínek sorszámaival vagy neveivel kapcsolatban további információkat a webhelyről letölthető Data List (Adatlista) tartalmaz (2. oldal).

2 **Játsszon a billentyűzeten.** 

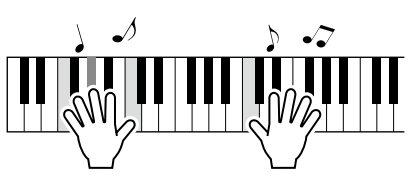

## **Játék az S.Art Lite hangszínekkel (Super Articulation Lite Voices)**

Az S.Art Lite hangszín használatával reprodukálhatja bizonyos hangszerek, például gitárharmonikusok játéktechnikáit az [ARTICULATION] használatával. A részletekért lásd: 22. [oldal.](#page-21-1)

## <span id="page-17-2"></span>**A Hangversenyzongora hangszín előhívása**

Ha alapértékükre szeretné állítani a különféle beállításokat, és egyszerűen zongorahangon kíván játszani, nyomja meg a [PORTABLE GRAND] gombot.

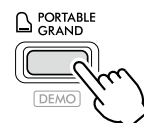

Ekkor automatikusan a "001 Live!ConcertGrandPiano" lesz a főhangszín.

# <span id="page-18-0"></span>**Egy másik hangszín rétegzése a teljes billentyűzetre (Duál)**

A fő hangszín mellé kiválaszthat egy másik hangszínt, amely az egész billentyűzeten a fő hangszínnel együtt fog megszólalni. Ez a "duál hangszín".

## 1 **Nyomja meg a [DUAL] gombot a réteg bekapcsolásához.**

#### SOUND CONTROL

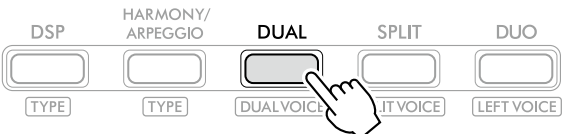

bekapcsolt duál funkció esetén látható.

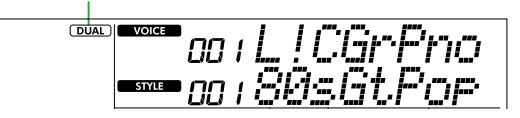

## 2 **Játsszon a billentyűzeten.**

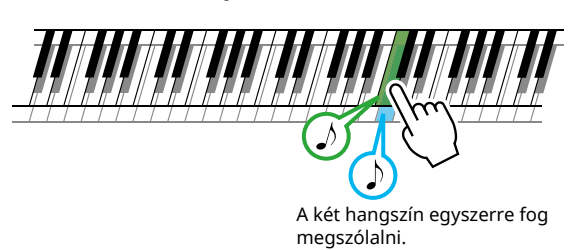

3 **A szólamból való kilépéshez nyomja meg újra a [DUAL] gombot.**

## **Másik duál hangszín kiválasztása:**

Miközben lenyomva tartja a [SHIFT] gombot, nyomja meg a [DUAL] gombot a képernyő előhívásához, amelyről kiválaszthatja a kívánt Hangszínt. A hangszínek választásával kapcsolatos részletes információkat lásd: 18. [oldal.](#page-17-1)

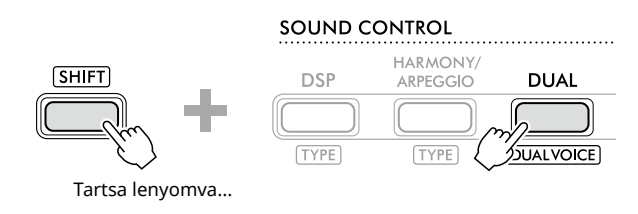

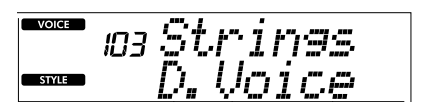

A Home kezdőképernyőre (17. [oldal\)](#page-16-1) való visszatéréshez nyomja meg a [SHIFT] gombot. <span id="page-19-0"></span>п

## <span id="page-19-1"></span>**Különböző hangszín a bal és a jobb kéz számára (Osztás)**

Ha a billentyűzetet két területre osztja szét, akkor a bal és a jobb kézével más-más hangszínt szólaltathat meg.

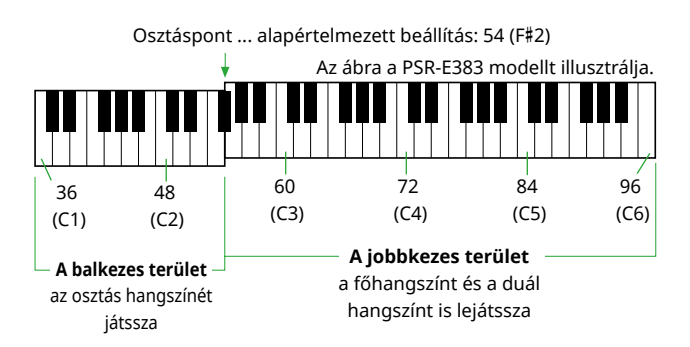

A billentyűzet jobb kezes területén játszhatja a főhangszínt és a duál hangszínt, míg a billentyűzet bal kezes területén az osztás hangszínét.

A bal kéz területének legmagasabb billentyűét az "osztáspontnak" nevezzük (60. [oldal,](#page-59-3) 003. funkció), amely az alapértelmezett F#2 billentyűről módosítható.

## 1 **Nyomja meg a [SPLIT] gombot az osztott mód bekapcsolásához.**

A billentyűzet egy balkezes és egy jobbkezes részre oszlik.

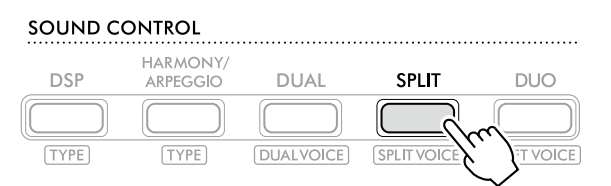

**SPLIT** jelzi, hogy be van kapcsolva az Osztott mód.

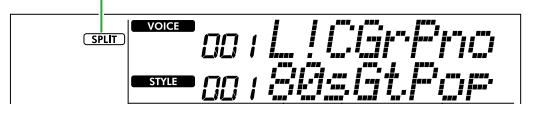

2 **Játsszon a billentyűzeten.** 

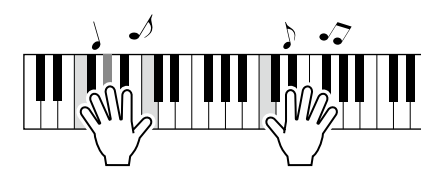

3 **Az Osztott módból való kilépéshez nyomja meg újra a [SPLIT] gombot.**

## **Másik osztáshangszín kiválasztása:**

Miközben lenyomva tartja a [SHIFT] gombot, nyomja meg a [SPLIT] gombot a képernyő előhívásához, amelyről kiválaszthatja a kívánt Hangszínt. A hangszínek választásával kapcsolatos részletes információkat lásd: 18. [oldal.](#page-17-1)

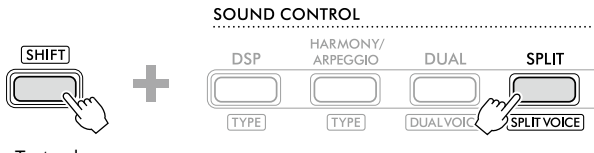

Tartsa lenyomva...

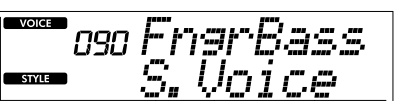

A [SHIFT] gombot megnyomva térjen vissza az Home (Fő) képernyőre (17. [oldal\)](#page-16-1).

## <span id="page-20-1"></span><span id="page-20-0"></span>**A billentyűzet Touch Response funkciójának módosítása**

A hangszer billentyűzete Touch Response funkcióval rendelkezik, amely a leütés erősségének megfelelően, dinamikusan és kifejezően vezérli a hangerőt. Vegye figyelembe, hogy a billentyűk súlyát (vagy ellenállását) ez nem befolyásolja.

1 **Nyomja meg a [FUNCTION] gombot a funkció képernyő megjelenítéséhez (60. [oldal\)](#page-59-1).**

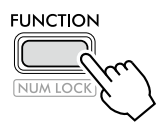

2 **Nyomja meg a [+]/[-] gombot, amíg a képernyő felső sorában meg nem jelenik a "TouchRes" (004 es funkció; 60. [oldal\)](#page-59-4).**

Az aktuális Touch Response érték a képernyő alsó sorában látható.

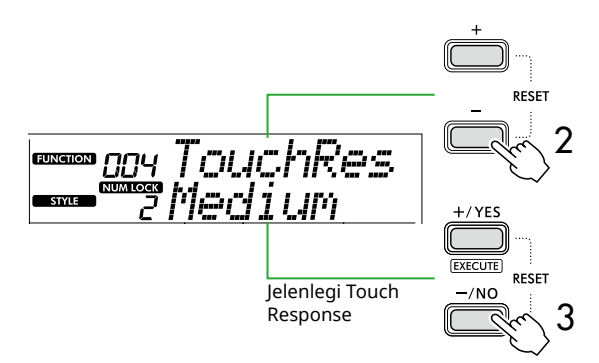

#### 3 **A [+/YES] és a [-/NO] gombok segítségével válassza ki a kívánt Touch Response értéket.**

#### **Touch Response**

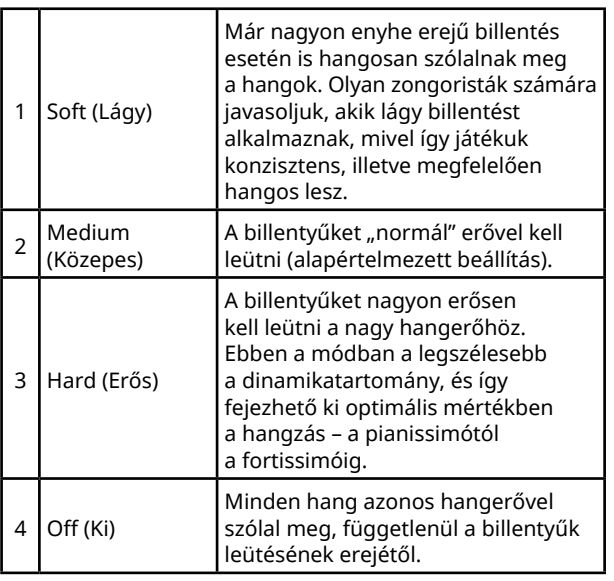

## 4 **Játsszon a billentyűzeten.**

A kijelző felső sorának jobb sarkában a jelző az Ön játékának erősségének megfelelően világít.

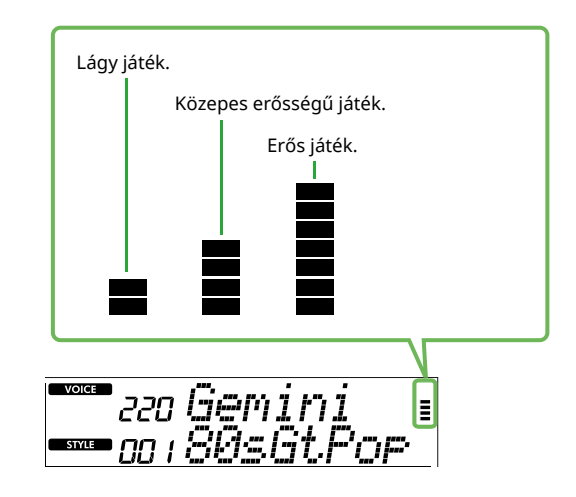

#### *MEGJEGYZÉS*

*• Amikor a Touch Response "Off" (Ki) állapotú, a mérőeszköz rögzített közepes erősségre van beállítva.*

<span id="page-21-0"></span>г

# <span id="page-21-1"></span>**Artikulációs effektek hozzáadása**

Az artikuláció az egyes hangszerek játéktechnikáját reprodukálja, például a gitár harmóniáit. Az artikuláció csak az [ARTICULATION] gomb megnyomásakor kerül hozzáadásra az előadáshoz. Azokat a hangszíneket, amelyekhez artikuláció adható, S.Art Lite (Super Articulation Lite) hangszíneknek nevezik.

## 1 **Válassza ki a kívánt S.Art Lite hangszínt.**

**S.Art Lite** ) jelenik meg a kijelzőn. Az S.Art Lite hangszíneket a webhelyen a Data List (2. oldal) Hangszínek listája dokumentumban található "\*\*\*" jelzés alapján ellenőrizheti.

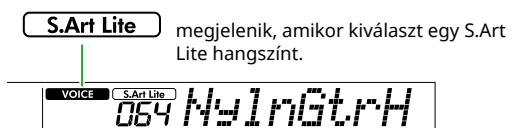

2 **A billentyűzeten való játék közben próbálja ki az effekteket a [ARTICULATION] gomb megnyomásával.**

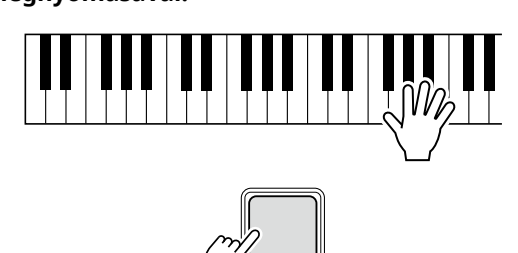

Engedje el az [ARTICULATION] gombot az Artikuláció kikapcsolásához.

**ATION** 

## **Példák az artikulációs effektre**

Ha a Guitar (Gitár) lehetőséget választja, a következő műveletekkel valósághűen reprodukálhatja a gitárra jellemző játéktechnikákat.

#### Például: 064-es hangszínszám "S.Art Lite Nylon Guitar **Harmonics"**

Miközben lenyomva tartja az [ARTICULATION] gombot, játsszon a billentyűzeten a gitárharmóniák megteremtéséhez.

#### Például: 068-as hangszínszám "S.Art Lite Distortion **Guitar"**

Nyomja meg az [ARTICULATION] gombot a pengetőcsúsztatás hang létrehozásához.

Az artikulációs hatást csak akkor lehet alkalmazni, ha az S.Art Lite hangszín van kiválasztva. Ha egy másik hangszín van kiválasztva, az artikulációs hatás helyett csak egy moduláció kerül alkalmazásra.

## **Pedál használata artikuláció hozzáadásához**

Ha az Artikuláció funkciót a Funkcióbeállításokban (63. [oldal](#page-62-1), 033-as funkció) egy pedálra (lábkapcsolóra) alkalmazza, akkor kényelmesen ráléphet a pedálra, hogy játék közben alkalmazza az effektust.

#### *MEGJEGYZÉS*

- *• Az Artikulációs hatást csak a főhangszínre lehet alkalmazni.*
- *• Az S.Art Lite hangszínek a sebességtől függően különböző effekteket hoznak létre.*

# <span id="page-22-1"></span><span id="page-22-0"></span>**Kiegészítés harmóniával vagy arpeggióval**

A billentyűzeten játszott hangszínhez harmóniák vagy arpeggio lejátszása adható.

A harmóniatípus (001–026) segítségével harmóniát (például duettet és triót), trillát, tremolót, illetve visszhangot adhat hozzá a fő hangszín lejátszott hangjához vagy hangjaihoz. Az arpeggio típus (027–178) segítségével úgy játszhat le arpeggiókat (hárfaszerűen, hangonként megszólaltatott akkordokat), hogy egyszerűen leüti egymás után a hangokat a billentyűzeten.

#### 1 **A [HARMONY/ARPEGGIO] gomb segítségével kapcsolja be a harmónia vagy az arpeggio funkciót.**

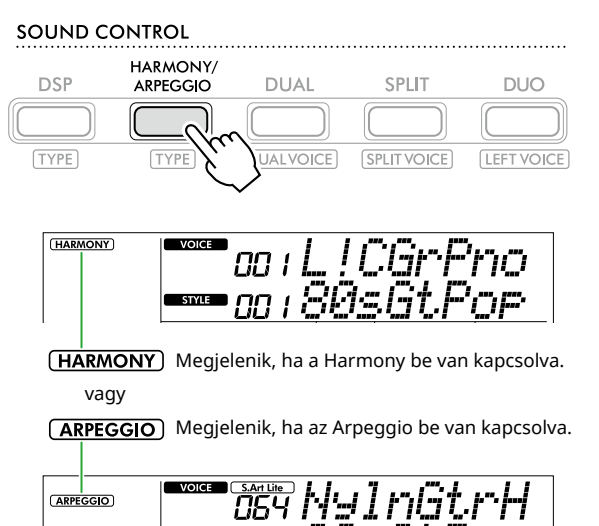

Amikor a Harmónia vagy Arpeggio be van kapcsolva, a hangszer automatikusan az aktuális főhangszínhez a legmegfelelőbb effektet választja ki. Ha másik típust szeretne választani, kövesse a 2. és a 3. lépést.

#### *MEGJEGYZÉS*

*• Ha 284–303 közötti számú hangszínt választ, az Arpeggio funkció automatikusan bekapcsolódik.*

\*\*\* oo :80s6t

#### 2 **Miközben lenyomva tartja a [SHIFT] gombot, nyomja meg a [HARMONY/ARPEGGIO] gombot.**

A "Harm/Arp" jelenik meg a képernyő felső, míg az aktuális típus a képernyő alsó sorában.

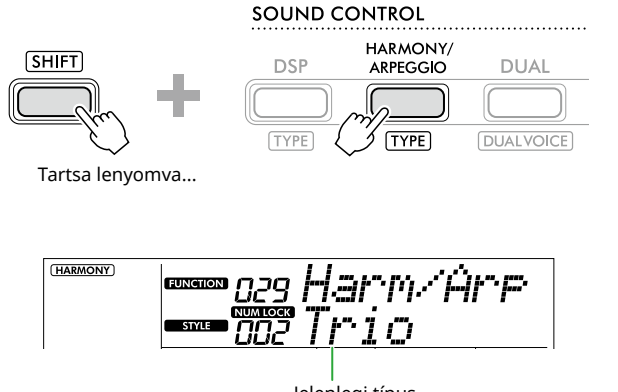

#### Jelenlegi típus

#### 3 **A [+/YES]/[-/NO] gombok segítségével válassza ki a kívánt típust.**

Ez a művelet a SONG/STYLE kategóriagombok számbeviteli gombokként való használatával végezhető el. A típusokkal kapcsolatos további információkat a webhelyen található Data List (2. oldal) dokumentumban talál.

#### *MEGJEGYZÉS*

- *• Ha a 143 és 178 közötti arpeggiotípusok közül játszik egyet, az alábbi hangszínek közül állítsa be a megfelelőt főhangszínként.*
	- 143–173: Dobkészlet hangszínek (258–270. sz. hangszínek)
	- 174 (Chinese): Chinese Kit (271. sz. hangszín)
	- 175 (Indian): Indian Kit 1 (275. sz. hangszín) vagy Indian Kit 2 (276. sz. hangszín)
	- 176 (Arabic): Arabic Kit (277. sz. hangszín)
	- 177 (Indnesia): Indonesian Kit 1 (272. sz. hangszín), Indonesian Kit 2 (273. sz. hangszín), vagy Indonesian Kit 3 (274. sz. hangszín)
	- 178 (African2): African Big Kit (Voice No. 278)

#### 4 **Játsszon a billentyűzeten.**

Ha a 001–005 harmóniatípusok egyike van kiválasztva, kapcsolja be az ACMP-t (32. [oldal\)](#page-31-1), és játssza a dallamot a jobb kezes területen, miközben a billentyűzet bal kezes területén játssza az akkordot. Részletekért lásd: 24. [oldal.](#page-23-0)

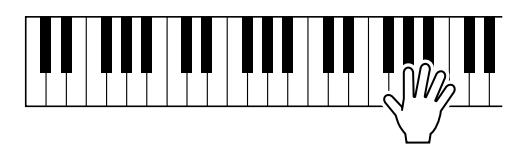

5 **A harmónia vagy az arpeggio kikapcsolásához nyomja meg újra a [HARMONY/ARPEGGIO] gombot.**

<span id="page-23-1"></span>г

<span id="page-23-0"></span>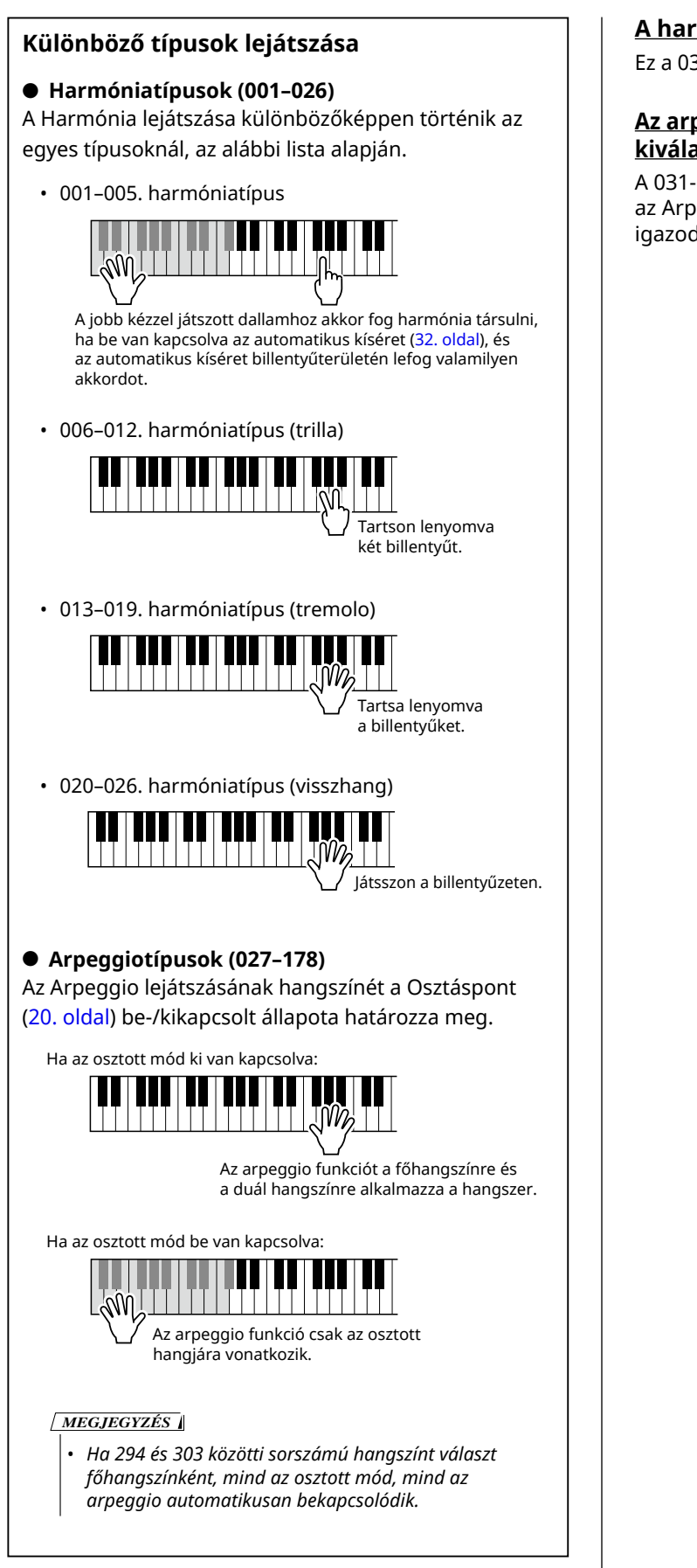

## **A harmónia hangerejének beállítása:**

Ez a 030-as funkcióval állítható be (62. [oldal\)](#page-61-0).

## **Az arpeggio sebesség létrehozása módjának kiválasztásához:**

A 031-es funkcióval (62. [oldal\)](#page-61-1) kiválaszthatja, hogy az Arpeggio sebesség (erősség) a játékerősséghez igazodjon.

# <span id="page-24-0"></span>**Arpeggio lejátszásának kitartása a pedál segítségével (lábkapcsoló)**

A hangszeren beállíthatja, hogy az arpeggio lejátszása a hang feledése után is folytatódni fog, ha megnyomja a [SUSTAIN] aljzatba csatlakoztatott pedált (lábkapcsolót).

1 **Nyomja meg a [FUNCTION] gombot a funkció képernyő megjelenítéséhez (60. [oldal\)](#page-59-1).**

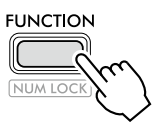

2 **Nyomja meg a [+]/[-] gombot, amíg a képernyő felső sorában meg nem jelenik a "PdlFunc" (033. funkció; 63. [oldal\)](#page-62-1).**

A pedál aktuális funkciója a kijelző alsó sorában látható.

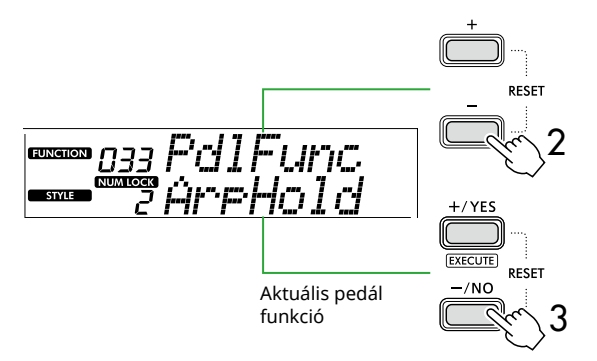

## 3 **Válassza az "ArpHold" lehetőséget a [+/YES]/[-/NO] gombokkal.**

Ha szeretné visszaállítani a pedálfunkciót hangkitartásra, válassza a "Sustain" lehetőséget.

Ha a kitartás és hangkitartás funkciót is szeretné használni, válassza a "Sus+ArpH" lehetőséget.

4 **A pedál segítségével próbálja meg le játszani az arpeggiót.** 

Az arpeggio lejátszás aktiválásához nyomjon le két vagy több billentyűt, majd tartsa nyomva a pedált. Ebben a helyzetben az arpeggio lejátszása a billentyűk felengedése után is folytatódik.

Az arpeggio lejátszásának leállításához engedje fel a lábkapcsolót.

## **Az arpeggio szinkronizálása a lejátszott zeneszámokkal/stílusokkal (arpeggio kvantálás)**

Ha a Zenedarab/Stílus mellett Arpeggiót is szeretne játszani, nehéz lehet elég pontos időzítéssel megnyomni egy hangot az Arpeggio elindításához, hogy mindkettő megfelelően szinkronban legyen. Ennek orvoslására engedélyezheti az automatikus szinkronizálást, ha az Arpeggio kvantálást (032-es funkció; 62. [oldal](#page-61-2)) minden zenedarab vagy stílus esetében alapértelmezés szerint az optimális értékre állítja.

# <span id="page-25-1"></span><span id="page-25-0"></span>**DSP-effektek hozzáadása**

A hangszerben különféle DSP (digitális jelfeldolgozó processzor) effektek vannak, amelyek különféle hangfeldolgozási megoldásokat – például torzítást vagy gemóniás visszhanghatásokat – eredményeznek. Bár az aktuális főhang hangjára a legmegfelelőbb típus kerül kiválasztásra, az alábbi 2. és 3. lépés segítségével másik típust is választhat.

A DSP-típusokkal kapcsolatos további információkat a webhelyünkről letölthető Data List dokumentumban talál (2. oldal).

## 1 **Ellenőrizze, hogy be van-e kapcsolva a DSP.**

Ha a **[DSP**] ikon nem jelenik meg a képernyőn, nyomja meg a [DSP] gombot.

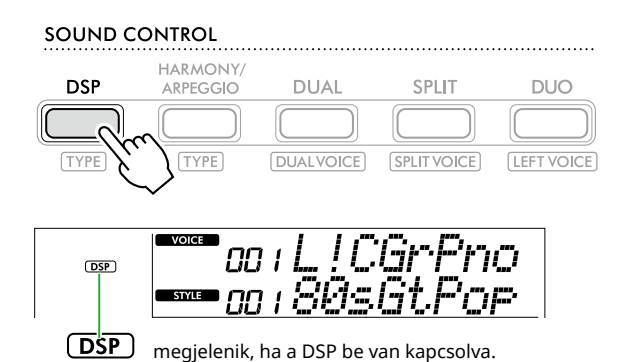

Néhány hangszínnél a DSP automatikusan bekapcsolódik, csupán a hangszín kiválasztásával.

#### *MEGJEGYZÉS*

- *• A DSP-t csak a főhangszínre lehet alkalmazni. Nem alkalmazható a duál hangszínre (19. oldal) és az osztás hangszínére (20. [oldal\)](#page-19-1).*
- *• A DSP-t nem lehet lecke közben bekapcsolni.*

## 2 **Miközben lenyomva tartja a [SHIFT] gombot, nyomja meg a [DSP] gombot.**

A képernyőn a felső sorban a "DSP Type", míg az alsó sorban az aktuális DSP típus látható.

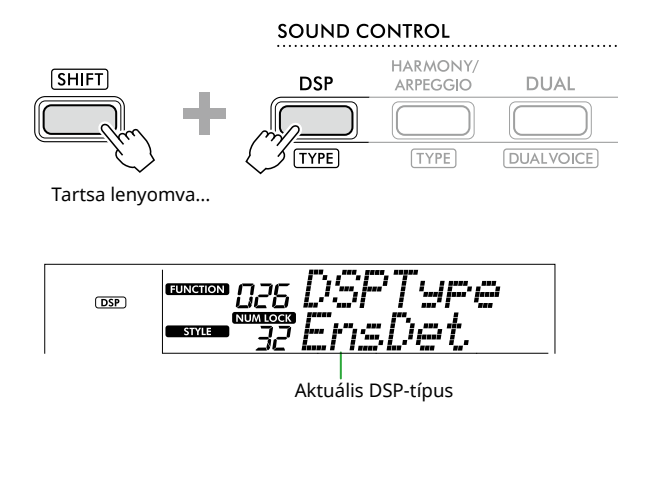

3 **A [+/YES] és a [-/NO] segítségével válassza ki a kívánt DSP-típust.**

Ez a művelet a SONG/STYLE kategóriagombjain keresztül is elvégezhető.

- 4 **Játsszon a billentyűzeten.**
- 5 **Nyomja meg ismét a [DSP] gombot a DSP funkció kikapcsolásához.**

# <span id="page-26-0"></span>**A zengetés típusának kiválasztása**

A Zengetési effekt utózengést ad a hangokhoz, például gazdag hangversenytermi akusztikát. Bár egy zenedarab vagy stílus előhívásakor a hangszer automatikusan beállítja a teljes hangzáshoz legjobban illő zengéstípust, manuálisan is választhat bármely zengéstípust.

1 **Nyomja meg a [FUNCTION] gombot a funkció képernyő megjelenítéséhez (60. [oldal\)](#page-59-1).**

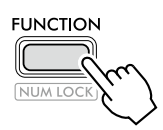

2 **Nyomja meg a [+]/[-] gombot, amíg a "Reverb" (023-as funkció; 62. [oldal](#page-61-3)) meg nem jelenik a képernyő felső sorában.**

Az aktuális reverb típus a kijelző alsó sorában látható.

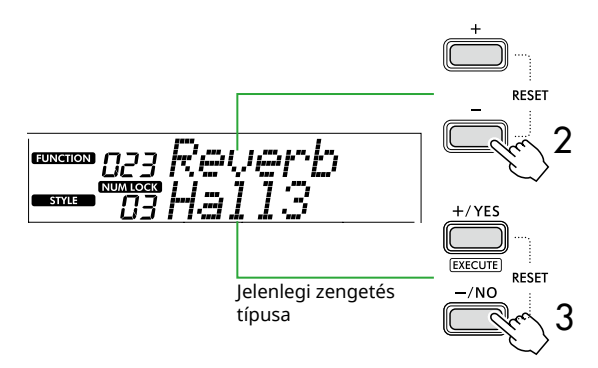

#### *MEGJEGYZÉS*

*• Ha csak a Zenedarabokhoz és Stílusokhoz elérhető*

*zengetési típust használja, a képernyőn a "- - -" látható.*

#### 3 **A [+/YES]/[-/NO] gombok segítségével válassza ki a Zengetés típusát.**

Játsszon valamit a billentyűzeten, hogy meghallgassa a hangzást.

A Zengetés típusainak részletes leírását a webhelyünkről letölthető Data List (2. oldal) dokumentumban talál.

## **A zengetés mértékének szabályozása**

A főhangszínhez, a duál hangszínhez és az osztás hangszínéhez alkalmazott zengetés mértékét a fenti műveletek segítségével külön-külön is beállíthatja. A 2. lépésben található elemet lásd a Funkciók listájában (61. oldal).

4 **Nyomja meg a [SHIFT] gombot a Funkció képernyőből való kilépéshez.** 

# <span id="page-26-1"></span>**A kórus-effekt típusának kiválasztása**

A kóruseffekt olyan telt hangzást biztosít, mintha több azonos hangszínű hangszer játszaná együtt ugyanazt a dallamot (unisono). Bár egy zenedarab vagy stílus előhívásakor a hangszer automatikusan beállítja a teljes hangzáshoz legjobban illő kórus-effekt típust, manuálisan is választhat bármely kórus-effekt típust.

1 **Nyomja meg a [FUNCTION] gombot a funkció képernyő megjelenítéséhez (60. [oldal\)](#page-59-1).**

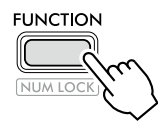

2 **Nyomja meg a [+]/[-] gombot, amíg a "Chorus" (025-ös funkció; 62. [oldal](#page-61-4)) meg nem jelenik a képernyő felső sorában.**

Az aktuális kórustípus a kijelző alsó sorában látható.

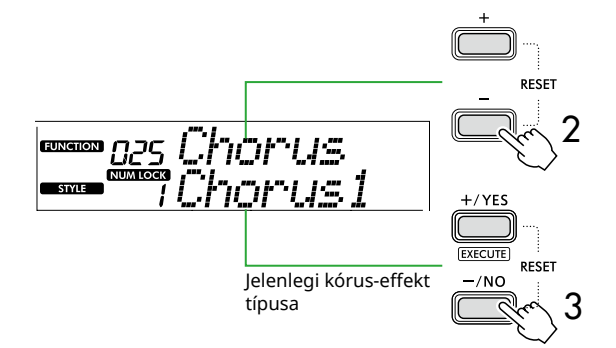

#### *MEGJEGYZÉS*

*• Ha csak a Zenedarabokhoz és Stílusokhoz elérhető kóruseffekt típust használja, a képernyőn a "- - -" látható.*

## 3 **A [+/YES]/[-/NO] gombok segítségével válassza ki a Kórus-effekt típusát.**

Játsszon valamit a billentyűzeten, hogy meghallgassa a hangzást.

A Kórus-effekt típusainak részletes leírását a webhelyünkről letölthető Data List (2. oldal) dokumentumban talál.

## **A kórus-effekt mértékének szabályozása**

A fő hangszínhez, a duál hangszínhez és az osztás hangszínéhez alkalmazott kóruseffekt mértékét a fenti módon külön-külön is beállíthatja. A 2. lépésben található elemet lásd a Funkciók listájában (61. oldal).

4 **Nyomja meg a [SHIFT] gombot a Funkció képernyőből való kilépéshez.** 

## <span id="page-27-2"></span>**EQ beállítás kiválasztása a kedvenc hangszínéhez**

<span id="page-27-0"></span>г

A Master EQ (Fő hangszínszabályozó) segítségével beállíthatja a hangszer által kimeneti hangokat (a hangszer fő hangszóróira, valamint a fejhallgatóra és a külső hangszórókra) a kívánt hangzásra.

1 **Nyomja meg a [FUNCTION] gombot a funkció képernyő megjelenítéséhez (60. [oldal\)](#page-59-1).**

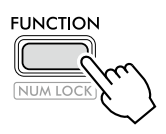

2 **Nyomja meg a [+]/[-] gombot, amíg a "Master EQ" (028-as funkció; 62. [oldal](#page-61-5)) meg nem jelenik a képernyő felső sorában.**

Az aktuális Master EQ (Fő hangszínszabályozó) típusa a képernyő alsó sorában látható.

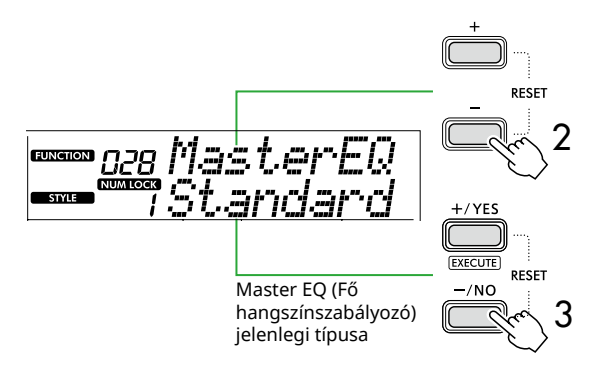

3 **A [+/YES]/[-/NO] gombok segítségével válassza ki a Master EQ (Fő hangszínszabályozó) típusát.**

**Master EQ (Fő hangszínszabályozó) típusai**

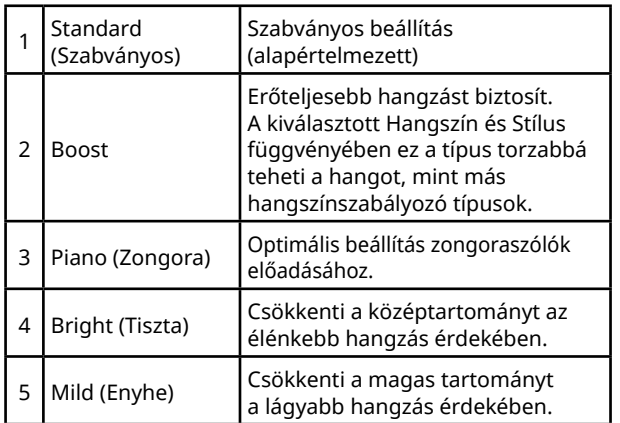

#### 4 **Nyomja meg a [SHIFT] gombot a Funkció képernyőből való kilépéshez.**

## <span id="page-27-1"></span>**Hangkitartás hozzáadása**

A (027-es funkció; 62. [oldal\)](#page-61-6) "Automatikus hangkitartás" bekapcsolásával rögzített és automatikus hangkitartás adható a billentyűzethangszínekhez (fő-/ duál hangszínek). A kívánt természetes hangkitartást létrehozhatja a lábkapcsolóval is (külön megvásárolható; 54. [oldal\)](#page-53-1).

## *MEGJEGYZÉS*

- *• A hangkitartás funkció nincs hatással az osztási hangszínekre (20. [oldal\)](#page-19-1) és a stílusra (30. [oldal](#page-29-2)).*
- *• Néhány hangszín lecsengési idejére nincs észrevehető hatással a hangkitartás bekapcsolása.*
- *• Ha ezt a hangszert kikapcsolja, miközben az "Automatikus hangkitartás" a Funkcióbeállítás képernyőn "On" (Be) értékre van állítva, az "On" (Be) állapot akkor is megmarad, amikor a hangszert legközelebb bekapcsolja.*

<span id="page-28-1"></span><span id="page-28-0"></span>Ha a Duó funkció be van kapcsolva, a billentyűzet fel van osztva a bal és a jobb kezes oldalra, így két ember egyszerre játszhat ugyanabban az oktávtartományban. Ez hasznos az olyan tanulási helyzetek esetén, amelyeknél egy személy (például a tanár) játszik egy követendő darabot, míg a másik személy az ő oldalán ülve figyel és gyakorol.

# 1 **Nyomja meg a [DUO] gombot a duó bekapcsolásához.**

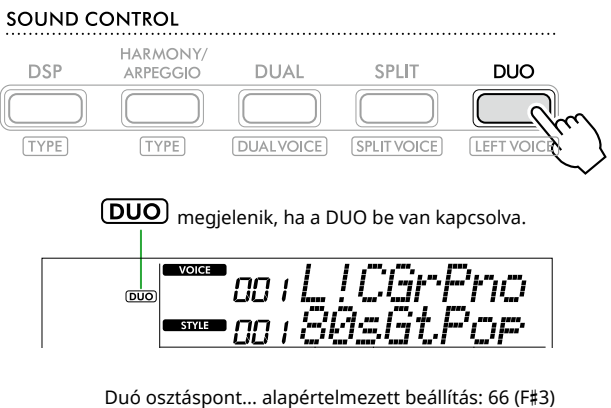

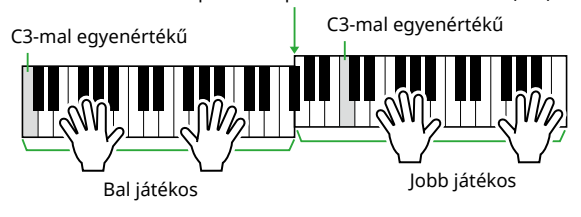

Az ábra a PSR-E383 modellt illusztrálja.

A billentyűzet bal és jobb részre lesz osztva, az F#3 billentyű a határ, és ugyanazt a hangtartományt játszhatja le a bal és a jobb oldalon.

## *MEGJEGYZÉS*

- *• A billentyűzet bal és jobb oldali játékos oldala ugyanarra a hangszínre van beállítva.*
- *• A Duó osztáspont az F*#*3-tól a 052-es funkcióval (65. [oldal\)](#page-64-3) módosítható. Ha a Duó funkció be van kapcsolva, a 052-es funkció a [TEMPO/TAP] lenyomásával hívható elő, miközben lenyomva tartja a [SHIFT] gombot.*

## 2 **Szükség szerint módosítsa a hangszínt.**

A hangszínek választásával kapcsolatos részletes információkat lásd: 18. [oldal](#page-17-1).

## <span id="page-28-2"></span>**Csak a bal hangszín módosítása**

Nyomja meg a [DUO] gombot, miközben lenyomva tartja a [SHIFT] gombot, majd válassza ki a kívánt hangszínt.

Nyomja meg a [SHIFT] gombot, hogy kilépjen a bal hangszín módosításának képernyőjéről.

#### *MEGJEGYZÉS*

- *• Ha a jobb és a bal hangszín különböző, a kijelzőn csak a jobb hangszín neve jelenik meg a felső sorban.*
- *• Ha a Duó üzemmód be van kapcsolva, bizonyos funkciókat, mint a lecke, harmónia/arpeggio és duál funkciót, nem lehet használni.*
- 3 **Játsszon két emberrel, egy a bal és egy a jobb oldalon.**

## **Hangszóró hangja, amikor a Duó üzemmód be van kapcsolva**

A Duo üzemmód közbeni hangszórólejátszás állapota a Funkció képernyőn keresztül módosítható (60. [oldal](#page-59-1)).

- 1) Nyomja meg a [FUNCTION] gombot a funkció képernyő megjelenítéséhez.
- 2) Nyomja meg többször a [-] gombot a "DuoType" (057-es funkció; 65. [oldal](#page-64-2)) előhívásához.
- 3) Nyomja meg a [+/YES]/[-/NO] gombot a hangkimenet módjának kiválasztásához a következő két típus közül.
	- **Hangerőegyensúly:** A bal és a jobb lejátszón keresztüli hangok kimenete mindkét hangszórón keresztül történik.
	- **Külön (alapértelmezett beállítás):**  A bal oldali lejátszón keresztüli hangok a bal oldali hangszóró, míg a jobb oldali lejátszón keresztüli hangok a jobb oldali hangszóró kimenetére kerülnek.

## *MEGJEGYZÉS*

*• Ha a "DuoType" beállítása "2 Separate", a Hangszín hangja eltérhet a normálishoz képest, például a sztereóhang panorámája, hangereje és hangjellemzői tekintetében. Különösen dobkészletek esetében a különbség feltűnőbb lehet, mivel mindegyik dobkészlet különböző sztereópanoráma (térbeli) elhelyezkedéssel rendelkezik.*

## **Hangkitartás effekt, ha a Duó be van kapcsolva**

Továbbá, ha a Duó funkció be van kapcsolva, a jobb és a bal oldali billentyűzethangra is alkalmazhat hosszan tartó lecsengést (hangkitartás effekt) a következő módokon. További információ a Hangkitartás hangszínekhez való hozzáadásáról lásd: 28. [oldal.](#page-27-1)

## *MEGJEGYZÉS*

*• A hangetartó effektek nem alkalmazhatók külön a bal és a jobb oldali hangra.*

## **Stíluskíséret lejátszása, ha a Duó be van kapcsolva**

Csak a stílus ritmusa játszható le. Más szólamokat nem lehet lejátszani.

## **Felvétel bekapcsolt Duó esetén**

A bal és a jobb oldalon lejátszott hangok ugyanarra a szólamra kerülnek rögzítésre. Ha az ACMP (32. [oldal](#page-31-1)) be van kapcsolva, a bal játékos játékaként, a dallam nem kerül rögzítésre, de a Stílus akkordváltásainak információja felvételre kerül.

## 4 **A Duó kikapcsolásához nyomja meg ismét a [DUO] gombot.**

# <span id="page-29-2"></span><span id="page-29-0"></span>Játék ritmus- és automatikus kísérettel (Stílusok)

Az Automatikus kíséret (ACMP) funkció olyan stílusokat (ritmus + basszus + akkordkíséret) játszik le, amely automatikusan illeszkedik az akkordokhoz. Az automatikus akkord lejátszása funkcióval először a stílusokat hallgathatja meg, majd a stílusokkal való játékot úgy, hogy saját maga adja meg az akkordokat.

Kétféleképpen játszhat akkordokat: "Smart Chord" (Intelligens akkord), amelynek segítségével úgy játszhat akkordokat, hogy egyetlen billentyűt üt le, és a "Multi Finger" (Többujjas akkordlefogás), amely lehetővé teszi, hogy szokásosan játsszon az összes hanggal, amely az akkordok része (31. [oldal](#page-30-1)).

## <span id="page-29-1"></span>**Adja meg az akkordokat automatikusan (Automatikus akkord lejátszása)**

Az Automatikus akkordlejátszás lehetővé teszi, hogy hallja és megtapasztalja az akkordmenetet anélkül, hogy meg kellene adnia az akkordokat. A lejátszható billentyű és az akkord neve megjelenik, így az akkordmeneteket, illetve a dallamot a megfelelő ritmusokkal és kíséretmotokkal játszhatja le.

## 1 **Nyomja meg a [SONG]/[STYLE] gombot az ikon és a Stílus mód előhívásához.**

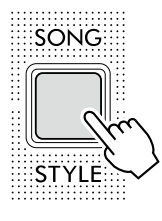

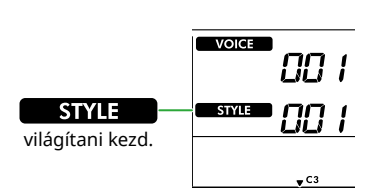

#### 2 **A kívánt stílus kiválasztásához nyomja meg a SONG/STYLE kategóriagombok egyikét (13. oldal).**

A stílusok sorszámaival vagy neveivel kapcsolatban további információkat a webhelyről letölthető Data List (Adatlista) tartalmaz (2. oldal).

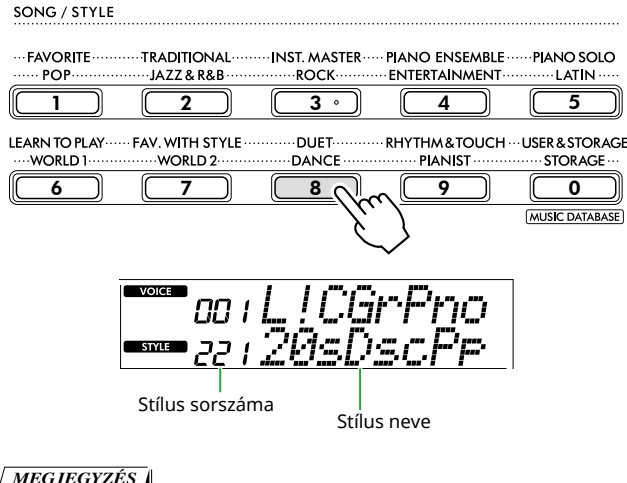

#### *MEGJEGYZÉS*

*• A fentieken kívül két további művelet is rendelkezésre áll a stílus kiválasztására. A részletekért lásd: 13 és 14. oldal.*

3 **Nyomja meg az AUTO CHORD PLAY [ON/OFF] gombot az automatikus akkordlejátszás bekapcsolásához.** 

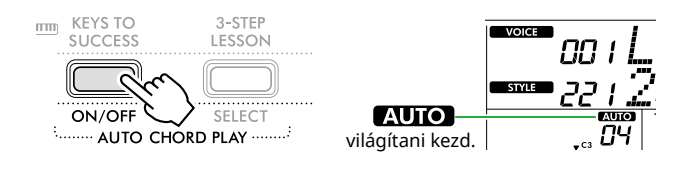

## 4 **Szükség esetén válassza ki a kívánt akkordmenetet.**

Nyomja meg az AUTO CHORD PLAY [SELECT] gombot a Funkcióbeállítások képernyő előhívásához (Funkció 020; 61. [oldal\)](#page-60-0), majd a [+/YES]/[-/NO] gombokkal válassza ki a kívánt akkordmenetet.

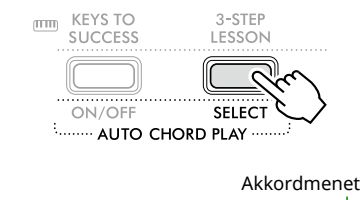

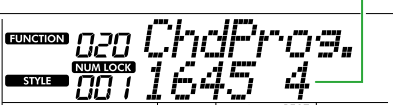

## 5 **Nyomja meg a [START/STOP] gombot.**

Az akkordok automatikusan haladnak a megfelelő kíséretmintákkal.

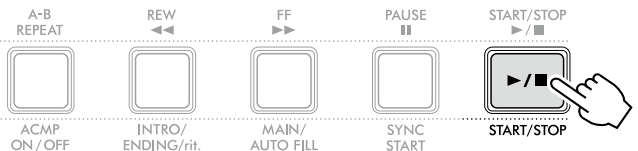

6 **A kíséret (Stíluskíséret lejátszásának) leállításához nyomja meg ismét a [START/STOP] gombot.**

## **Stílus oktatóvideó**

Mindenképpen nézze meg ezt a videofelvételt, és tanulja meg a stílusok hatékony használatát.

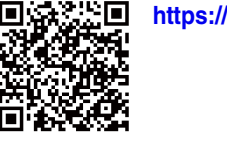

#### **https://yamaha.io/PSR-E383\_TUT\_ML\_EN**

## <span id="page-30-1"></span><span id="page-30-0"></span>**A Fingering Type (Akkordlefogási típus) beállítása**

Az akkordok lejátszásához használt módszer, amikor a Stílusok használata során a "Fingering Type" (Akkordlefogási típus) határozza meg, amelyhez két Típus áll rendelkezésre.

#### ● Smart Chord (Alapértelmezett beállítás) Lehetővé teszi a stílus lejátszását egy akkordnak csak az alaphangjával is. Mielőtt használná ezt a funkciót, győződjön meg róla, hogy beállította a Stílusbillentyűt (Előjegyzés).

## ● Multi Finger

Lehetővé teszi a stílus megszólaltatását az akkord összes hangjának lejátszásával. Ugyanakkor a dúr, a moll, a szeptim és a moll szeptim is könnyen lejátszható, a három billentyű egyikének lenyomásával.

További információ az akkordokkal kapcsolatban: ["Akkordok stíluskíséret lejátszásához](#page-34-1)" (35. [oldal\)](#page-34-1).

## 1 **Nyomja meg a [FINGERING TYPE] gombot.**

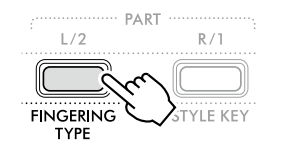

Fingering Type

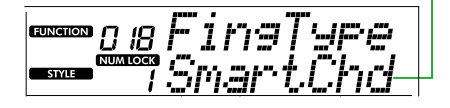

- 2 **A [+/YES]/[-/NO] gomb segítségével válassza ki a "SmartChd" vagy a "Multi" lehetőséget.**
- 3 **Nyomja meg a [SHIFT] gombot a Fingering Type beállításokból való kilépéshez.**

# <span id="page-30-2"></span>**A Style Key (Stílusbillentyű) beállítása**

Ha a Fingering Type beállítása "SmartChd", a lejátszás előtt be kell állítania a zenedarab stílusbillentyűjét (előjegyzés).

## 1 **Nyomja meg a [STYLE KEY] gombot.**

Megjelenik az aktuális stílusk billentyű.

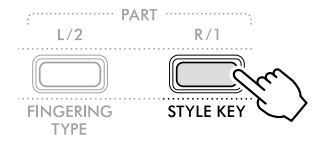

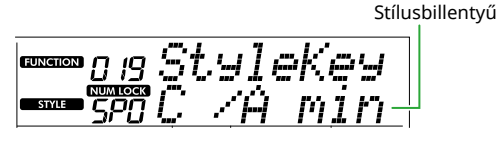

2 **A [+/YES]/[-/NO] gombok megnyomásával válassza ki a kottának megfelelő Stílusbillentyűt.**

Ha például a kottánál mélyebb hangnemben szeretne játszani, akkor a Stílusbillentyűt "FL2 (2 flats) B<sup>b</sup>/G min" (36. [oldal](#page-35-1)).

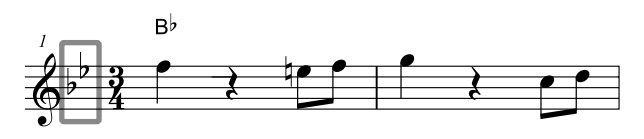

3 **Nyomja meg a [SHIFT] gombot a Stílusbillentyű beállításaiból való kilépéshez.**

# <span id="page-31-1"></span><span id="page-31-0"></span>**Játék az akkordok megadása közben**

1 **Nyomja meg a [SONG]/[STYLE] gombokat** 

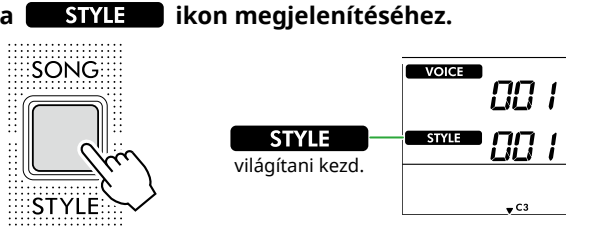

2 **A kívánt stílus kiválasztásához nyomja meg a SONG/STYLE kategóriagombok egyikét (13. oldal).**

A stílusok sorszámaival vagy neveivel kapcsolatban további információkat a webhelyről letölthető Data List (Adatlista) tartalmaz (2. oldal).

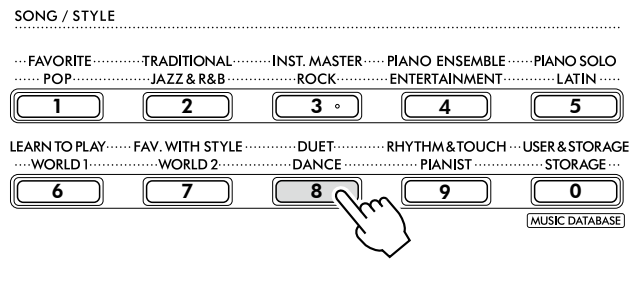

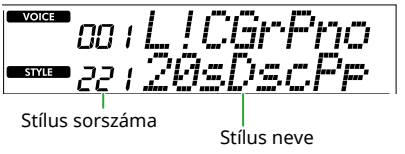

#### *MEGJEGYZÉS*

- *• A fentieken kívül két további művelet is rendelkezésre áll a stílus kiválasztására. A részletekért lásd: 13 és 14. oldal.*
- 3 **Nyomja meg az [ACMP ON/OFF] gombot az Automatikus kíséret bekapcsolásához.**

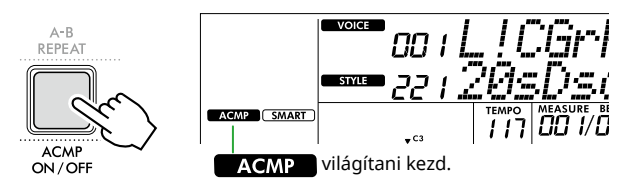

Ezzel a művelettel a billentyűzetnek az osztásponttól balra eső része (54: F#2) lesz az "Automatikus kíséret tartománya", amely csak az akkordok megadására használható.

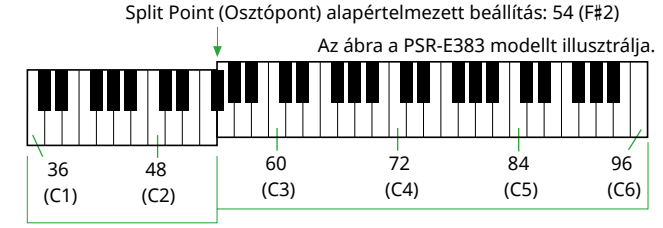

Automatikus kíséret

tartománya

Az Osztáspont a Funkcióbeállítások képernyőn (Funkciószám: 003; 60. [oldal\)](#page-59-3) módosítható a [TEMPO/TAP] lenyomásával, miközben nyomva tartja a [SHIFT] gombot.

#### *MEGJEGYZÉS*

*• Az erősségmérő (17. [oldal\)](#page-16-3) nem változik akkor sem, ha az Automatikus kíséret tartományában játszik.* 

#### 4 **Nyomja meg a [START/STOP] vagy a [SYNC START] gombot.**

- Nyomja meg a [START/STOP] gombot, hogy csak a Ritmusszólam lejátszását indítsa el.
- A [SYNC START] gomb megnyomásával aktiválhatja a Szinkronstart funkciót, amelyben a Stílus lejátszását a billentyűzet bármelyik billentyűjének megnyomásával elindíthatja.

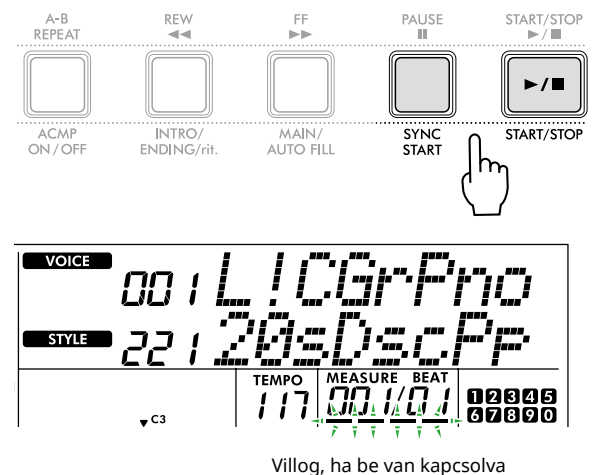

a szinkronstart.

#### 5 **A lejátszás megkezdéséhez fogjon le egy akkordot (alaphang) az Automatikus kíséret tartományában.**

Bal kézzel játssza le az akkordokat, jobb kézzel pedig a dallamot.

Ha a Fingering Type beállítása "SmartChd", bal kézzel csak az akkord alaphangját játssza le.

Ha a Fingering Type beállítása "Multi", az akkord minden hangját játssza le. Részletes információ az akkord lejátszásának részleteiről: ["Akkordok stíluskíséret](#page-34-1)  [lejátszásához"](#page-34-1) (35. [oldal](#page-34-1)).

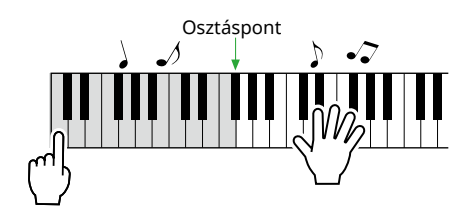

## <span id="page-32-0"></span>6 **A lejátszás leállításához nyomja meg a [START/STOP] gombot.**

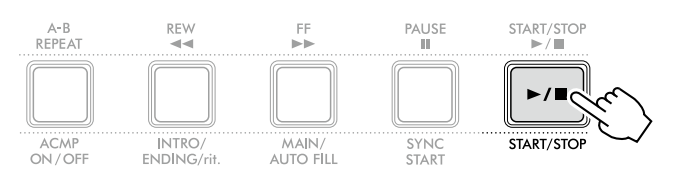

"Szakaszok" segítségével a stíluskíséret lejátszásához bevezetést, befejezést és ritmusvariációkat adhat hozzá. A részletekért lásd a jobb oldali oszlopot.

## **A ritmusszólam lejátszása**

Ha megnyomja a [START/STOP] gombot (az [ACMP ON/OFF] megnyomása nélkül a 3. lépésben), akkor csak a ritmuskíséret játszható le, és az egész billentyűtartomány használatával játszhat le dallamokat.

#### *MEGJEGYZÉS*

*• Mivel a "Pianist" kategóriába (252–260 sorszám) és "Ethereal Movie" kategóriába (090 sorszám) tartozó stílusokhoz nem tartozik ritmusszólam, nem hallatszik majd semmi, ha "csak ritmus" kíséretet indít el. Ezek a stílusok úgy játszhatók le, hogy a billentyűzet automatikus kíséret területén egy akkordot határoznak meg.*

## **A tempó módosítása**

Lásd: "A tempó módosítása", 15. [oldal.](#page-14-2)

## **A stílus hangerejének beállítása**

Ezzel a művelettel beállíthatja a stíluskíséret-lejátszás és a billentyűzeten történő játék közötti kívánt hangerőegyensúlyt. Ez a 017-os funkcióval is megadható (61. [oldal\)](#page-60-1).

# <span id="page-32-1"></span>**Stílusváltozatok (szakaszok)**

Minden stílus "szakaszokból" áll, amelyekkel a lejátszott zenedarabhoz igazíthatja, illetve változatosabbá teheti a kíséretet.

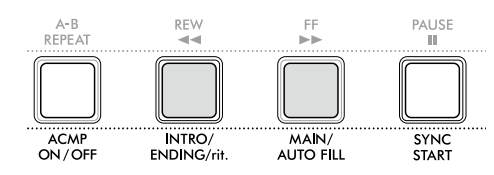

## ● INTRO

A zeneszám elején használatos. Ha a bevezetés a végére ér, a kíséret a Main (Fő) szakasszal folytatódik. Nem minden stílusnak ugyanolyan hosszú az (ütemekben mért) bevezető szakasza.

#### ● MAIN

A zeneszám főszakaszának lejátszásra használható. A Main (Fő) szakasz lejátszása folyamatosan ismétlődik, amíg meg nem nyomja egy másik szakasz gombját. Kétféle variáció (A és B) érhető el.

## ● AUTO FILL

Ezt automatikusan adja hozzá a hangszer az A és B fő szakaszok közti váltáskor.

#### ● ENDING

A zeneszám végén használatos. A befejező motívum lejátszása után a stíluskíséret lejátszása automatikusan leáll. Nem minden stílusnak ugyanolyan hosszú az (ütemekben mért) befejező szakasza.

#### 1 **Nyomja meg a [SONG]/[STYLE] gombokat a ikon megjelenítéséhez.**

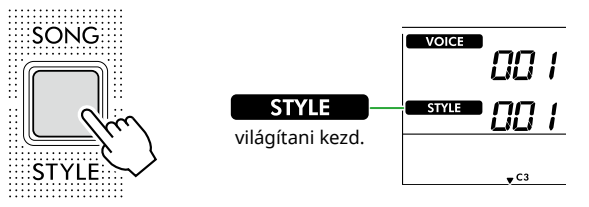

2 **A kívánt stílus kiválasztásához nyomja meg a SONG/ STYLE kategóriagombok egyikét (13. oldal).**

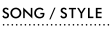

…TRA<mark>DITIO</mark>NAL…<br>….JAZZ & R&B…… ··INST. MASTER······ PIANO ENSEMBLE·······PIANO SOLO<br>········ROCK··············ENTERTAINMENT··············LATIN ····· **FAVORITE** - POP  $3<sup>o</sup>$  $1$   $(2)$   $(3)$   $(4)$   $(5)$ LEARN TO PLAY ...... FAV. WITH STYLE . DUET-RHYTHM&TOUCH ... USER & STORAGE WORLD 1. WORLD 2 DANCE .. - PIANIST - $\cdot$  STORAGE  $\cdot$ 6 7 8 9 0 MUSIC DATABASE

#### *MEGJEGYZÉS*

*• A fentieken kívül két további művelet is rendelkezésre áll a stílus kiválasztására. A részletekért lásd: 13 és 14. oldal.*

3 **Az [ACMP ON/OFF] gombot megnyomva kapcsolja be az automatikus kíséretet.**

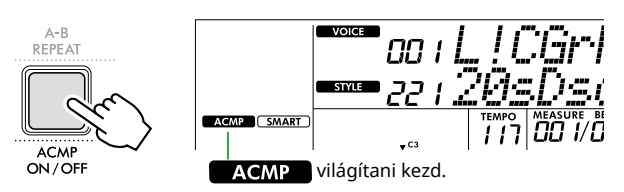

4 **Nyomja meg a [SYNC START] gombot a szinkronstart funkció bekapcsolásához.** Ez a Stíluskíséret lejátszását készenlétbe állítja, így a Stílust

egyszerűen a hangszeren való játékkal indíthatja el.

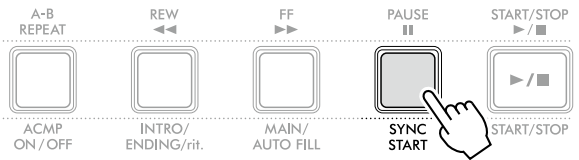

5 **A [MAIN/AUTO FILL] gomb megnyomásával válassza ki az A vagy B főszakaszt.**

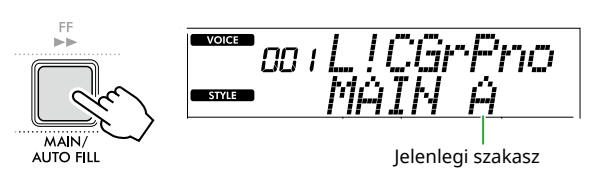

6 **Nyomja meg az [INTRO/ENDING/rit.] gombot.**

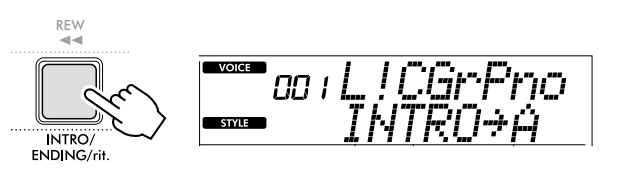

Most már készen áll a stíluskíséret lejátszására a bevezetéssel, majd a fő szakasszal kezdve.

7 **A bevezetés lejátszásának elindításához üssön le egy akkordot (alaphangot) bal kézzel.**

Az akkordok leütésével kapcsolatban lásd: 35. [oldal](#page-34-1).

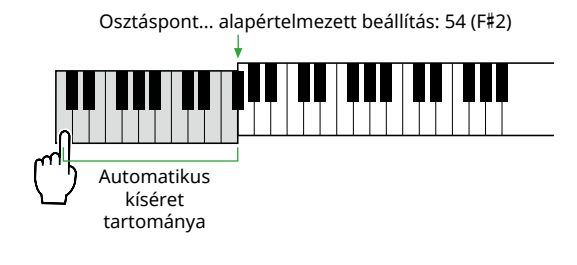

## 8 **Miután véget ér a bevezetés, a kottának megfelelően játsszon a billentyűzeten.**

Bal kézzel játsszon akkordokat, jobb kézzel dallamokat. Szükség esetén a [MAIN/AUTO FILL] gombot megnyomva adjon hozzá egy kitöltő részt, majd lépjen át egy másik főszakaszba (A vagy B).

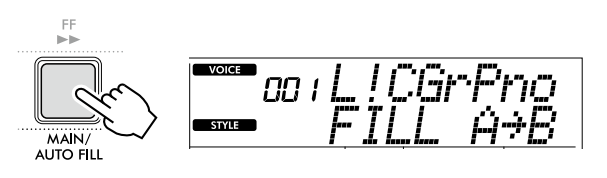

## 9 **Nyomja meg az [INTRO/ENDING/rit.] gombot.**

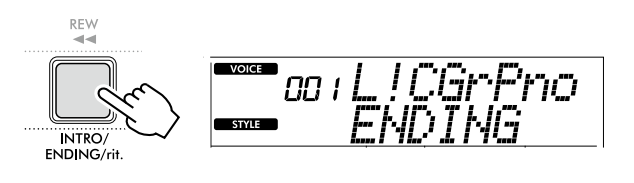

Ekkor a hangszer lejátssza a befejezést. A befejezés lejátszása után a stíluskíséret lejátszása automatikusan leáll.

Ha azt szeretné, hogy a befejezés fokozatosan lelassulva érjen véget (ritardando), akkor nyomja meg ismét az [INTRO/ENDING/rit.] gombot a befejező szakasz lejátszása közben.

# <span id="page-34-1"></span><span id="page-34-0"></span>**Akkordok stíluskíséret lejátszásához**

Az akkordokat még nem játszó felhasználók számára ez a táblázat kényelmesen bemutatja a gyakoribb akkordok lejátszását a billentyűzet automatikus kíséret területén.

A kiválasztott Fingering Type függvényében az akkordok lefogásának módszere az alábbiak szerint változik.

- Ha a Fingering Type beállítása "Multi", játssza le az akkordot az alábbi ábra szerint.
- Ha a Fingering Type beállítása "SmartChd", csak az alaphangot játssza le (ezt az alábbi táblázatban " $\star$ " jelöli). A ténylegesen előállított akkord (pl. dúr vagy moll) automatikusan megváltozik az aktuális Stílusbillentyűnek megfelelően, csupán az alaphang lenyomásával.

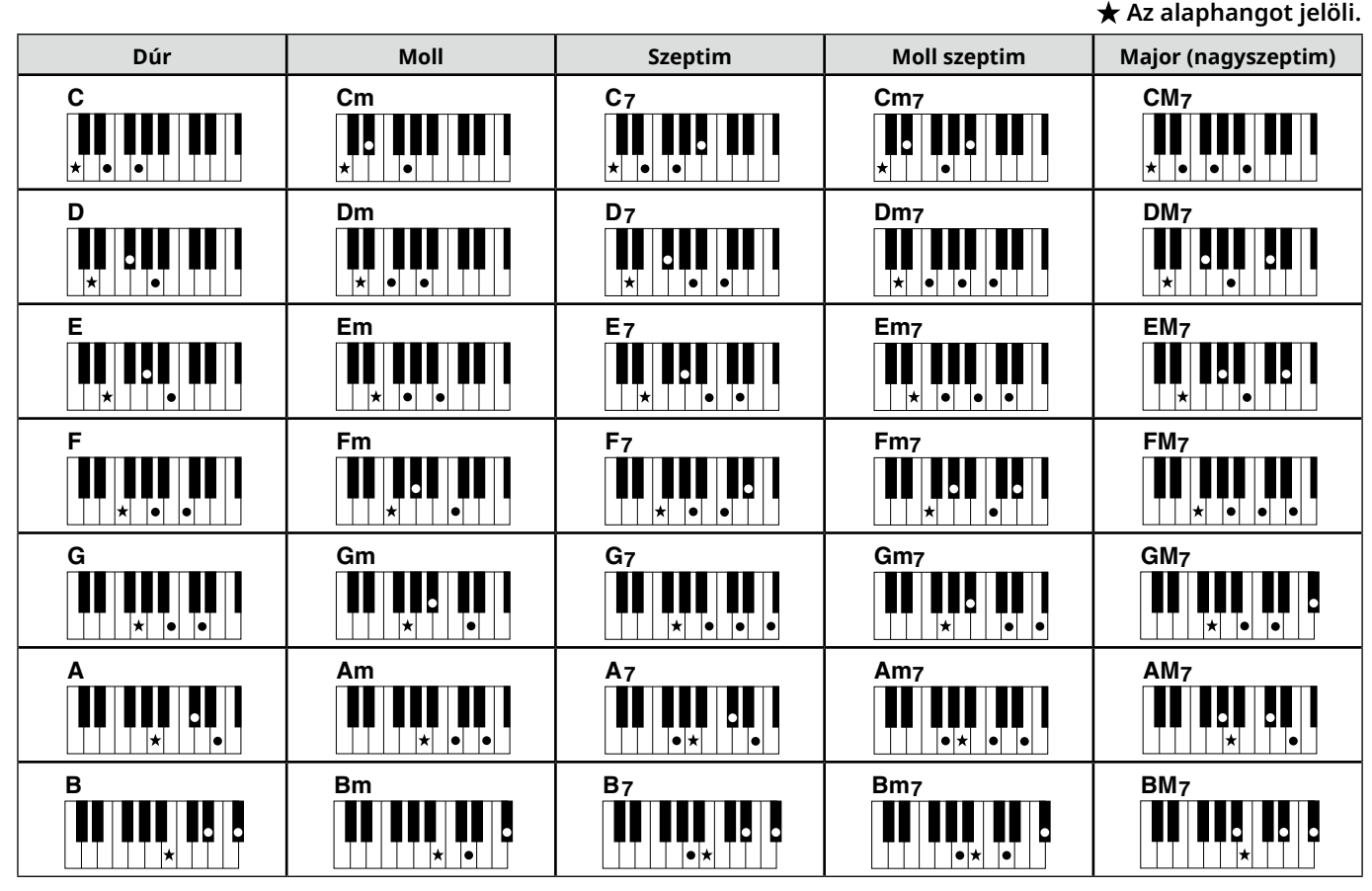

*• Az akkordok alaphelyzetben és fordítottan is használhatók, a következők kivételével: m7, m7*b *5, m7(11), 6, m6, sus4, aug, dim7, 7*b *5, 6 (9), sus2*

*• A 7sus4 akkord fordításait csak akkor ismeri fel a kíséret, ha bejátssza a hangokat is.*

Amikor olyan akkordot játszik le, amelyet ez a hangszer nem ismer fel, a képernyőn nem jelenik meg semmi. Ilyenkor a hangszer csak egy *bizonyos részt, például a ritmust fogja megszólaltatni.*

Amikor a "Multi" van kiválasztva, a dúr, a moll, a szeptim és a moll szeptim is könnyen lejátszható, a három billentyű egyikének lenyomásával.

**A "C" alaphang egyszerűsített akkordjai**

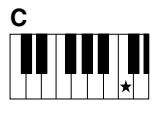

**Dúr akkord megszólaltatása** Üsse le az akkord alaphangját  $(\bigstar)$ .

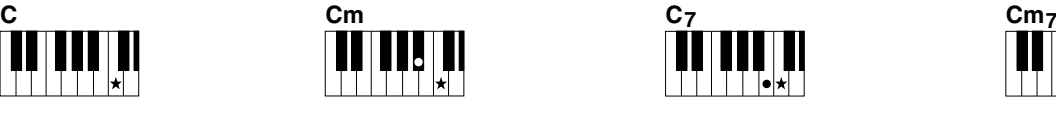

**Moll akkord megszólaltatása** Üsse le az alaphangot és a bal oldali legközelebbi fekete billentyűt.

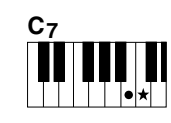

**Szeptim akkord megszólaltatása (7)** Üsse le az alaphangot és a bal oldali szomszédos fehér billentyűt.

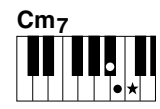

**Moll szeptim akkord megszólaltatása (m7)** Üsse le az alaphangot, valamint a hozzá legközelebbi bal oldali fehér és fekete billentyűt (tehát összesen három billentyűt).

<span id="page-35-0"></span>п

# <span id="page-35-1"></span>**A Smart Chord kiválasztása esetén megszólaló akkordok**

Amikor a Fingering Type beállítása "SmartChd", ha a Stílusbillentyűt a kotta alapján adja meg (31. [oldal](#page-30-2)), játssza le az alaphangot az automatikus kíséret területén. Így az alábbi akkordokat lehet lehozni.

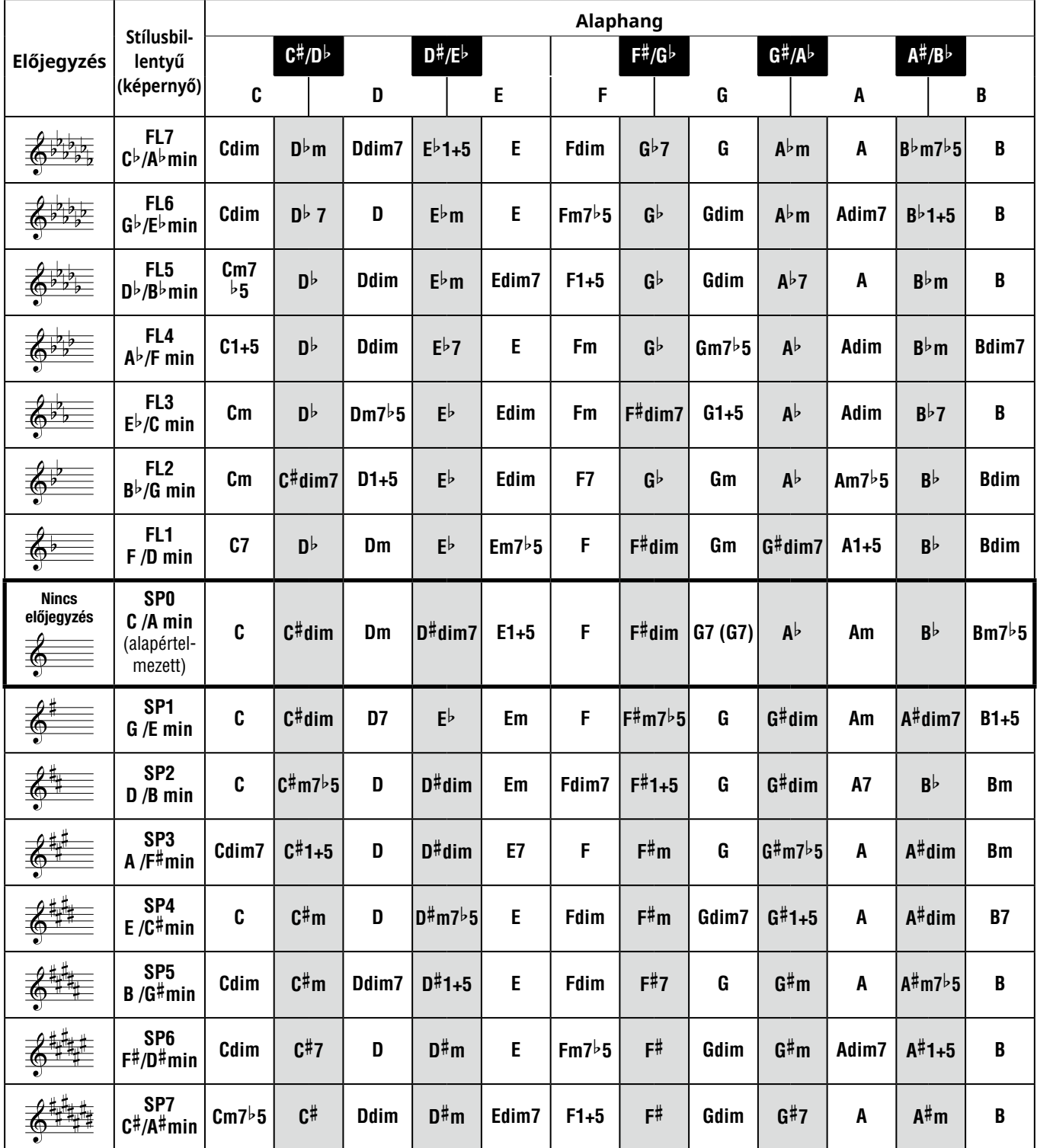

*MEGJEGYZÉS*

*• A hangszer kijelzőjén megjelenő "1+5" akkordjelölés megegyezik a dúr akkorddal.*

· A fenti akkordnevek megegyeznek a hangszer képernyőjén szereplő akkordokkal. Néhány megjelenített kotta eltérhet a kereskedelmi

*forgalomban kapható kotta megjelenítésétől.*

# <span id="page-36-1"></span><span id="page-36-0"></span>**A zenei adatbázis használata**

Ha nehézségbe ütközik a kívánt stílus és hangszín megkeresése és kiválasztása során, használja ezt a funkciót. Nem kell mást tennie, mint a zenei adatbázisból kiválasztani kedvenc zenei stílusát, és máris mindent ideális értékére állított be.

## 1 **Miközben lenyomva tartja a [SHIFT] gombot, nyomja meg a [STORAGE] gombot.**

A kijelzőn megjelenik a zenei adatbázis neve, és automatikusan bekapcsolódik az automatikus kíséret és a szinkron start funkció is.

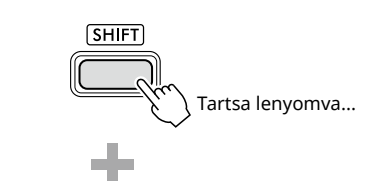

SONG / STYLE

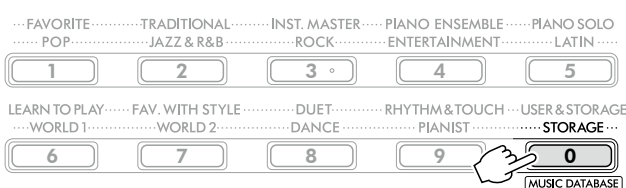

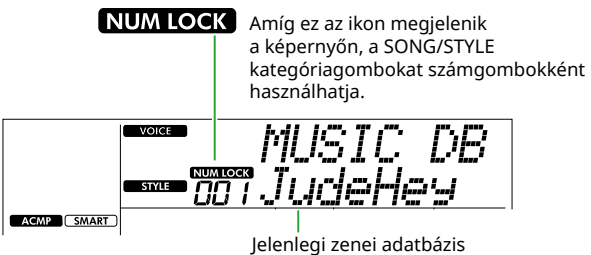

#### 2 **A [+/YES]/[-/NO] vagy a SONG/STYLE kategóriagombok (számgombként) segítségével válassza ki a kívánt zenei adatbázist.**

A megfelelő hangszín és stílus automatikusan beállításra kerül.

A rendelkezésre álló zenei adatbázisokról szóló információkért tekintse meg a Data List (2. oldal) részt a webhelyen.

#### 3 **Ha leüt egy billentyűt az automatikus kíséret területén, elindul a lejátszás.**

4 **A [START/STOP] gombot megnyomva állítsa le a lejátszást.**

# **Stílusfájl regisztrálása**

Egy másik hangszeren vagy számítógépen létrehozott stílusadatok regisztrálhatók (betölthetők) a 261–270 sorszámú stílushelyekre, és ugyanúgy lejátszhatók, mint a gyári stílusok. További részletekért tekintse meg "A hangszerre másolt fájlok ellenőrzése" (58. [oldal](#page-57-1)) című részt.

<span id="page-37-2"></span><span id="page-37-0"></span>A beépített zenedarabokat nemcsak meghallgathatja, hanem fel is használhatja a hangszer által biztosított számos funkciónál, például a leckék során.

## ● Zenedarab-kategória

A zenedarabok az alábbi kategóriákba vannak rendezve.

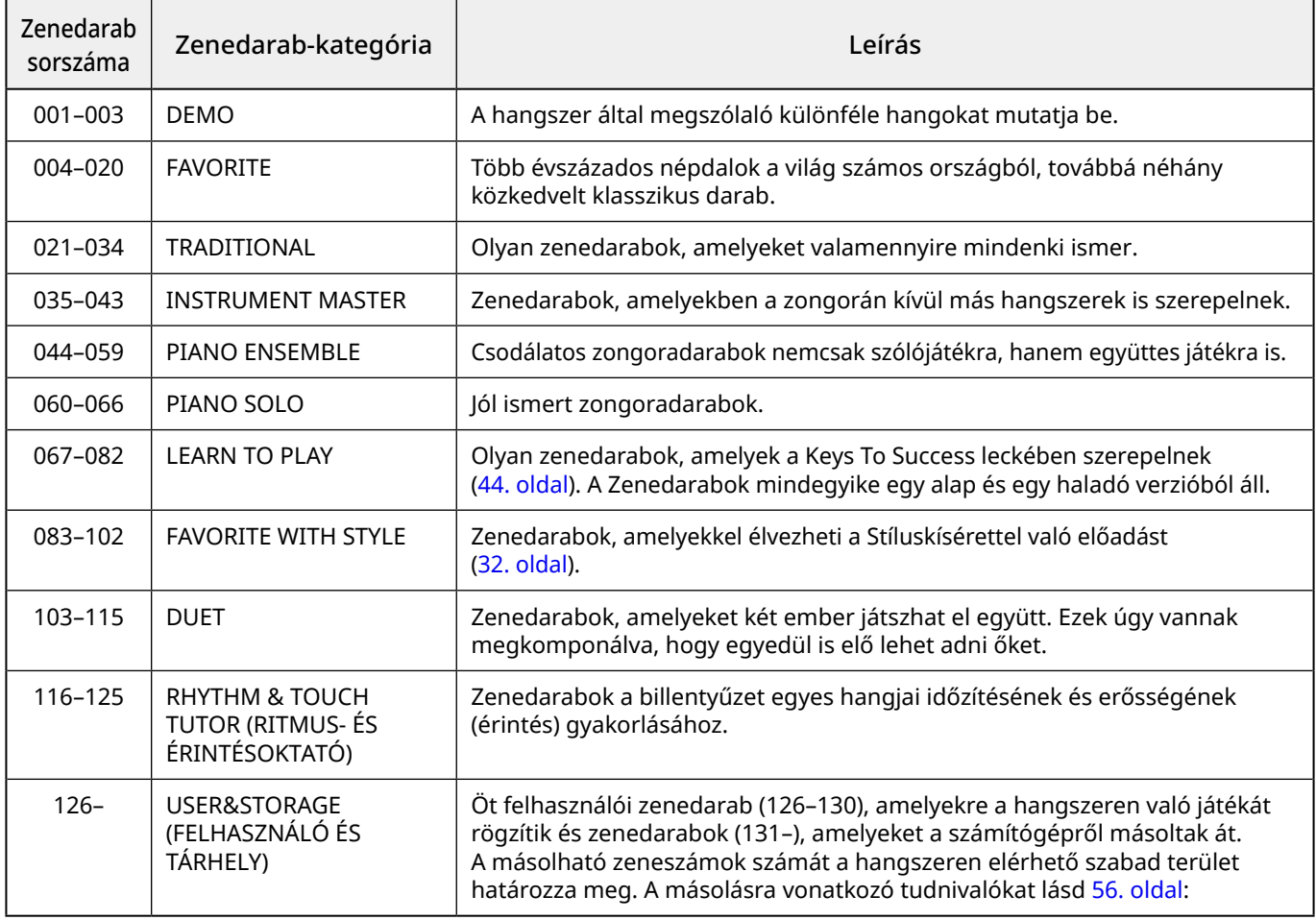

## <span id="page-37-1"></span>**A demó zenedarabok meghallgatása**

Tartsa nyomva a [SHIFT] gombot, és közben nyomja meg a [PORTABLE GRAND].

A hangszer a (001–003 sorszámú) demó zenedarabokat sorrendben kezdi lejátszani.

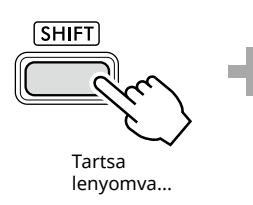

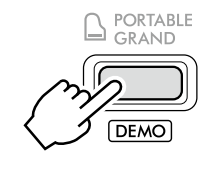

A lejátszás leállításához nyomja meg a [SHIFT] vagy a [START/STOP] gombot.

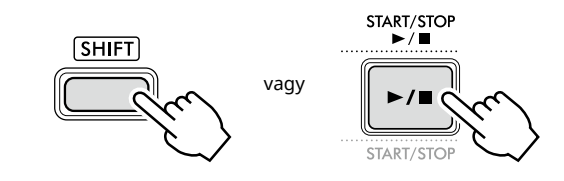

#### *MEGJEGYZÉS*

*• A demó zenedarabok mellett más zenedarabokat is lejátszhat sorrendben. További információ: 39. [oldal.](#page-38-2)*

## <span id="page-38-1"></span><span id="page-38-0"></span>**Zenedarab kiválasztása és lejátszása**

1 **Nyomja meg a [SONG]/[STYLE] gombot a ikon és a Zenedarab mód előhívásához.**

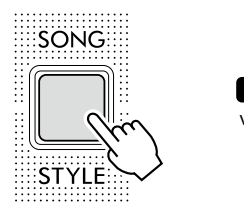

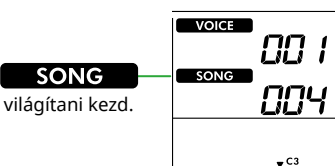

2 **A /STYLE kategóriagombok SONG valamelyikének megnyomásával válassza ki a kívánt zeneszámot (13. oldal).**

A zenedarabok sorszámaival vagy neveivel kapcsolatban további információkat a webhelyről letölthető Data List (Adatlista) tartalmaz (2. oldal).

SONG / STYLE

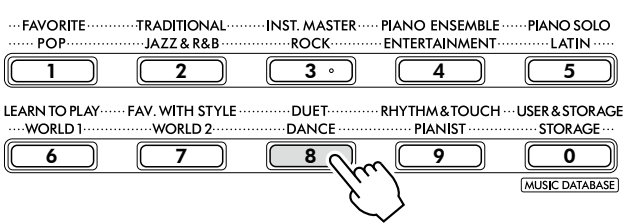

#### *MEGJEGYZÉS*

- *• A fentieken kívül két további művelet is rendelkezésre áll a zeneszám kiválasztására. A részletekért lásd: 13 és 14. oldal.*
- 3 **Nyomja meg a [START/STOP] gombot a zenedarab lejátszásának elindításához.**

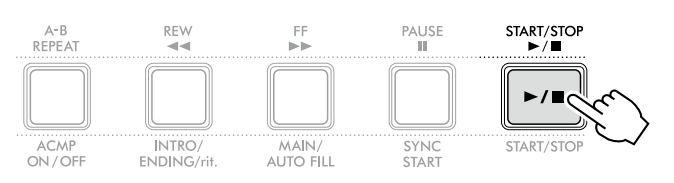

#### 4 **A lejátszás leállításához nyomja meg ismét a [START/STOP] gombot.**

## **Tempó módosítása**

Lásd: "A tempó módosítása", 15. [oldal.](#page-14-2)

## **A zenedarab hangerejének beállítása**

Ez a 021-os funkcióval is megadható (62. [oldal\)](#page-61-7). Ezzel a művelettel beállíthatja a zeneszám lejátszása és a billentyűzeten való játék közötti hangerőegyensúlyt.

## <span id="page-38-2"></span>**Zeneszámok lejátszása sorrendben**

Miközben lenyomva tartja a [SHIFT] gombot, nyomja meg a [PORTABLE GRAND] gombot a zenedarabok folyamatos lejátszásához. Bár alapértelmezés szerint csak három demó zenedarab játszható le folyamatosan egymás után, ez a tartomány megváltoztatható.

1 **Nyomja meg a [FUNCTION] gombot a funkció képernyő megjelenítéséhez (60. [oldal](#page-59-1)).**

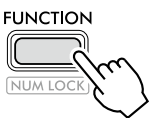

2 **Nyomja meg a [+]/[-] gombot, amíg a "DemoGrp" (060-as funkció; 65. [oldal](#page-64-4)) meg nem jelenik a képernyő felső sorában.**

Az aktuális demócsoport a kijelző alsó sorában látható.

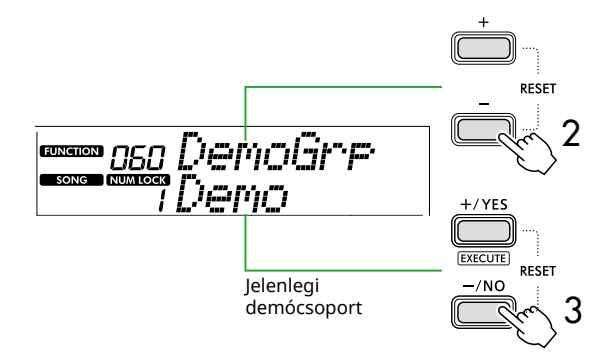

3 **A [+/YES]/[-/NO] gombokkal válassza ki a kívánt demócsoportot az alábbi listából.**

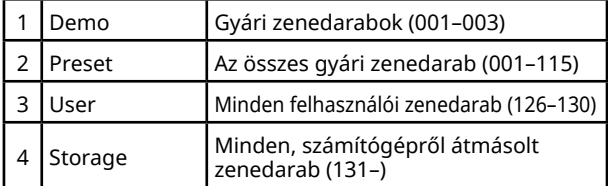

#### *MEGJEGYZÉS*

- *• Ha a "User" (Felhasználó) vagy a "Storage" (Tároló) beállítást választja, de ezek nem tartalmaznak adatokat, a rendszer a demó zenedarabokat játssza le.*
- 4 **Tartsa nyomva a [PORTABLE GRAND] gombot, és közben nyomja meg a [SHIFT].**

A kiválasztott csoportban szereplő zenedarabok sorrendben kerülnek lejátszásra.

A lejátszás leállításához nyomja meg ismét a [SHIFT] vagy a [START/STOP] gombot.

## **Véletlenszerű zenedarab-lejátszás**

Ha a demócsoport beállítása nem "Demo", akkor a lejátszási sorrend váltogatható a számuk szerinti és a véletlenszerű sorrendben történő lejátszás között. Ehhez nyomja meg többször a [FUNCTION] gombot, amíg a "PlayMode" (061. funkció; 65. [oldal](#page-64-5)) meg nem jelenik, majd válassza a "Normal" (Normál) vagy a "Random" (Véletlenszerű) lehetőséget.

<span id="page-39-0"></span>г

## **Zenedarab gyors előre-, illetve visszatekerése és a lejátszás szüneteltetése**

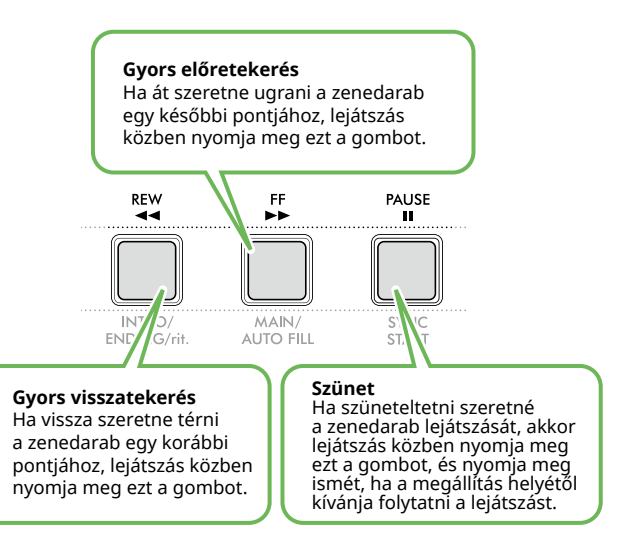

#### *MEGJEGYZÉS*

- *• Ha az A-B ismétlés funkció (41. [oldal](#page-40-2)) be van kapcsolva, a [REW] és [FF] csak A és B között működik.*
- *• A [REW], a [FF] és a [PAUSE] funkció nem használható a Demó csoporton belül folyamatos lejátszás esetén (39. [oldal\)](#page-38-2).*

## <span id="page-39-1"></span>**Zenedarab dallamhangszínének módosítása**

Egy zenedarab dallama (főszólama) számára bármilyen hangszínt kiválaszthat.

- 1 **Válasszon egy zenedarabot.**
- 2 **Válassza ki a kívánt hangszínt (18. [oldal](#page-17-1)).**
- 3 **Nyomja meg a [FUNCTION] gombot a funkció képernyő megjelenítéséhez (60. [oldal](#page-59-1)).**

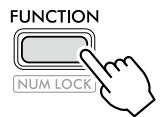

4 **Nyomja meg a [+]/[-] gombot, amíg a képernyő felső sorában meg nem jelenik a "MelodyVc" (022. funkció; 62. [oldal](#page-61-8)).** 

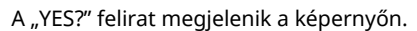

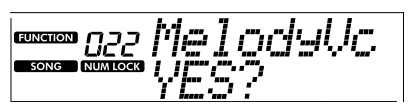

## 5 **Nyomja meg a [+/YES] gombot.**

A "SONG MELODY VOICE" üzenet legördül és megjelenik, és a zenedarab dallamhangszíne a 2. lépésben kiválasztott hangszínre változik. A Hangszín módosítása után a képernyő visszatér a Funkció képernyőre.

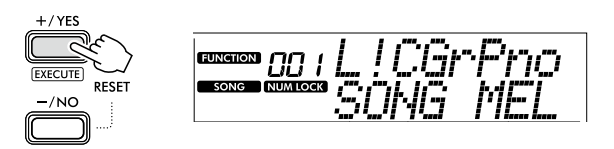

- 6 **Nyomja meg a [SHIFT] gombot a Funkció képernyőből való kilépéshez.**
- 7 **Nyomja meg a [START/STOP] gombot, hogy a Zenedarabot módosított hangszínen játszhassa le.**

#### *MEGJEGYZÉS*

- *• Ha másik zeneszámot választ ki, akkor a dallamhang beállítása visszaáll alapbeállításra.*
- *• Felhasználói zenedarab és "RHYTHM & TOUCH TUTOR (RITMUS- ÉS ÉRINTÉSOKTATÓ)" kategóriájú Zenedarabok dallamhangszíne számára nem választhat másik hangszínt.*

# <span id="page-40-2"></span><span id="page-40-0"></span>**A-B ismételt lejátszás**

Ez a funkció lehetőséget ad arra, hogy a zenedarabnak csak egy adott szakaszát játssza le ismételten. Ehhez együtemes lépésközzel be kell állítania az A pontot (a kezdőpontot) és a B pontot (a végpontot).

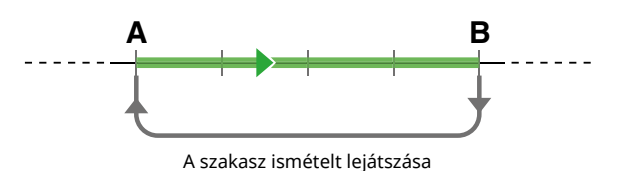

- 1 **Indítsa el a zenedarab lejátszását (39. [oldal](#page-38-1)).**
- 2 **Amikor a lejátszás eljut oda, amit kezdőpontként kíván megadni, az A pont beállításához nyomja meg az [A-B REPEAT] gombot.**
- 3 **Amikor a lejátszás eljut ahhoz a ponthoz, amit végpontként kíván megadni, nyomja meg ismét a [A-B REPEAT] gombot a B pont beállításához.**

Ezután a hangszer csak a zenedarab kijelölt A-B szakaszát fogja ismételgetni.

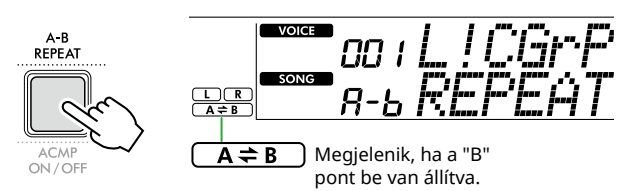

## *MEGJEGYZÉS*

- *• Ha a Zenedarab éppen nem szól, még akkor is beállítható az A-B ismétlés az A és a B megadásával, a [REW] és [FF] segítségével.*
- *• Ha az "A" kezdőpontot a zeneszám elején szeretné beállítani, az [A-B REPEAT] gombot még a lejátszás megkezdése előtt nyomja meg.*

## 4 **Az ismételt lejátszás megszakításához nyomja meg az [A-B REPEAT] gombot.**

#### *MEGJEGYZÉS*

- *• Az ismételt lejátszás egy másik Zenedarab kiválasztásával is megszakítható.*
- 5 **A lejátszás leállításához nyomja meg a [START/STOP] gombot.**

## <span id="page-40-1"></span>**A zenedarab egyes szólamainak be- és kikapcsolása**

A Zenedarabok két részből állnak, amelyek külön-külön csak a megfelelő gomb megnyomásával kapcsolhatók be vagy ki lejátszás közben.

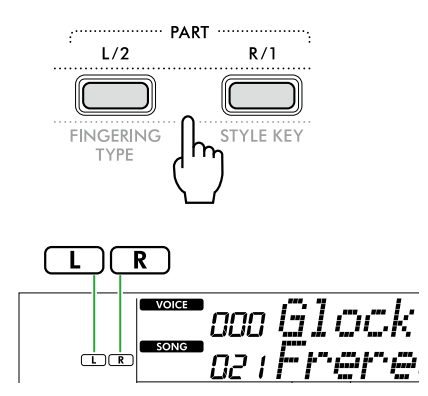

● Ha egy felhasználói zeneszámot választ ki (126– 130.sorszám 49. [oldal](#page-48-2) alatt).

Az "L" vagy "R" jelzések akkor jelennek meg, ha a megfelelő szólam adatokat tartalmaz, és nem jelennek meg, ha a megfelelő szólam némítva van vagy nem tartalmaz adatokat.

● Ha nem a Felhasználói zenedarabtól eltérő Zenedarab van kiválasztva Az "L" vagy "R" jelzések attól függetlenül megjelennek, hogy a megfelelő szólam tartalmaz-e adatokat vagy sem.

Az L vagy R lejátszás közbeni be- vagy kikapcsolásával meghallgathatja a szólamot (amelyik be van kapcsolva), illetve a másik (kikapcsolt) szólamot gyakorolhatja a billentyűzeten.

## *MEGJEGYZÉS*

*• Ha másik zenedarabot választ ki, törlődik a szólamok be-/ kikapcsolt állapota.*

## **Zeneszámok másolása számítógépről a hangszerre**

Ha USB-kábellel csatlakoztatja a hangszer [USB TO HOST] aljzatát számítógéphez, zenefájlokat tölthet be a számítógépről.

A részleteket lásd "A kívánt fájlok másolása a számítógépről/számítógépre" című részben a következő oldalon: 56. [oldal](#page-55-2).

<span id="page-41-1"></span><span id="page-41-0"></span>Ez a funkció a 116–125. zenedarabokat tartalmazó "RHYTHM & TOUCH TUTOR" kategória zenedarabjainak lejátszásakor érhető el.

1 **Nyomja meg a [SONG]/[STYLE] gombokat a SONG** ikon megjelenítéséhez. SONG **VOICE** 

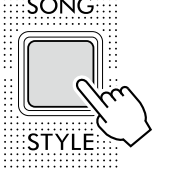

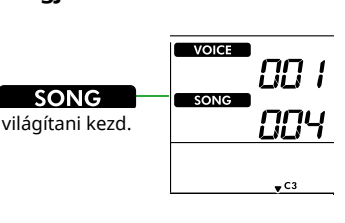

2 **Nyomja meg a [RHYTHM&TOUCH] gombot a SONG kategóriagomboknál.**

Győződjön meg róla, hogy a Touch Response beállítása nem "Off" értékű.

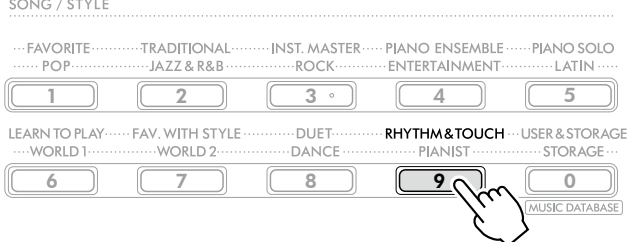

3 **Nyomja meg a [START/STOP] gombot a zenedarab lejátszásának elindításához.**

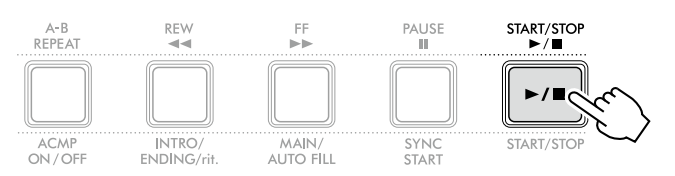

## 4 **Nyomja meg bármelyik billentyűt a billentyűzeten a jel mozgásának megfelelően.**

Amíg az időzítés és az érintés erőssége megfelelő, bármelyik billentyűt megnyomhatja.

A jel jobbra mozdul el.

Három különböző méretű jel található az érintés erősségétől függően.

A kijelzőn megjelenő jel méretének megfelelő erővel játsszon a billentyűzeten.

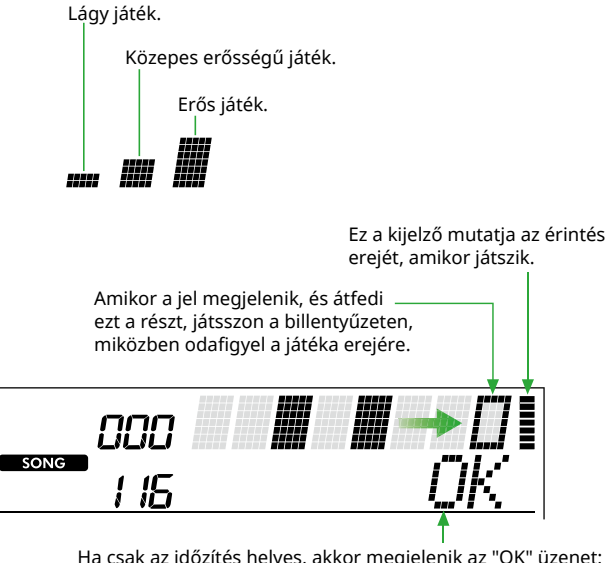

Ha csak az időzítés helyes, akkor megjelenik az "OK" üzenet; ha az időzítés és az érintési erő is megfelelő, akkor a "Good!" üzenet jelenik meg.

A zenedarab lejátszásának leállításához nyomja meg a [START/STOP] gombot.

5 **Amikor a Zenedarab véget ér, a gyakorlás eredményei kotta és üzenet formájában megjelennek a képernyőn.**

> Excellent Play! Good Timina! TryAgain

<span id="page-42-1"></span><span id="page-42-0"></span>Ezekkel a kényelmi funkciókkal gyakorolhatja a gyári zenedarabokat, illetve fejlesztheti játékát. A leckéket az optimális, élvezetes tanuláshoz állítottuk össze, tehát egyszerűen válassza ki az Önnek megfelelőt, majd fejlessze zongorajátékát lépésről lépésre.

A zenedarab kottája megtalálható a Kottában (ingyenes letölthető kották formájában). A Kotta beszerzésének módját lásd: 2. oldal.

## **Keys To Success (44. [oldal](#page-43-1))**

Kiválaszthatja az adott zenedarab csupán legfontosabb részeit – amely a leginkább tetszik Önnek, vagy amit a legtöbbet kell gyakorolnia –, majd egyenként gyakorolhatja őket. Ez a lecke főleg a kezdők számára ideális.

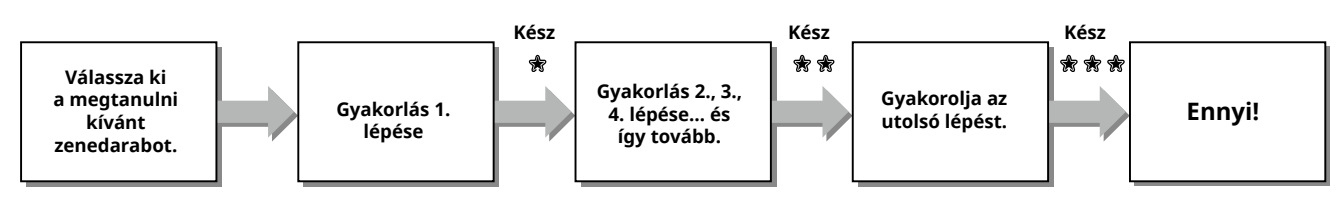

Minden egyes zenedarab több lépésből áll. Minden alkalommal, amikor az aktuális lépést végigjátssza, a hangszer kiértékeli a teljesítményét. A "60" vagy magasabb szám pontszám azt jelzi, hogy Ön teljesítette ezt a lépést és a következőhöz léphet, ami automatikusan el is kezdődik.

A teljesített lépések számát  $\frac{1}{3}$ a hangszer elmenti, de a következő lépésre akkor is átléphet, ha nem teljesítette a lépést, illetve később újra elvégezheti a lépést.

# **3-Step Lesson (Meghallgatás, ritmus és kivárás) (47. [oldal](#page-46-1))**

A gyári zenedarabokat három lépésben gyakorolhatja, függetlenül a jobb vagy a bal kézzel, illetve mindkét kézzel egyszerre is. Ez akkor lehet ideális, ha a kiválasztott szólamot az egész zenedarabban végig gyakorolni szeretné.

- $\bullet$  1. lecke (Meghallgatás) ...... Hallgassa meg a lejátszani kívánt részt. Próbálja meg a lehető legjobban megjegyezni.
- 2. lecke (Ritmus) .................. Begyakorolhatja a hangok helyes ritmusban történő megszólaltatását. Az eltévesztett hangok helyett is a helyes hangok fognak megszólalni.
- 3. lecke (Kivárás) ................... A megfelelő hangok megszólaltatása. A zenedarab csak akkor folytatódik, ha a megfelelő billentyűt nyomja le.

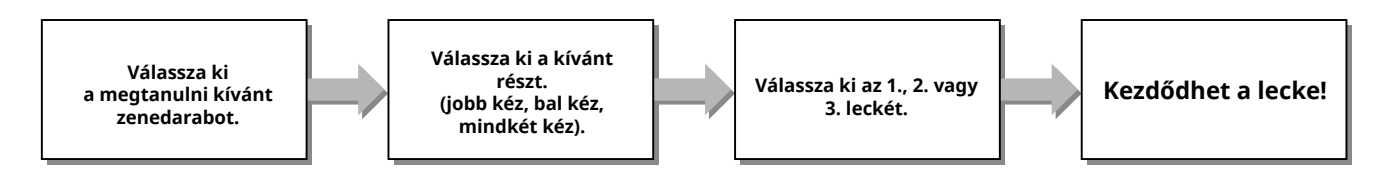

A 3-Step Lesson együtt használható az Út a sikerhez móddal (44. [oldal](#page-43-1)).

Ha úgy érzi, nehezére esik a Keys To Success lecke egyes motívumainak lejátszása, a 3-Step Lesson segítségével hallgassa meg, gyakorolja csak a ritmust, illetve szüneteltesse a motívumot addig, amíg a helyes hangokat le nem sikerül játszania. A teljesített lépések száma nem jelenik meg, ha a 3-Step Lesson leckét az Út a sikerhez leckével együtt használják.

## <span id="page-43-1"></span><span id="page-43-0"></span>**Keys To Success**

Ez a lecke a zenedarab külön-külön szakaszait gyakoroltatja (lépésenként), így hatékonyan elsajátíthatja a teljes zenedarabot.

## 1 **Töltse le a Kottát a Yamaha webhelyéről (2. oldal).**

A lépések és a (gyárilag programozott) leckerészek száma a zenedarabtól függően változó. Részletes útmutatás a Kottában található.

#### *MEGJEGYZÉS*

*• Ebben a módban az 004–115. gyári zeneszámok mindegyikét használhatja, különösen a "LEARN TO PLAY" kategóriába tartozó zeneszámokat.*

# 2 **Nyomja meg a [SONG]/[STYLE] gombokat**

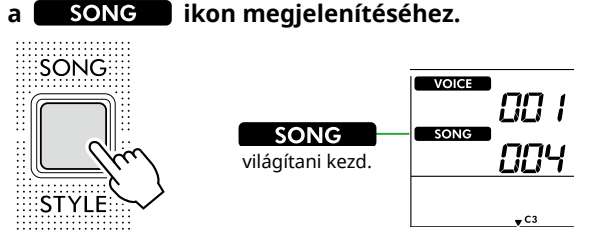

## 3 **A kívánt zenedarab kiválasztásához nyomja meg a SONG kategóriagombokat.**

Itt válassza ki a "Für Elise (Basic)" című zenedarabot (067. számú zenedarab) a "LEARN TO PLAY" kategóriából, majd lapozzon a Kottában a hozzá tartozó oldalra.

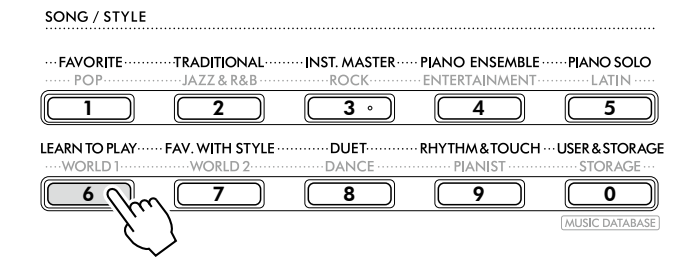

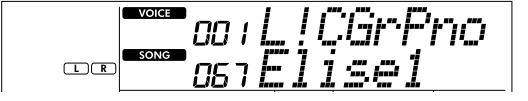

## 4 **Nyomja meg a [KEYS TO SUCCESS] gombot a lecke elindításához.**

A kijelzőn megjelenik a billentyűzet ikonja, az "Step01" és a lecke része ("R" vagy "L" vagy "LR"). Ha Ön már több lépést elvégzett, a kijelzőn megjelenik a következő lépés száma. A kijelzőn látható lépés helyett választhat másik lépést is, és gyakorolhatja azt. A kiválasztás részleteit lásd az "Egy adott lépés kiválasztása és gyakorlása" (45. [oldal](#page-44-1)) című fejezetben.

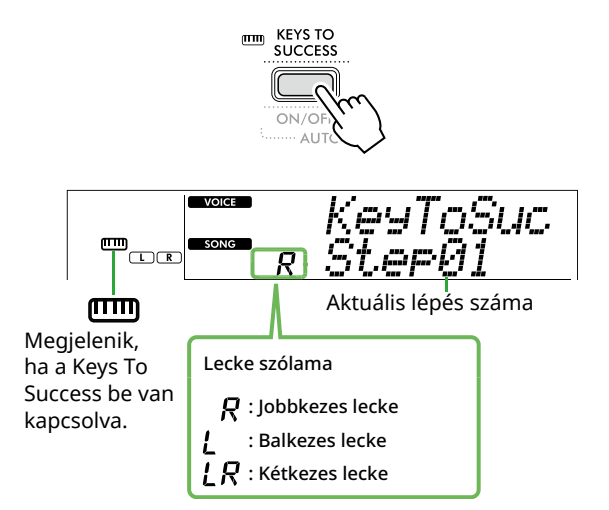

## 5 **A lecke elindításához nyomja meg a [START/STOP] gombot.**

A bevezetés (számláló hang) után megkezdődik az aktuális lépés lejátszása.

Próbáljon meg úgy játszani a hangszeren, hogy közben a Kottában lévő kottát vagy a képernyőn megjelenő hangjelzést nézi.

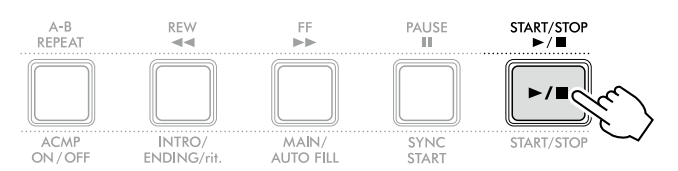

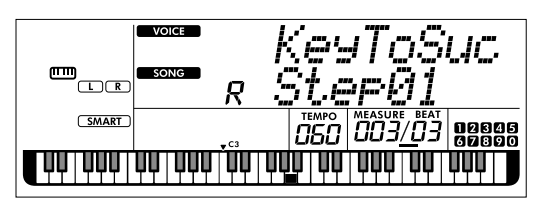

Az ábra a PSR-E383 modellt illusztrálja.

#### *MEGJEGYZÉS*

*• A gyakorlás megkönnyítése érdekében mindegyik zenedarab speciális előadásmóddal rendelkezik. Ezért fordulhat elő, hogy a lejátszás tempója lassabb az eredetinél.*

# 6 **Az aktuális lépés osztályzatának megerősítése.**

Ha az aktuális lépés véget ér, a hangszer értékeli az Ön teljesítményét, és a pontszám (0-100 között) megjelenik a kijelzőn.

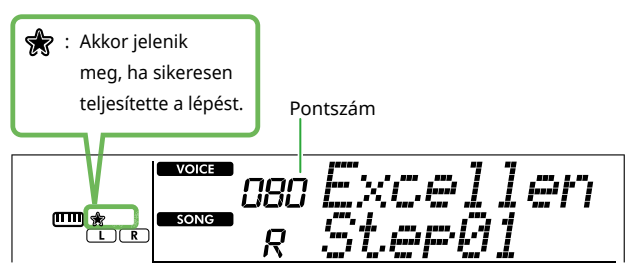

A "60-100" közötti pontszám azt jelzi, hogy Ön teljesítette ezt a lépést és a következőhöz léphet, ami automatikusan el is kezdődik. A "0-59" közötti pontszám azt jelzi, hogy Ön ezt a lépést nem teljesítette és érdemes újból próbálkoznia vele; ehhez a lépés automatikusan megkezdődik.

## *MEGJEGYZÉS*

*• Ha a gyakorló rész két kézre van beállítva, nem tudja teljesíteni a lépést, még akkor sem, ha csak az egyik kezén játszik jól. A kijelzőn csak az "Left Part is correct!" felirathoz hasonló üzenet jelenik meg.*

## 7 **Végezze el a 02, 03, 04 és így tovább lépéseket.**

Minden zenedarabnál van egy utolsó lépés, amely során az egész zenedarabot végigjátssza. Ha az összes lépést elvégezte, a Keys To Success üzemmód automatikusan kikapcsolódik és a lejátszás leáll.

## <span id="page-44-1"></span>**Egy lépés kiválasztása és gyakorlása**

Ha egy sikertelen lépést szeretne gyakorolni, vagy megismételni egy olyan lépést, amelyben gyenge, nyomja meg a [+/YES]/[-/NO] gombot a kívánt lépés kiválasztásához.

A lecke megszakításához nyomja meg a [START/STOP] gombot.

## 8 **A lecke leállításhoz nyomja meg ismét a [KEYS TO SUCCESS] gombot.**

# <span id="page-44-0"></span>**A teljesített lépések számának megtekintése**

Megtekintheti minden egyes zenedarab teljesített lépéseinek számát, amelyen dolgozott egy zenedarab és az egyes lépések kiválasztásával.

● Ha egy lépést választ ki

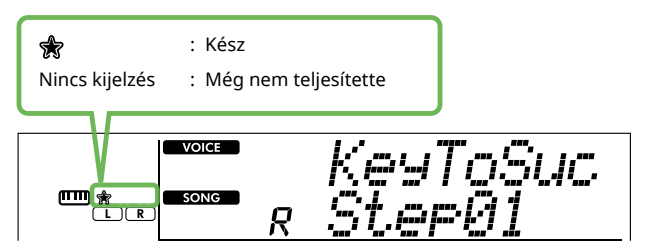

## ● Ha egy zenedarabot választ ki

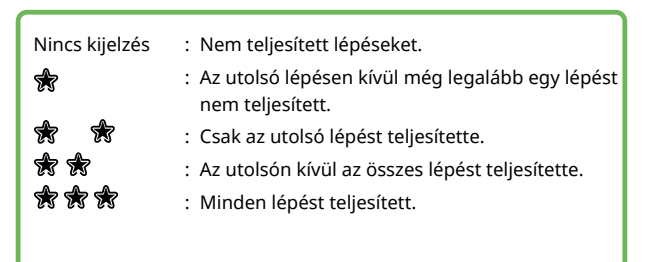

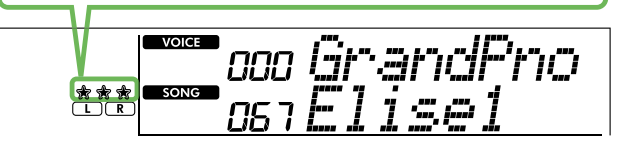

г

## **A teljesített lépések számának törlése**

A teljesített lépések számának összes rekordja törlésre kerülhet.

- **Az összes lépéshez tartozó teljesített lépések számára vonatkozó bejegyzések törlése:**
- 1 **A Keys To Success kikapcsolt állapotában válassza ki azt a zenedarabot, amelynek a teljesített lépésszám-eredményeit törölni szeretné.**
- 2 **Tartsa nyomva a [SHIFT] gombot, és közben nyomja meg a [KEYS TO SUCCESS].**

Megjelenik a megerősítést kérő üzenet.

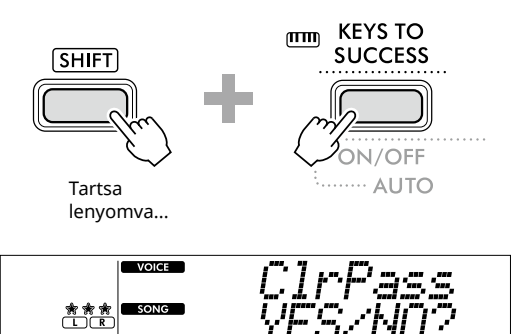

## 3 **Nyomja meg a [+/YES] gombot.**

A "Cleared" megjelenik a képernyőn, jelezve, hogy a törlés befejeződött.

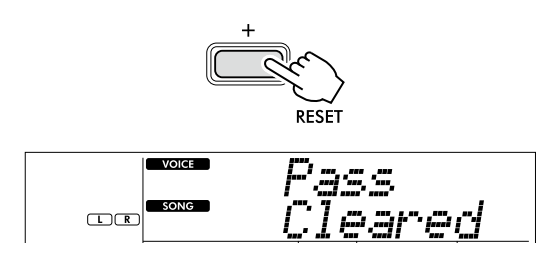

- **Adott lépéshez tartozó teljesített állapot bejegyzésének törlése:**
- 1 **A Keys To Success kikapcsolt állapotában válassza ki azt a zenedarabot, amelynek a teljesített lépésszám-eredményeit törölni szeretné.**
- 2 **A bekapcsoláshoz nyomja meg a [KEYS TO SUCCESS] gombot.**
- 3 **A [+/YES]/[-/NO] gombokkal válassza ki azt a lépést, amelynek a teljesített lépésszám-eredményeit törölni szeretné.**
- 4 **Tartsa nyomva a [SHIFT] gombot, és közben nyomja meg a [KEYS TO SUCCESS].**

Megjelenik a megerősítést kérő üzenet.

## 5 **Nyomja meg a [+/YES] gombot.**

A "Cleared" megjelenik a képernyőn, jelezve, hogy a törlés befejeződött.

## <span id="page-46-1"></span><span id="page-46-0"></span>**3-Step Lesson (Meghallgatás, ritmus és kivárás)**

## ● 1. lecke – Listen (Meghallgatás)

Ebben a leckében még nem is kell játszania a hangszeren. A hangszer lejátssza a kiválasztott szólam mintadallamát/ mintaakkordjait. Figyeljen jól, és vésse emlékezetébe.

## ● 2. lecke – Timing (Ritmus)

Ebben a leckében csak arra kell koncentrálnia, hogy helyes ritmusban üsse le a hangokat. Az eltévesztett hangok helyett is a kijelzőn látható helyes hangok fognak megszólalni.

## ● 3. lecke – Waiting (Kivárás)

Ebben a leckében az a feladat, hogy próbálja meg helyesen leütni a képernyőn látható hangokat. A zenedarab lejátszása megáll, amíg Ön el nem találja a helyes hangot, a lejátszás tempója pedig az Ön játékának sebességéhez alkalmazkodik.

## *MEGJEGYZÉS*

*• Ha a 3. lecke: Kivárás során állandó lejátszási tempót igényel, Állítsa a Saját tempó paramétert Off (kikapcsolva) értékre a 039. számú funkció (63. [oldal](#page-62-2)) segítségével.*

## 1 **Nyomja meg a [SONG]/[STYLE] gombokat a ikon megjelenítéséhez.**

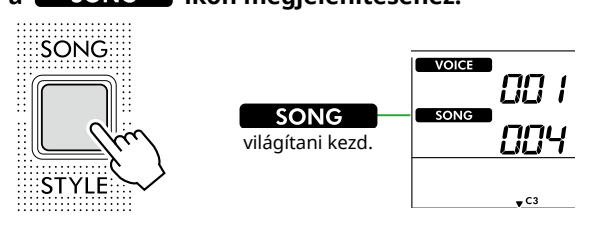

## 2 **A kívánt zenedarab kiválasztásához nyomja meg a SONG kategóriagombokat (13. oldal).**

#### *MEGJEGYZÉS*

*• Azokat a zenedarabokat is gyakorolhatja 3-Step Lesson formájában, amelyeket számítógépről másolt át (56. [oldal\)](#page-55-2); felhasználói zenedarabokat (49. [oldal\)](#page-48-2) vagy demó zenedarabokat (38. [oldal](#page-37-1)) azonban nem lehet ilyen célra használni.*

## 3 **A gyakorolni kívánt rész kiválasztásához nyomja meg a [R/1] vagy a [L/2] gombot, vagy mindkettőt.**

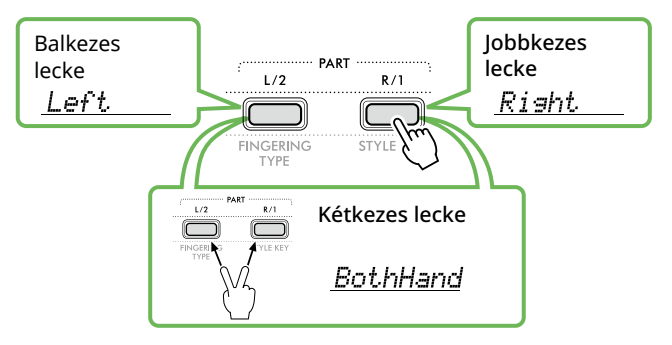

## *MEGJEGYZÉS*

*• Ha az [L/2] gomb megnyomásával megjelenik a "No LPart", az aktuális zenedarab nem tartalmaz bal kéz szólamot.*

## 4 **Nyomja meg a [3-STEP LESSON] gombot a zenedarab-lecke lejátszásának elindításához.**

E gomb ismételt megnyomása az 1-esről módosítja a lecke számát: LISTEN, 2:TIMING, 3:WAITING, majd kapcsolja ki és újra be. Addig nyomogassa ezt a gombot, amíg a kívánt sorszám látható nem lesz a kijelzőn.

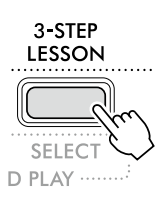

## *MEGJEGYZÉS*

- *• A lecke lejátszása közben a leckeszám módosításához nyomja meg ezt gombot; a lecke bármikor leállítható a [START/STOP] gomb megnyomásával.*
- *• Lecke lejátszása közben a Főhangszín automatikusan "000"-ra (Egygombos beállítás; 18. oldal) változik, és a Duál hangszín és az Osztás hangszíne nem használható.*
- *• Ha más hangszínt választ a zenedarab dallamszólama számára (40. [oldal](#page-39-1)), előfordulhat, hogy a kijelző más oktávban mutatja a hangjelzést, a kiválasztott hangszíntől függően.*

## 5 **Amikor véget ér a lecke lejátszása, a kijelzőn megtekintheti teljesítményének értékelését.**

A "2 Timing" és a "3 Waiting" lecke esetén az értékelésnek négy szintje van.

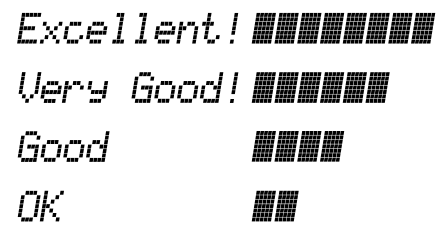

Az értékelés megjelenése után a lecke elölről kezdődik.

6 **Nyomja meg a [START/STOP] gombot a lecke leállításához.**

# **A segédhang kikapcsolása**

Ha be van kapcsolva a Guide (segéd) funkció, akkor a 3. lecke (Kivárás) során segédhang hallható, ami hasznos lehet akkor, ha nem biztos benne, hogy melyik billentyűt kell lejátszania. A segédhang kissé a ritmus mögött jelzi a megfelelő hangot abban az esetben, amikor Önnek nem sikerül a megfelelő hangot a megfelelő ritmusban lejátszania. Ha a megfelelő hangot helyes időzítéssel játssza le, a Guide (Segéd) hang nem fog hangozni, és a lejátszás folytatódik. Ha nem szeretné hallani a segédhangot, az alábbi lépések végrehajtásával kikapcsolhatja a funkciót.

- 1 **Nyomja meg a [FUNCTION] gombot a funkció képernyő megjelenítéséhez (60. [oldal](#page-59-1)).**
- 2 Nyomja meg a [+]/[-] gombot, amíg a "Guide" **(040-es funkció; 63. [oldal\)](#page-62-3) meg nem jelenik a képernyő felső sorában.**

A kijelző alsó sorában látható az aktuális Guide beállítás.

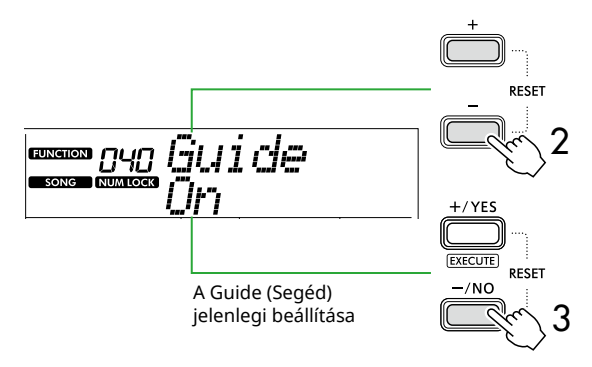

 $3$  Nyomja meg a [-/NO] gombot az "Off" (Kikapcsolva) **beállítás kiválasztásához.**

Ennek a funkciónak az alapértelmezett értéke "On" (Segédhang fog hangzani).

#### *MEGJEGYZÉS*

*• Ez a művelet lecke módban nem használható.*

A Segédhang funkció az összes gyári zenedarabhoz használható, kivéve a "FAVORITE WITH STYLE" (bal kéz szólama) és a 43. kategóriába tartozó dalokat.

## **Keys To Success lecke 3-Step Lesson leckével**

A két lecke összevonható.

- 1 **Engedélyezze a Keys To Success leckét.** Olvassa el az 2-4. lépést a következő oldalon: 44. [oldal](#page-43-1).
- 2 **Válassza ki a kívánt lépést a [+/YES]/[-/NO], majd nyomja meg többször a [3-STEP LESSON] gombot a kívánt lecke kiválasztásához.**

A kiválasztott lecke lejátszása a Keys To Success alatt kezdődik meg. Az aktuális lépés motívumának gyakorlása a kiválasztott leckével. Az egyes lépések értékeléseként csak a "Timing is correct!" (Jó az ütem) vagy a "Your playing is correct!" (Jó a lejátszás) üzenet jelenik meg és a teljesítési állapot nem érhető el.

- 3 **Ha csak a Keys to Success (Út a sikerhez) módba kíván visszatérni, nyomja meg többször a [3-STEP LESSON] gombot, amíg a "StepXX" (XX: egy szám) megjelenik a kijelzőn.**
- 4 **A leckéből való kilépéshez nyomja meg a [KEYS TO SUCCESS] gombot.**

# <span id="page-48-1"></span><span id="page-48-0"></span>Az előadás felvétele

Legfeljebb öt előadást rögzíthet felhasználói zeneszámként (User 1–5: 126–130. sorszámú zenedarabok). A hangszer bármikor le tudja játszani a felvett felhasználói zenedarabokat. A felvett felhasználói zenedarabokat ugyanúgy lehet lejátszani (meghallgatni), mint a gyári zenedarabokat.

# <span id="page-48-2"></span>**Új felhasználói zenedarab felvétele**

Ez a rész bemutatja, hogyan rögzítheti előadását egy új felhasználói zenedarabba, amely elment majd erre a hangszerre. Lehetőség van arra, hogy felvegye saját játékát (maximum öt zenedarabot) felhasználói zenedarabként, (User 1–5: 126–130. sorszámú zenedarabok).

## 1 **Nyomja meg a [SONG]/[STYLE] gombokat**

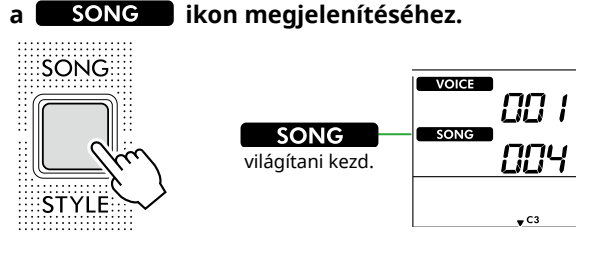

#### 2 **Készítse el a kívánt hangára és stílusra vonatkozó beállításokat.**

Ha a stíluskíséretet szeretné felvenni, kapcsolja be az ACMP automatikus kíséretet (32. [oldal](#page-31-1)).

## 3 **Nyomja meg a [REC] gombot a Felvételi készenlét módba való belépéshez.**

Ez a művelet a felvétel és mentés célhelyéül választja ki a legalsó sorszámú, még nem rögzített felhasználói zeneszámot (126–130 vagy "User 1"–"User 5). Ha egy másik felhasználói zenedarabra szeretne rögzíteni, használja a [+/YES] és a [-/NO] gombokat a [REC] gomb megnyomása előtt.

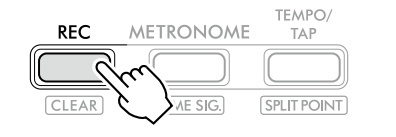

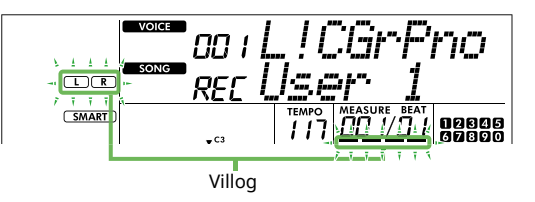

A Felvétel módból való kilépéshez nyomja meg ismét a [REC] gombot a villogó képernyő leállításhoz.

## **FONTOS TUDNIVALÓ**

• Ha már minden felhasználói zenedarab tartalmaz felvételt, akkor egy újabb felvétel esetén automatikusan ismét "User 1 (126-os számú zenedarab) kerül kiválasztásra. Ebben az esetben – mivel Ön törli a "User 1" sorszám alatt eddig tárolt (korábbi) felvételt, vagyis az új felvétel felülírja a régit – javasoljuk, hogy a fontos adatokat mentse számítógépre (lásd: 56. [oldal](#page-55-2)).

#### *MEGJEGYZÉS*

*• Felvételre készen az automatikus kíséretet nem lehet ki- és bekapcsolni.*

## 4 **A felvétel megkezdéséhez játsszon a billentyűzeten.**

A stílus lejátszásának ritmushangja önmagában is felvehető a [START/STOP] gomb megnyomásával, majd a szakasz váltásával (33. [oldal](#page-32-1)).

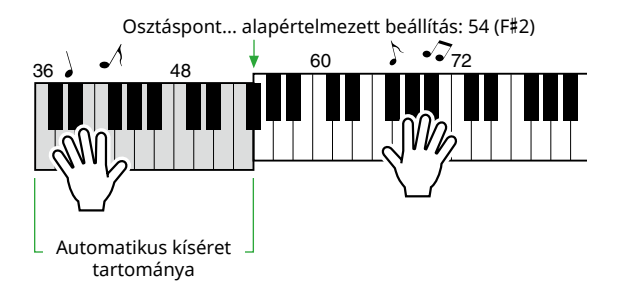

5 **Nyomja meg a [START/STOP] gombot a felvétel leállításához.**

Stílus használata esetén a felvételt a [INTRO/ENDING/rit.] megnyomásával is leállíthatja, majd megvárhatja, amíg a lejátszás véget ér.

Amint véget ér a felvétel, megjelenik a "Writing!" üzenet, majd a megfelelő adatok mentésre kerülnek.

## **FONTOS TUDNIVALÓ**

- Amíg a kijelzőn a "Writing!" látható, soha ne kapcsolja ki a tápellátást, és ne csatlakoztassa vagy húzza ki a hálózati adaptert. Ez adatvesztést okozhat.
- 6 **A felvett zenedarab lejátszásához nyomja meg a [START/STOP] gombot.**

## **Korlátozások felvétel közben**

- A zengetés szintjét, a metronóm ütéseit, illetve a transzponálási és hangolási beállításokat nem lehet felvenni.
- A következő beállítások és gombok nem érhetők el, illetve használatuk esetén az új beállítások nem rögzíthetők:

ACMP ON/OFF, osztáspont, zengetés típusa, kórus-effekt típusa, harmónia/arpeggio típusa, [FUNCTION] gomb, [PORTABLE GRAND] gomb.

## <span id="page-49-1"></span><span id="page-49-0"></span>**Felvétel egy adott szólamra (sávra) Zenedarab szólam- (sáv)szerkezete** Saját előadását önállóan vagy szimultán a felhasználói zenedarab következő két szólamára (sávjára) veheti fel. ● **R/1 rész:** Az Ön dallamjátéka ezen a szólamon kerül felvételre. ● **L/2 rész:** A stíluskíséret lejátszása (akkord- és szakaszváltások) ezen a szólamon kerül felvételre. A célszólamhoz tartozó felvétel megadásához használja a [R/1] és a [L/2] gombokat. A gombba bevésett "1" és "2" jelzés a szólam számát jelzi.  $L/2$  $R/1$ **FINGERING** STVIE KEY TYPE

## 1 **Készítse el a kívánt hangára és stílusra vonatkozó beállításokat.**

Ha a stíluskíséretet szeretné felvenni, kapcsolja be az ACMP automatikus kíséretet (32. [oldal](#page-31-1)).

#### 2 **Miközben lenyomva tartja a [REC] gombot, nyomja meg az [R/1] vagy [L/2] gombokat a Felvétel mód bekapcsolásához.**

Ha a stíluskíséret lejátszását kívánja felvenni, ügyeljen rá, hogy a 2. szólamot válassza ki. Ha a dallam előadását kívánja felvenni, igény szerint választhatja az 1. vagy a 2. szólamot.

A DSP-effektet csak az 1. partra rögzítheti. Az alábbi példa a 2. rész kiválasztását mutatja.

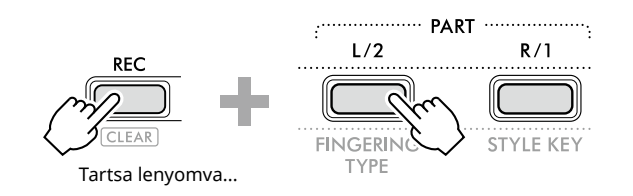

A képernyőn megjelenik a felhasználói zenedarab.

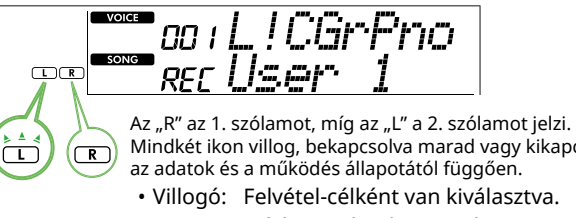

Mindkét ikon villog, bekapcsolva marad vagy kikapcsol az adatok és a működés állapotától függően. • Villogó: Felvétel-célként van kiválasztva.

トケッウ

- On (Be): A felvett adatokat tartalmazza.
- Ki: Nem tartalmaz adatot,
	- vagy némítva van.

Felvétel közben a már felvett részt lejátszhatja vagy elnémíthatja.

A lejátszáshoz vagy némításhoz nyomja meg az [R/1] vagy az [L/2] gombot. Megnyomásával válthat a lejátszás/némítás állapotából.

## 3 **Nyomja meg a [+/YES] /[-/NO] gombot a kívánt felhasználói zenedarab kiválasztásához.**

Ha a képernyőn megjelenik az "R" vagy az "L" felirat, akkor a kiválasztott zenedarab már fel van véve.

## 4 **A felvétel megkezdéséhez játsszon a billentyűzeten.**

Ha valamelyik rész már rögzítésre került, a [START/STOP] gomb megnyomásával a korábban rögzített rész lejátszása közben rögzíthet egy másik részt.

A stílus lejátszásának ritmushangja önmagában is felvehető a [START/STOP] gomb megnyomásával, majd a szakasz váltásával (33. [oldal\)](#page-32-1).

## 5 **Nyomja meg a [START/STOP] gombot a felvétel leállításához.**

Amint véget ér a felvétel, megjelenik a "Writing!" üzenet, majd a megfelelő adatok mentésre kerülnek.

## **FONTOS TUDNIVALÓ**

• Amíg a kijelzőn a "Writing!" látható, soha ne kapcsolja ki a tápellátást, és ne csatlakoztassa vagy húzza ki a hálózati adaptert. Ez adatvesztést okozhat.

## 6 **A felvett zenedarab lejátszásához nyomja meg a [START/STOP] gombot.**

A felvett zenedarab lejátszása közben a [R/1] vagy a [L/2] gomb megnyomásával az 1-es vagy a 2-es szólamot elnémíthatja. A gomb megnyomásával a lejátszás/némítás között vált át.

<span id="page-50-1"></span><span id="page-50-0"></span>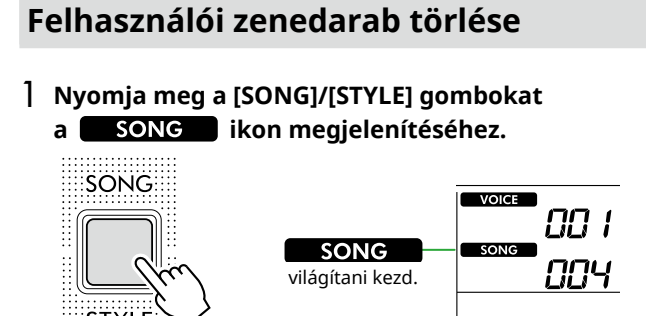

2 **A SONG kategóriagombok közül nyomja meg a [USER&STORAGE] gombot a kívánt zenedarab kiválasztásához.** 

 $\sqrt{c_3}$ 

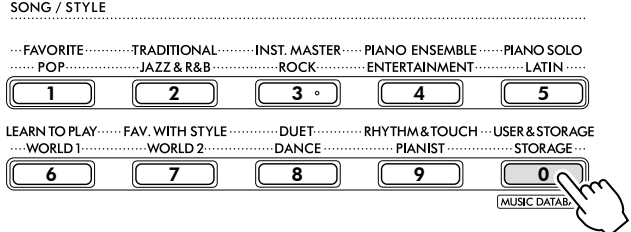

## 3 **Tartsa nyomva a [SHIFT] gombot, és közben nyomja meg a [REC].**

Megjelenik egy megerősítést kérő üzenet.

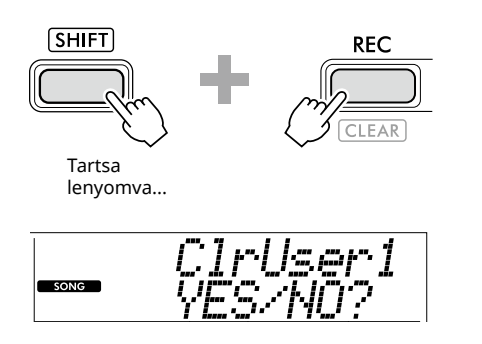

A művelet megszakításához nyomja meg a [-/NO] gombot.

## 4 **Nyomja meg a [+/YES] gombot.**

Megjelenik egy megerősítést kérő üzenet.

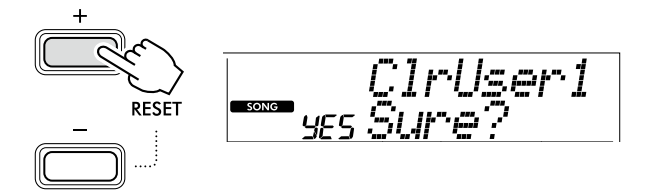

A művelet megszakításához nyomja meg a [-/NO] gombot.

## 5 **A zenedarab törléséhez nyomja meg a [+/YES] gombot.**

A "Writing!" üzenet a zenedarab törlése közben jelenik meg.

<span id="page-51-2"></span><span id="page-51-0"></span>A hangszer regisztrációs memóriával is rendelkezik, amely lehetővé teszi, hogy kedvenc beállításait tárolja és bármikor előhívja. Habár alapértelmezés szerint 10 teljes beállítás van megjegyezve, ezeket lecserélheti a saját eredeti beállításaira.

## <span id="page-51-1"></span>**Panelbeállítások előhívása a regisztrációs memóriából**

## 1 **Nyomja meg a [REGIST MEMORY] gombot.**

A SONG/STYLE kategóriagombok mostantól számgombokként működnek, ahogy az egyes gombokon jelölve van.

A kijelzőn megjelenik a "LoadNo.?" üzenet.

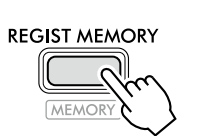

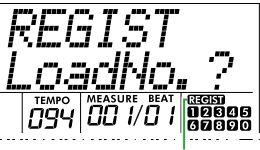

**बिखाना** a **IREGIST** MEMORYI gomb megnyomása után jelenik meg.

#### 2 **A SONG/STYLE kategóriagombok közül nyomja meg a [1]–[0] gombok valamelyikét, hogy betöltse a beállításokat.**

A képernyőn megjelenik a regisztrációs memóriából előhívott sorszám, illetve a kiválasztott regisztrációs memóriába regisztrált hangszín neve.

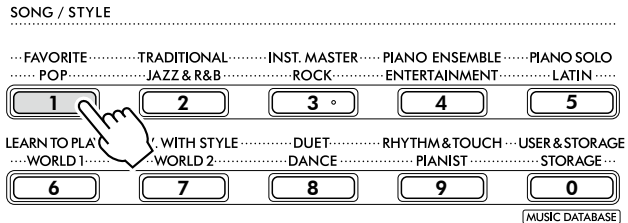

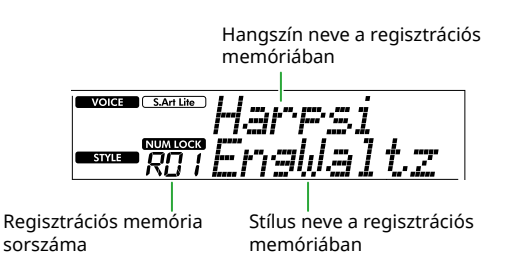

A regisztrációs memória számát a többi számgomb megnyomásával lehet módosítani.

## 3 **Ha ki akar szeretne lépni ebből az üzemmódból, nyomja meg a [REGIST MEMORY] gombot.**

## **Gyári alapértelmezés**

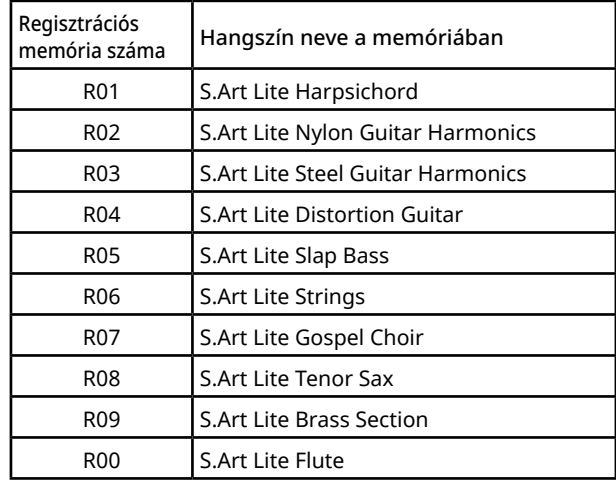

## **A regisztrációs memóriába menthető paraméterek**

## ● **Hangszínbeállítások**

- Főhangszín-beállítások: A hangszín sorszáma és a kapcsolódó funkciók összes beállítása
- A duál hangszín beállításai: A duál hangszín állapota (be vagy ki van-e kapcsolva) és a kapcsolódó funkciók összes beállítása
- Az osztás hangszínének beállításai: Az osztott mód be-/kikapcsolt állapota és a kapcsolódó funkciók összes beállítása

## ● **Effektbeállítások**

Zengetés típusa, Zengetés mértéke, Kórus-effekt típusa, DSP be/ki, DSP típusa, Hangkitartás be/ki

● **Harmónia/arpeggio-beállítások**

A harmónia/arpeggio be-/kikapcsolt állapota és a kapcsolódó funkciók összes beállítása

## ● **Stílusbeállítások\***

Stílus sorszáma, ACMP be-/kikapcsolt állapota, Stílus hangereje, Tempó, A/B főszakasz, Fingering Type, Stílusbillentyű, Automatikus akkordlejátszás be-/kikapcsolása, Akkordmenet

## ● **Egyéb beállítások**

Transzponálás, osztópont, a "DUO" funkció összes beállítása, pedál funkció

Egy zenedarab kiválasztásakor a Stílusbeállítások nem rögzíthetők és nem hívhatók elő.

## <span id="page-52-1"></span><span id="page-52-0"></span>**Vezérlőpanel-beállítások mentése a regisztrációs memóriába**

1 **Válassza ki a kívánt panelbeállításokat, például a hangára és a stílusra vonatkozót.**

## 2 **Tartsa nyomva a [SHIFT] gombot, és közben nyomja meg a [REGIST MEMORY].**

A SONG/STYLE kategóriagombok mostantól számgombokként működnek, ahogy az egyes gombokon jelölve van.

A kijelzőn megjelenik a "MemNo.?" üzenet.

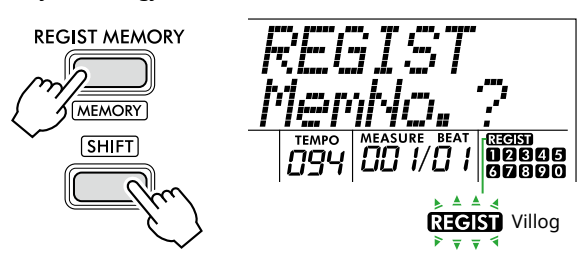

#### 3 **A SONG/STYLE kategóriagombok közül nyomja meg a [1]–[0] gombok egyikét az aktuális panelbeállítások memorizálásához.**

Ha olyan regisztrációsmemória-sorszámot választ, amelyben már van adat, a kijelzőn az "Overwrt?" (Felülírja?) üzenet jelenik meg. Az felülíráshoz nyomja meg a [+/YES] gombot; a megszakításhoz nyomja meg a [-/NO] gombot.

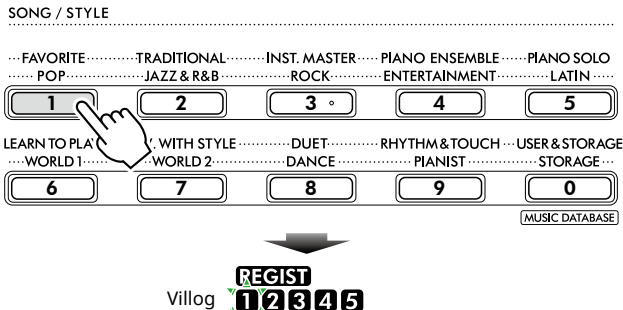

100806 817181910

A memorizálás közben a képernyőn a "MemOK" felirat jelenik meg, és az ebben a lépésben a kiválasztott számnak megfelelő ikon villogni kezd. Ha a memorizálás sikeresen befejeződött, a számikon világítani fog.

## **FONTOS TUDNIVALÓ**

- Ha olyan regisztrációs memóriaszámot választ, amelyben már van adat, a korábban mentett adatokat a hangszer törli és felülírja az új adatokkal.
- Ha vissza szeretné állítani az összes regisztrációs memóriát a gyári értékekre, hajtsa végre a Mentett adatok törlése műveletet.
- Ne kapcsolja ki a tápellátást, amíg a kijelzőn látható a "MemOK" felirat, mert az adatok megsérülhetnek vagy elveszhetnek.

## **Regisztrációs memória törlése**

1 **Miközben lenyomva tartja a [SHIFT] gombot, nyomja meg a [REGIST MEMORY] gombot.**

A SONG/STYLE kategóriagombok mostantól számgombokként működnek, ahogy az egyes gombokon jelölve van.

A kijelzőn megjelenik a "MemNo.?" üzenet.

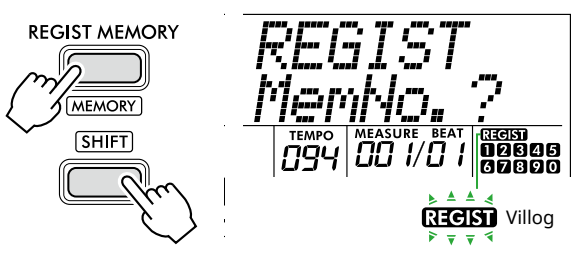

2 **Miközben lenyomva tartja a [SHIFT] gombot, nyomja meg a törlendő számot a SONG/STYLE kategóriagombok közül [1]–[0].**

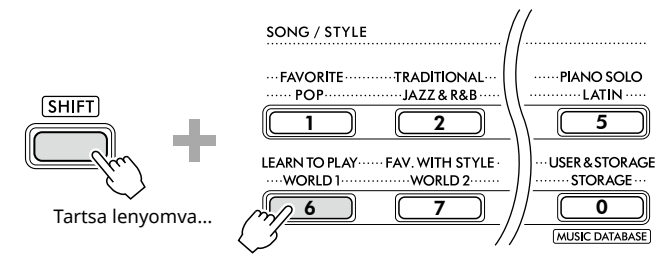

A "ClrRegX?" (az "X" a regisztrációs memóriában lévő sorszámot jelenti) jelenik meg a képernyőn.

## 3 **A regisztrációs memória törléséhez nyomja meg a [+/YES] gombot.**

A törlési művelet megszakításához nyomja meg a [-/NO] gombot. Törléskor a kijelzőn eltűnik a regisztrációs memória sorszáma.

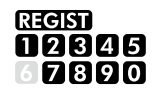

## **Bizonyos elemek előhívásának letiltása (Freeze)**

A regisztrációs memória lehetővé teszi, hogy egyetlen gombnyomással az összes panelbeállítást betöltse. Azonban előfordulhat, hogy Ön bizonyos elemeket változatlanul szeretne hagyni a regisztrációs memóriában mentett beállítások közötti váltáskor. Ha módosítani szeretné a hangszínek beállításait, de például meg szeretné tartani a stílusbeállításokat, akkor megteheti, hogy csak a stílus beállításait "rögzíti", a stílusbeállításokat pedig megtartja, még akkor is, ha másik regisztrációs memóriát választ ki. A 049, a 050 és az 051 (64. [oldal](#page-63-0)) funkciók segítségével válassza ki a rögzíteni kívánt elemeket.

# <span id="page-53-0"></span> $\bigwedge$  FIGYELEM

• Csatlakoztatás előtt kapcsolja ki a hangszer és a másik audioeszköz tápellátását. A tápellátás ki- vagy bekapcsolása előtt mindenhol állítsa a hangerőt is minimumra (0-ra). Ha nem így tesz, akkor károsodhatnak az eszközök, áramütést és akár végleges halláskárosodást is szenvedhet.

## <span id="page-53-2"></span>**Fejhallgató vagy külső audioeszköz (külön megvásárolható) csatlakoztatása**

## **Csatlakozási lehetőségek**

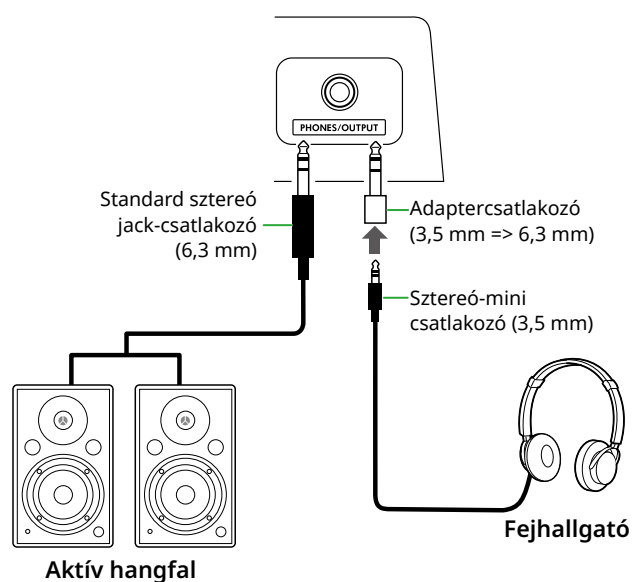

A [PHONES/OUTPUT] aljzathoz fejhallgatót, valamint külső audioeszközöket, például aktív hangfalakat és billentyűshangszer-erősítőket lehet csatlakoztatni. Ezzel a funkcióval a hangszer hangját ezen eszközökkel hallgathatja meg. A hangszer hangszórói ki vannak kapcsolva, ha be van dugva ez az aljzat.

# $\sqrt{N}$  FIGYELEM

• Ne használja a hangszert és annak fejhallgatóját huzamosabb ideig nagy hangerő mellett, mivel az visszafordíthatatlan halláskárosodást okozhat.

## **FONTOS TUDNIVALÓ**

• Az eszköz esetleges károsodásának megelőzése érdekében először mindig a külső eszközt kapcsolja be, és csak ezt követően a hangszert. Kikapcsoláskor fordított sorrendben járjon el: Először kapcsolja ki a hangszert, majd a külső eszközt.

# <span id="page-53-1"></span>**Pedál használata (Lábkapcsoló)**

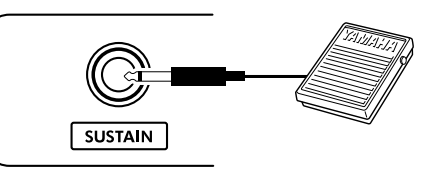

Ha külön megvásárolható (FC5 vagy FC4A) lábvezérlőt csatlakoztat ehhez az aljzathoz, akkor a következő három funkció közül egyet vezérelhet: Hangkitartás, Artikuláció (22. [oldal](#page-21-1)) és Arpeggio (23. [oldal](#page-22-1)).

Alapértelmezés szerint a Hangkitartás funkció kerül hozzárendelésre, hogy a hang még akkor is hosszú ideig szóljon, ha Ön leveszi ujját a billentyűzetről – a zongora hangkitartó pedáljához hasonlóan.

Ha másik funkciót is használni akar, jelenítse meg a funkcióbeállítások képernyőt (033. funkció; 63. [oldal](#page-62-1)).

## *MEGJEGYZÉS*

- *• A lábkapcsolót a hangszer kikapcsolt állapotában csatlakoztassa vagy húzza ki. Ügyeljen arra is, hogy a hangszer bekapcsolása közben ne nyomja le a lábkapcsolót. Ezzel ugyanis átmenetileg megváltoztatja a lábkapcsoló polaritását, így a lábkapcsoló működése megfordul.*
- *• A Hangkitartás funkció a Fő hangszínt (18. [oldal](#page-17-1)) vagy a Duál hangszínt (19. oldal), nem az Osztott hangszínt (20. [oldal](#page-19-1)) és a Stílusokat (automatikus kíséret; 30. [oldal\)](#page-29-2) érinti.*

## <span id="page-54-1"></span><span id="page-54-0"></span>**Audioeszköz lejátszása ezzel a hangszerrel**

Kábel segítségével audioeszközt, például okostelefont is csatlakoztathat a hangszerhez, így az adott eszköz hangja a hangszer beépített hangszóróival szólaltatható meg. Ez lehetővé teszi, hogy a zenelejátszó működése közben is játszhasson a billentyűzeten, és a hangszer e két hangot egyszerre szólaltassa meg.

## FONTOS TUDNIVALÓ

• A külső hangeszköz és a hangszer károsodásának megelőzése érdekében először mindig a külső eszközt kapcsolja be, majd a hangszert. Kikapcsoláskor először a hangszert kapcsolja ki, és csak ezt követően a külső eszközt.

#### *MEGJEGYZÉS*

- *• Ha számítógépet vagy okoseszközt használt, például okostelefont vagy táblagépet stb., azt is csatlakoztathatja a [USB TO HOST] aljzathoz ([56](#page-55-1), 59. [oldal](#page-58-1)).*
- 1 **Kapcsolja ki a külső audioeszközt és a hangszert is.**

#### 2 **Csatlakoztassa az audioeszközt a [AUX IN] aljzathoz.**

A hangszerhez történő csatlakoztatáshoz használhatja azt a kábelt (elhanyagolható ellenállással), amelynek egyik végén sztereó-mini csatlakozó, a másik végén a külső audioeszköz kimenetébe illeszkedő csatlakozó található.

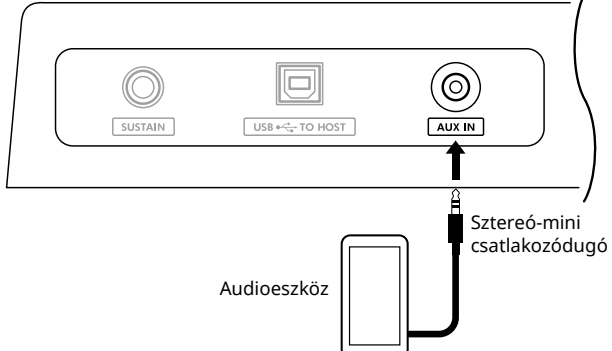

#### 3 **Kapcsolja be a külső audioeszközt, majd e hangszert is.**

4 **Lejátszás a csatlakoztatott külső audioeszközzel.**

Az audioeszköz hangja a hangszer hangszóróin keresztül szólal meg.

5 **Állítsa be a külső audioeszköz és a hangszer közötti hangerőegyensúlyt.** 

Állítsa be a hanglejátszás hangerősségét az audioeszközön, majd állítsa be az általános hangerőt a hangszer [MASTER VOLUME] szabályozógombjának forgatásával.

#### *MEGJEGYZÉS*

*• A külső audioeszközről érkező input hangerejét az "AuxInVol" 044-es funkcióbeállításnál történő előhívásával (64. [oldal](#page-63-1)) és a [+/YES] és [-/NO] gombok használatával állíthatja be. Ha a hangerőt 50-nél magasabb értékűre állítja, az audioeszköz hangja torzulhat.*

6 **Játsszon a billentyűzeten, miközben szól az audioeszközről érkező hang.**

Megszüntetheti vagy csökkentheti a hangfájlok lejátszása során a dallamszólam hangerejét. Részletek: 59. [oldal.](#page-58-2)

7 **Az előadás vagy a gyakorlás után állítsa le az audioeszköz lejátszását.**

## <span id="page-55-1"></span><span id="page-55-0"></span>**Csatlakoztatás számítógépre USB-vel**

Így az alábbi műveleteket végezheti.

- MIDI-fájl (zeneszám és stílus) másolása a számítógép és a hangszer között számítógépművelettel
- Biztonsági mentési fájl (66. [oldal](#page-65-1)) másolása a számítógép és a hangszer között számítógépes művelet segítségével
- MIDI-üzenetek például lejátszás vagy billentyűzeten való játék – kommunikációja
- Hanganyag-lejátszás kommunikációja (USBhanganyagként)

## **Csatlakoztatási lehetőség**

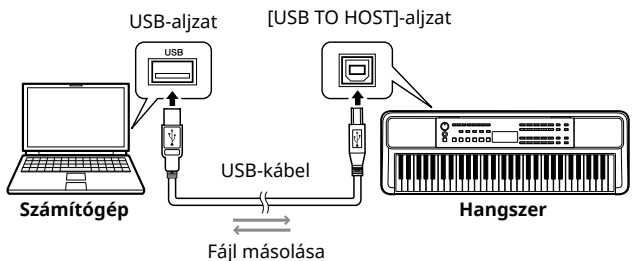

Adatkommunikáció

## **Óvintézkedések az [USB TO HOST]-aljzat használatához**

## FONTOS TUDNIVALÓ

- Csatlakoztatáshoz legfeljebb 3 méter hosszú, ABtípusú USB-kábelt használjon.
- Az USB-kábel csatlakoztatása vagy kihúzása előtt lépjen ki minden megnyitott alkalmazásból a számítógépen.
- Várjon hat másodpercig vagy többet az alábbi műveletek között: (1) a hangszer ki- és bekapcsolása, illetve (2) az USB-kábel egymást követően történő csatlakoztatása/kihúzása.

Ha a számítógép vagy a termék lefagy, indítsa újra az alkalmazást vagy a számítógép operációs rendszerét, illetve kapcsolja ki, majd ismét be a terméket.

# <span id="page-55-2"></span>**A kívánt fájlok másolása a számítógépről/számítógépre**

Ez a szakasz az alábbi műveleteket ismerteti.

- MIDI-fájlok (Zenedarab és Stílus) másolása számítógépről a hangszerre, és fordítva
- A biztonsági mentési fájl másolása (.BUP; 66. [oldal](#page-65-2)) a hangszerről a számítógépre, és fordítva
- 1 **Kapcsolja ki a hangszert.**
- 2 **Csatlakoztassa az USB-kábelt először a hangszer [USB TO HOST] aljzatához (11. oldal), majd a számítógép USB-aljzatához.**
- 3 **Kapcsolja be a hangszert.**
- 4 **Nyomja meg a [FUNCTION] gombot a funkció képernyő megjelenítéséhez (60. [oldal](#page-59-1)).**

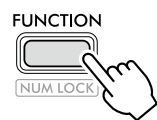

5 **Nyomja meg a [+]/[-] gombot, amíg a "Storage" (058 as funkció; 65. [oldal](#page-64-6)) meg nem jelenik a képernyő felső sorában.**

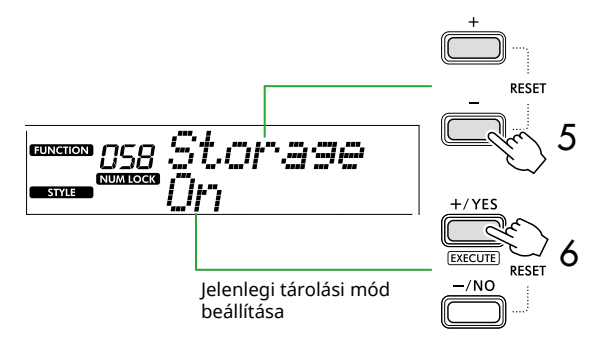

6 **Nyomja meg a [+/YES] gombot a Storage Mode (Tárolási mód) bekapcsolásához.** 

A "Wait..." megjelenése után a Storage Mode (Tárolási mód) bekapcsol.

## 7 **A számítógép képernyőjén keresse meg a biztonsági mentési fájlt (.BUP).**

Miután a 6. lépésben belépett a Storage Mode (Tárolási mód) módba, létrejön a hangszer (YAMAHA PK) meghajtója, és elindul az Explorer alkalmazás a számítógép képernyőjén. A biztonsági mentési fájl a következőképpen van elnevezve:

- **PSR-E383, YPT-380**: PSR-E383.BUP
- **PSR-EW320, YPT-W320**: PSR-EW320.BUP

#### **Például: Windows 10**

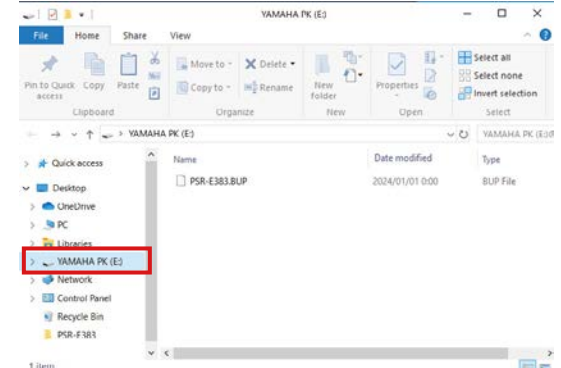

#### *MEGJEGYZÉS*

*• Ha a Storage Mode (Tárolási mód) bekapcsolásakor hibaüzenet jelenik meg, akkor a hangszeren nincs elég szabad hely. Ha ez történik, törölje a Zenedarab- és Stílusfájlokat a számítógépéről, hogy elegendő helyet szabadítson fel a hangszeren, majd folytassa a következő lépéssel.*

## <span id="page-56-0"></span>8 **A számítógépről hajtsa végre a fájlmásoló műveleteket.**

- Ha a számítógépen található zeneszám- vagy stílusfájlt szeretné használni, másolja át a kívánt fájlt a számítógépmeghajtóról a hangszer meghajtóra.
- Amikor a hangszeren lévő biztonsági mentési fájlt menti a számítógépre, másolja át a hangszer meghajtóján lévő biztonsági mentési fájlt (.BUP) a számítógép-meghajtóra.

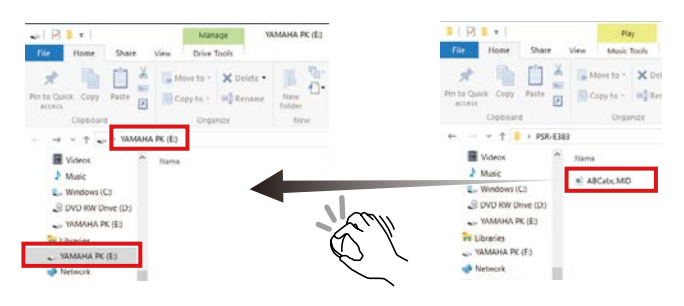

## 9 **A másolási művelet befejezését követően távolítsa el a hangszer meghajtóját a számítógépről.**

Az alábbiakban egy Windows 10-es példa látható.

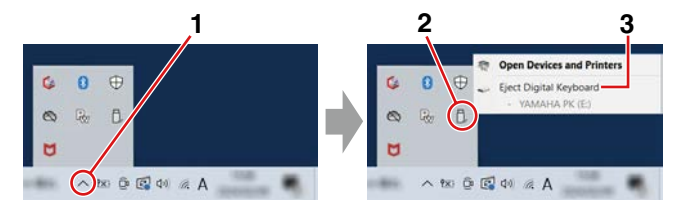

10 **Kapcsolja ki a Storage Mode (Tárolási mód) módot a hangszeren a [-/NO] gombot megnyomva.** 

A "Writing!" megjelenése után a Storage Mode (Tárolási mód) ténylegesen kikapcsol.

11 **A Home kezdőképernyőre (17. [oldal](#page-16-1)) való visszatéréshez nyomja meg a [SHIFT] gombot.** 

## 12 **Húzza ki az USB-kábelt.**

13 **Lejátszásuk után ellenőrizze, hogy a fájlok megfelelően vannak-e átmásolva.**

Mivel ez a hangszer nem használható, amíg a Storage Mode (Tárolási mód) be van kapcsolva, a fájlművelet befejezése után mindenképpen lépjen ki a Storage Mode (Tárolási mód) módból.

## FONTOS TUDNIVALÓ

- Mielőtt leválasztja az USB-kábelt, vegye ki a hangszer meghajtóját a számítógépről, a 9. lépésben leírtak szerint. Ellenkező esetben fájlok sérülhetnek meg.
- Soha ne nevezze át a biztonsági mentési fájlt (kiterjesztés: .BUP) a számítógépen. Ellenkező esetben a biztonsági mentés adatait a számítógép nem importálja a hangszerre, még akkor sem, ha másolja őket, és a következő alkalommal visszaküldi a hangszerre.
- Amikor vissza másolja a biztonsági mentési fájlt a hangszerre, az új adatokkal felülírja a hangszeren korábban tárolt beállításokat. Ne feledje, hogy a felhasználói zeneszámok és a regisztrált stílusfájlok is felülíródnak.
- Soha ne hozzon létre mappákat a hangszer meghajtón. Ellenkező esetben előfordulhat, hogy a hangszer nem ismeri fel megfelelően a másolt fájlokat.
- Soha ne formázza a hangszer meghajtóját. Ez ugyanis a hangszer meghibásodásához vezethet.

## **Másolható fájlok (Összesen kb. 1,5 MB)**

#### ● **Zenedarabfájl (kiterjesztés: .MID)** A más hangszereken vagy a számítógépen létrehozott Zenedarabfájlokat átmásolhatja erre a hangszerre. Ne feledje, hogy a hangszerrel létrehozott felhasználói zenedarabok egyetlen fájlként nem másolhatók át számítógépre.

- **Stílusfájl (kiterjesztés: .STY)** Ami a Stílusfájlokat illeti, ez a hangszer nem képes létrehozni őket, de képes betölteni és lejátszani őket, amíg különálló fájlonként 50 KB-on belül vannak. Az ezt a határt meghaladó fájlokat nem ismeri fel a hangszer.
- **Biztonsági mentési fájl (kiterjesztés: .BUP)** A hangszeren található adatok egyetlen biztonsági mentési fájlként menthetők. A céladatokról lásd: "Biztonsági mentés adatai és Biztonsági mentés [beállításai"](#page-65-1) (66. [oldal\)](#page-65-1).

# <span id="page-57-5"></span><span id="page-57-1"></span>**A hangszerre másolt fájlok ellenőrzése**

Ez a szakasz azt mutatja be, hogyan ellenőrizheti, hogy a fájlok megfelelően lettek-e másolva erre a hangszerre vagy sem.

## <span id="page-57-4"></span>● **Zenefájl**

A számítógépről átmásolt zeneszámok a [USER&STORAGE] kategória 131. vagy későbbi sorszámú zeneszámaiba tárolódnak.

- 1. Nyomja meg a [SONG]/[STYLE] gombot, ekkor megjelenik az "SONG" felirat a kijelzőn.
- 2. A számítógépről átmásolt zeneszám kereséséhez és kiválasztásához nyomja meg a [USER&STORAGE] gombot.
- 3. A [START/STOP] gombot megnyomva indítsa el a lejátszást.

## *MEGJEGYZÉS*

*• A számítógépről másolt zenedarabfájlok a szimbólumok, számok és betűjelek sorrendjében lesznek rendezve.*

## <span id="page-57-3"></span>● **Stílusfájl**

A számítógépről másolt stílusfájlokat illetően regisztráció szükséges. A hangszer legfeljebb 10 stílust tud regisztrálni (stílus sorszámai: 261–270), amelyek ugyanúgy lejátszhatók, mint a gyári stílusok.

- 1. Nyomja meg a [SONG]/[STYLE] gombot, ekkor megjelenik a  $\blacksquare$ ikon a képernyőn.
- 2. Nyomja meg többször a [FUNCTION] gombot, amíg a "StyleReg" (059-es funkció; 65. [oldal\)](#page-64-7) meg nem jelenik.

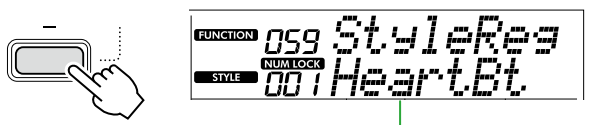

Másolt stílusfájl neve

- 3. A [+/YES]/[-/NO] gombokkal válassza ki a regisztrálni kívánt fájlt.
- 4. Miközben lenyomva tartja a [SHIFT] gombot, nyomja meg a [+/YES] gombot a kiválasztás eléréséhez.

A képernyőn megjelenik a "\*\*\* Load To?" (\*\*\*: 261-270), hogy megerősíthesse a regisztráció helyét. Nyomja meg a [+/YES]/[-/NO] gombokat, hogy kiválaszthassa a kívánt számot elérési helyként.

- 5. Miközben lenyomva tartja a [SHIFT] gombot, nyomja meg a [+/YES] gombot. A kijelzőn megjelenik az "LoadOK?" felirat. A művelet megszakításhoz tartsa nyomva a [SHIFT] gombot, és közben nyomja meg a [-/NO] gombot.
- <span id="page-57-0"></span>6. A regisztrálás végrehajtásához tartsa nyomva a [SHIFT] gombot, és közben nyomja meg a [+/YES] gombot.

A regisztráció befejezését követően a kijelzőn a "Complete" felirat jelenik meg.

- 7. A Home kezdőképernyőre (17. [oldal](#page-16-1)) való visszatéréshez nyomja meg a [SHIFT] gombot.
- 8. Nyomja meg a [USER&STORAGE] gombot a regisztrált stílus kiválasztásához, majd játssza le. A Stíluskíséret lejátszásával kapcsolatos további információért lásd: 32. [oldal](#page-31-1).

## ● **Biztonsági mentési fájl**

Ellenőrizze, hogy a beállítások, beleértve a rögzített felhasználói zenedarabokat és a regisztrált stílusfájlokat is, megfelelően visszaálltak-e abba az állapotba, amelyben a mentés pillanatában voltak.

## **MIDI-üzenetek kommunikációja**

Mivel a hangszer MIDI-csatolóként működik, a számítógépen lejátszott MIDI-zenedarabok hallhatók a hangszeren, miközben a hangszeren történő játék egyidejűleg MIDI-adatként kerül továbbításra a számítógépre.

## <span id="page-57-2"></span>**Hanganyag-lejátszás kommunikációja (USB-hanganyag csatoló funkció)**

Mivel a hangszer hanganyag csatolóként működik, a számítógépen lejátszott hanganyag hallható a hangszeren, miközben a hangszeren történő játék egyidejűleg kerül továbbításra a számítógépre.

Windows esetén a hanganyag kommunikációjához a külön "Yamaha Steinberg USB Driver" szükséges. Az alábbi webhelyen keresse meg a "Yamaha Steinberg USB Driver" nevű programot, és telepítse a számítógépre. Az illesztőprogram telepítésére vonatkozó útmutatás a letöltött fájlhoz mellékelt Telepítési útmutatóban található.

#### **https://download.yamaha.com/**

Mac esetén nincs szükség illesztőprogram telepítésére, mert a macOS szoftverhez szabványos illesztőprogramot használ.

## FONTOS TUDNIVALÓ

• Amikor zeneszerző alkalmazást (például DAW, digitális hang munkaállomás) használ a hangszerrel, kapcsolja ki az "Audio Loopback" (Hangvisszacsatolás) funkciót (046-os funkció, 64. [oldal](#page-63-2)). Ha bekapcsolja, a számítógép hangja és a hangszer hangja is visszakerül a DAW-ba, ami üvöltő vagy rendellenes, dupla hangokat okozhat.

#### *MEGJEGYZÉS*

- *• Bár a hangerő külön állítható a számítógép és a hangszer megfelelő vezérlőivel, az [USB TO HOST]-aljzaton keresztül, a bemeneti hangerő a* "*[USB TO HOST] hangerő*" *(045-ös funkció; 64. [oldal](#page-63-3)) segítségével állítható be.*
- *• A [MASTER VOLUME] tárcsával nem szabályozhatja a számítógépről az [USB TO HOST]-aljzaton keresztül érkező hang kimeneti hangerejét. Tartsa ezt szem előtt, amikor a hangszeren történő játékot a DAW-ba rögzíti, mivel az a számítógép hangjával keveredik.*

# <span id="page-58-1"></span><span id="page-58-0"></span>**Okoseszköz csatlakoztatása**

Az okoseszköz, például okostelefon vagy táblagép hangszerhez történő csatlakoztatásával különféle funkciók használhatók ki. A csatlakoztatásokról további információkért lásd: "Smart Device Connection Manual" (2. oldal) a webhelyen.

## **Kompatibilis alkalmazások**

## • **MusicSoft Manager**

Lehetővé teszi a külsőleg létrehozott zenedarabés stílusadatok (MIDI) átvitelét az okoseszközről a hangszerre, valamint a hangszer biztonsági mentési fájljainak (.BUP) mentését az okoseszközre.

• **Rec'n'Share (Felvétel és megosztás)** Lehetővé teszi, hogy lefényképezze/felvegye/ szerkessze a hangszeren történő játékot, és feltöltse az adatokat az internetre, például az SNS-re.

A kompatibilis okos eszközöket és alkalmazásokat a következő weboldalon elérheti:

## **https://www.yamaha.com/kbdapps/**

#### *MEGJEGYZÉS*

- *• Legfeljebb 3 méter hosszú, AB típusú USB-kábelt használjon.*
- *• USB 3.0 típusú kábel nem használható.*
- *• Az [USB TO HOST]-aljzaton keresztül a hangbemenet szintjét a Funkcióbeállítások képernyőn keresztül állíthatja be (045-ös funkció; 64. [oldal\)](#page-63-3).*

## <span id="page-58-2"></span>**A dallam hangerejének csökkentése (Melody Suppressor funkció)**

Ha egy [AUX IN]-aljzathoz vagy [USB TO HOST]-aljzathoz csatlakoztatott külső audioeszköz vagy számítógép hangját a hangszeren keresztül játssza le, csak a hanglejátszás dallamszólamának hangerőssége szüntethető meg vagy csökkenthető. Ez például olyankor hasznos, ha a dallamot audiolejátszással együtt gyakorolja.

- 1 **Játssza le a csatlakoztatott külső eszköz hangját.**
- 2 **Nyomja meg a [FUNCTION] gombot a funkció képernyő megjelenítéséhez (60. [oldal](#page-59-1)).**
- 3 **Nyomja meg a [+]/[-] gombot, amíg a "MelodySP" (047-es funkció; 64. [oldal\)](#page-63-4) meg nem jelenik a képernyő felső sorában.**

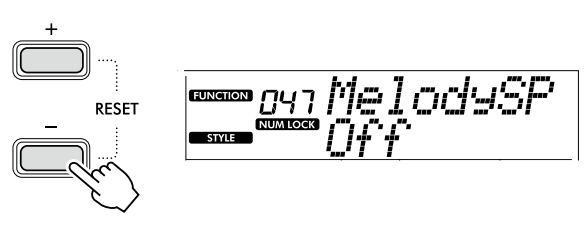

**4** Nyomia meg a [+/YES] gombot az "On" **(Bekapcsolva) beállítás kiválasztásához.**

#### *MEGJEGYZÉS*

- *• Ha a számítógép az [USB TO HOST]-aljzathoz van csatlakoztatva, akkor a Melody Suppressor funkció csak akkor használható, ha az Audio Loopback (Hangvisszacsatolás) (046-os funkció; 64. [oldal\)](#page-63-2) beállítása "On" (Bekapcsolva).*
- 5 **A Melody Suppressor funkció kikapcsolásához**  nyomja meg a [-/NO] gombot és válassza ki az "Off" **(Kikapcsolva) lehetőséget.**

## **Ha a dallam vagy a vokál hangja nem törlődik (vagy csökken)**

Állítsa be a sztereó helyét úgy, hogy a dallamhangot elnyomja.

- 1 **A fenti 2–4. lépésekkel kapcsolja be a Melody Suppressor funkciót.**
- 2 **Nyomja meg a [+]/[-] gombot, amíg a "SupprPan" (048 as funkció; 64. [oldal](#page-63-5)) meg nem jelenik a képernyő felső sorában.**

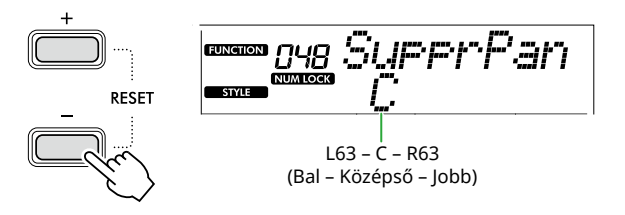

3 **A törlendő (lehalkítandó) hang panorámapozícióját módosítsa a [+/YES] /[-/NO] gombok használatával.**

#### *MEGJEGYZÉS*

*• Az adott zenei tartalomtól függően előfordulhat, hogy a dallam vagy a vokál törlése a Melody Suppressor bekapcsolt állapotában sem a várt módon történik.*

<span id="page-59-1"></span><span id="page-59-0"></span>A "Funkciók" segítségével megadhatja a hangszer számos paraméterét, például a hangolást, az osztáspont helyét, a hangszíneket és a hanghatásokat. Keresse meg a kívánt elemet a Funkciók listáján ([60–](#page-59-5)65. [oldal](#page-64-0)), majd kövesse az alábbi útmutatást.

#### 1 **Nyomja meg a [FUNCTION] gombot a funkcióbeállítások képernyő megjelenítéséhez.**

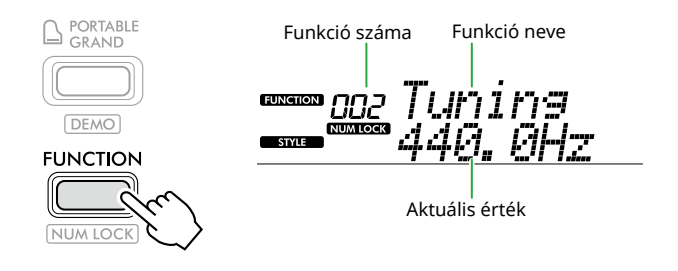

2 **Nyomja meg a [+]/[-] gombot, amíg a kijelző felső sorában megjelenik a kívánt funkció száma és neve.**

Ha lenyomva tartja a gombot, a szám folyamatosan változik az adott irányban.

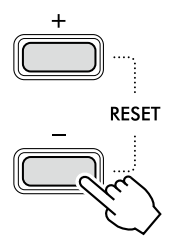

3 **A [+/YES]/[-/NO] gombokkal állítsa be a képernyő alsó sorában látható értéket.**

Ha lenyomva tartja a gombot, a szám folyamatosan változik az adott irányban. A [+/YES] és a [-/NO] gomb egyszerre történő megnyomásával visszaállíthatja az alapértelmezett beállításokat.

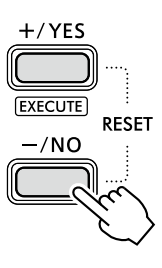

4 **A Funkcióbeállítások képernyőből való kilépéshez nyomja meg a [FUNCTION] vagy a [SHIFT] gombot.**

## <span id="page-59-2"></span>**Funkciószámok és értékek számszerű kiválasztása**

Amíg a képernyőn a [FUNCTION] segítségével előhívott WUM LOCK ikon megjelenik, a VOICE kategóriagombokat és a SONG/STYLE kategóriagombokat számgombokként használhatja.

- **Funkciószám:** Válassza ki a VOICE kategóriagombokkal.
- **Beállítás értéke:** A SONG/STYLE kategóriagombok használatával lehet beállítani.

## <span id="page-59-6"></span>■ **Funkciók listája**

<span id="page-59-5"></span><span id="page-59-4"></span><span id="page-59-3"></span>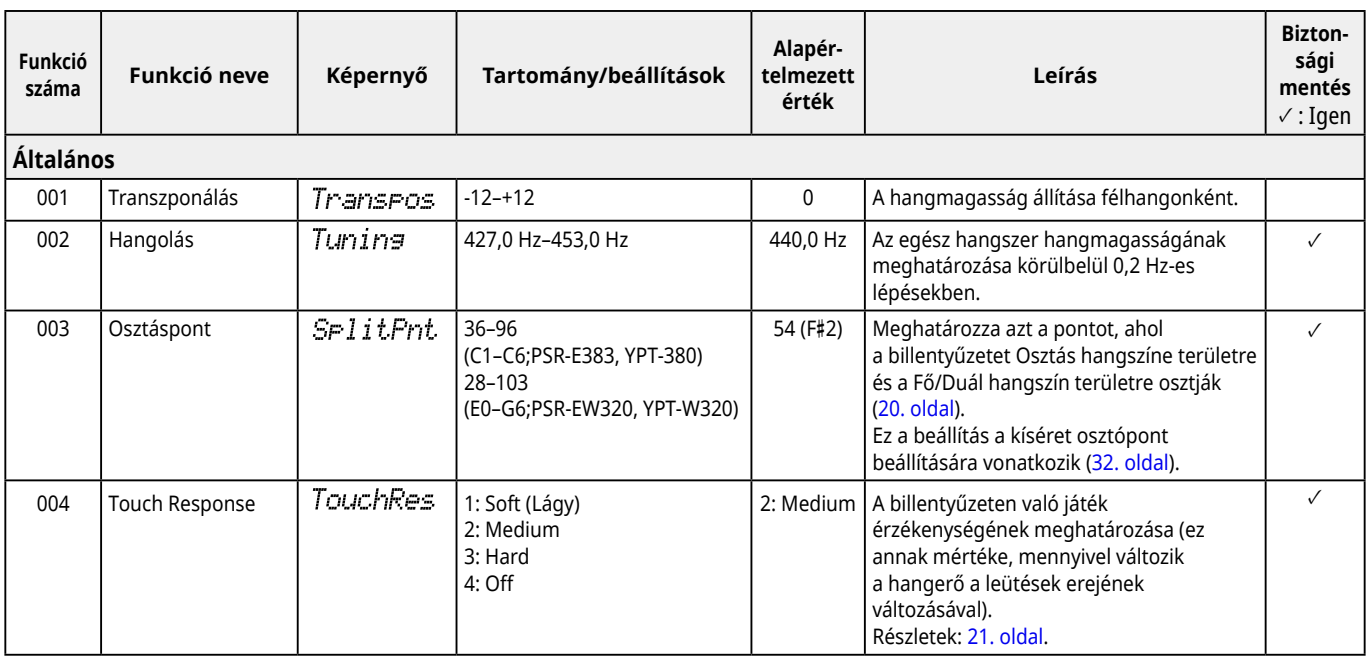

m.

<span id="page-60-2"></span><span id="page-60-1"></span><span id="page-60-0"></span>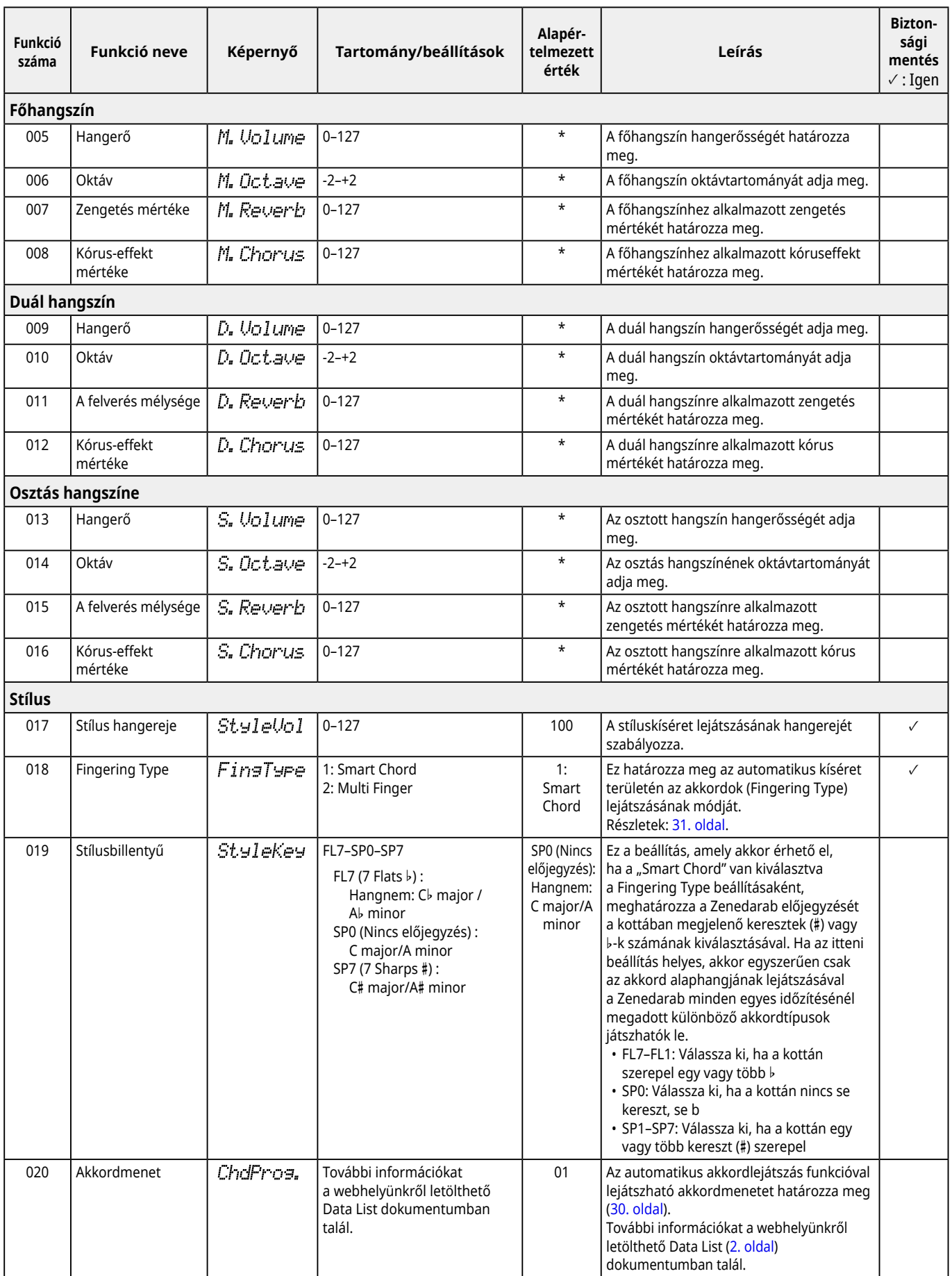

<span id="page-61-9"></span><span id="page-61-8"></span><span id="page-61-7"></span><span id="page-61-6"></span><span id="page-61-5"></span><span id="page-61-4"></span><span id="page-61-3"></span><span id="page-61-2"></span><span id="page-61-1"></span><span id="page-61-0"></span>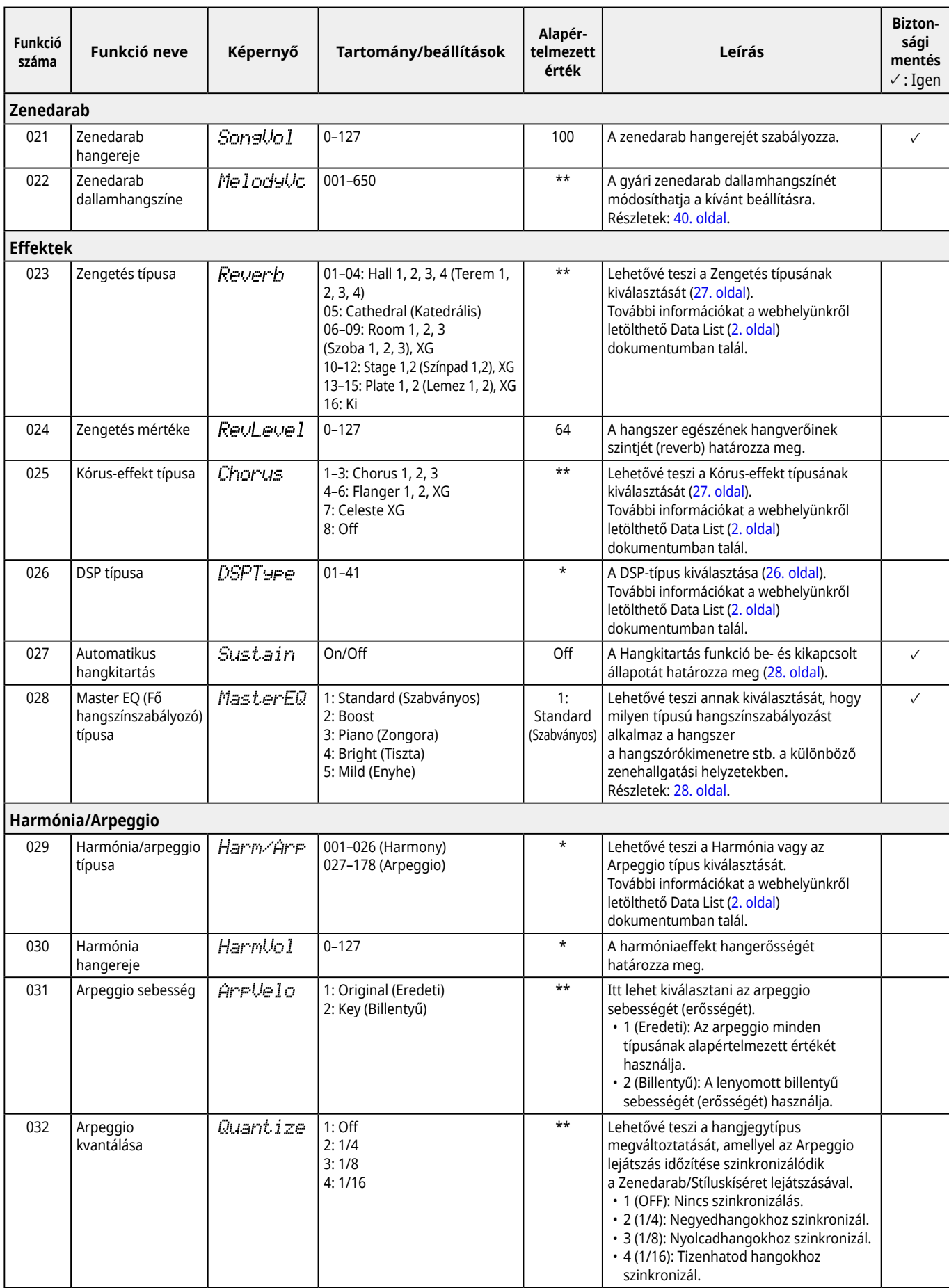

<span id="page-62-3"></span><span id="page-62-2"></span><span id="page-62-1"></span><span id="page-62-0"></span>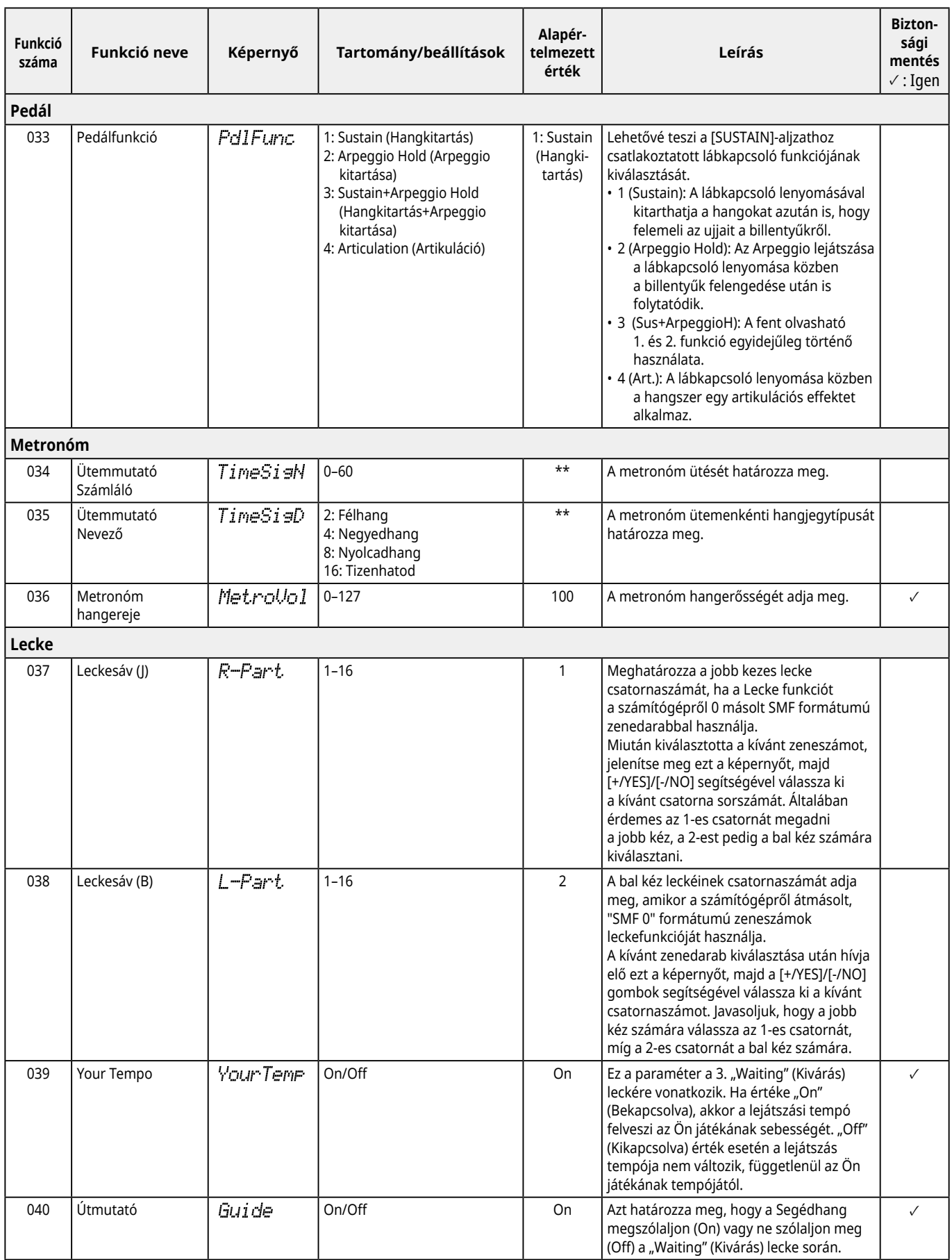

<span id="page-63-8"></span>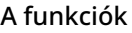

г

<span id="page-63-7"></span><span id="page-63-6"></span><span id="page-63-5"></span><span id="page-63-4"></span><span id="page-63-3"></span><span id="page-63-2"></span><span id="page-63-1"></span><span id="page-63-0"></span>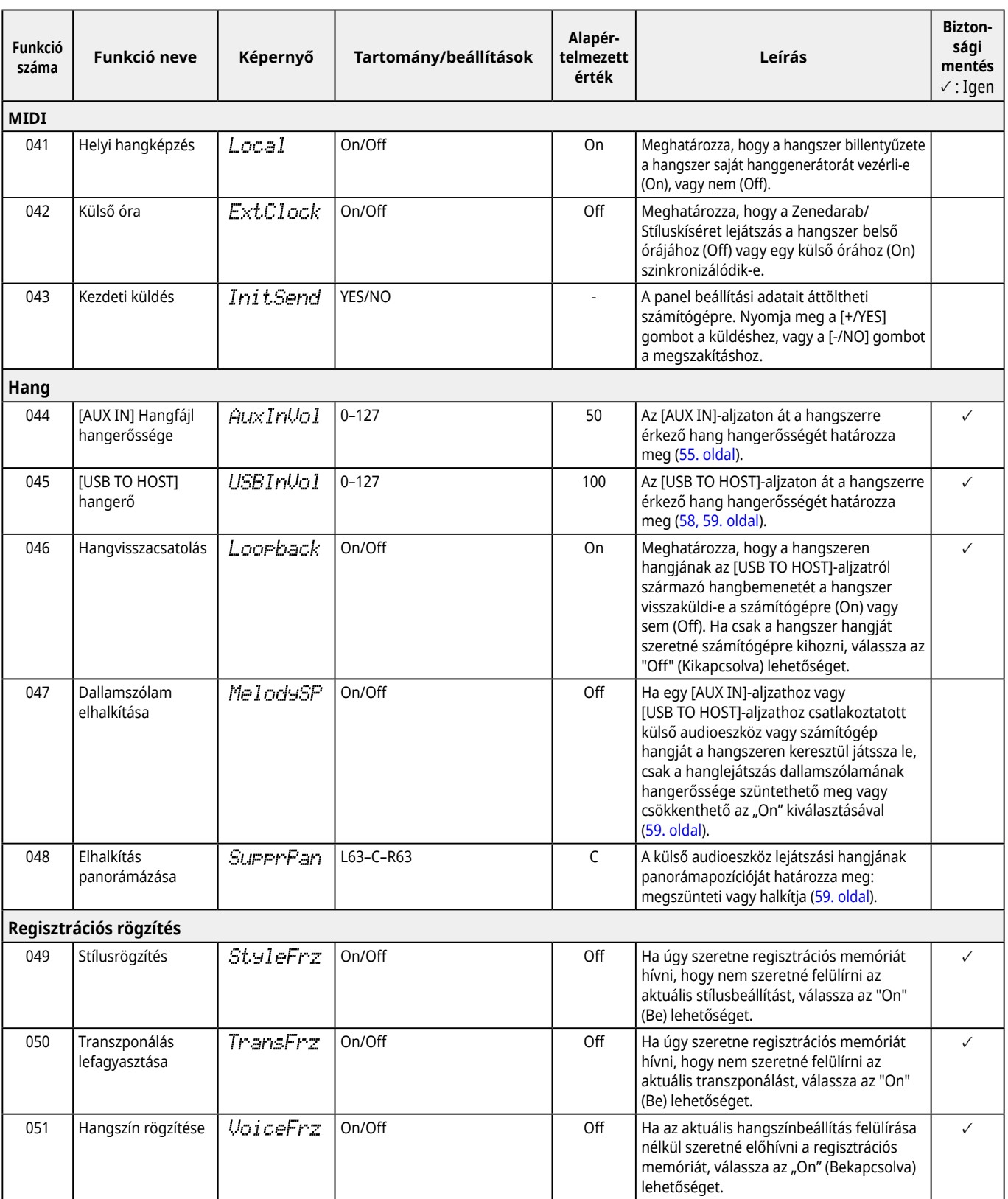

m.

<span id="page-64-8"></span><span id="page-64-6"></span><span id="page-64-3"></span><span id="page-64-2"></span>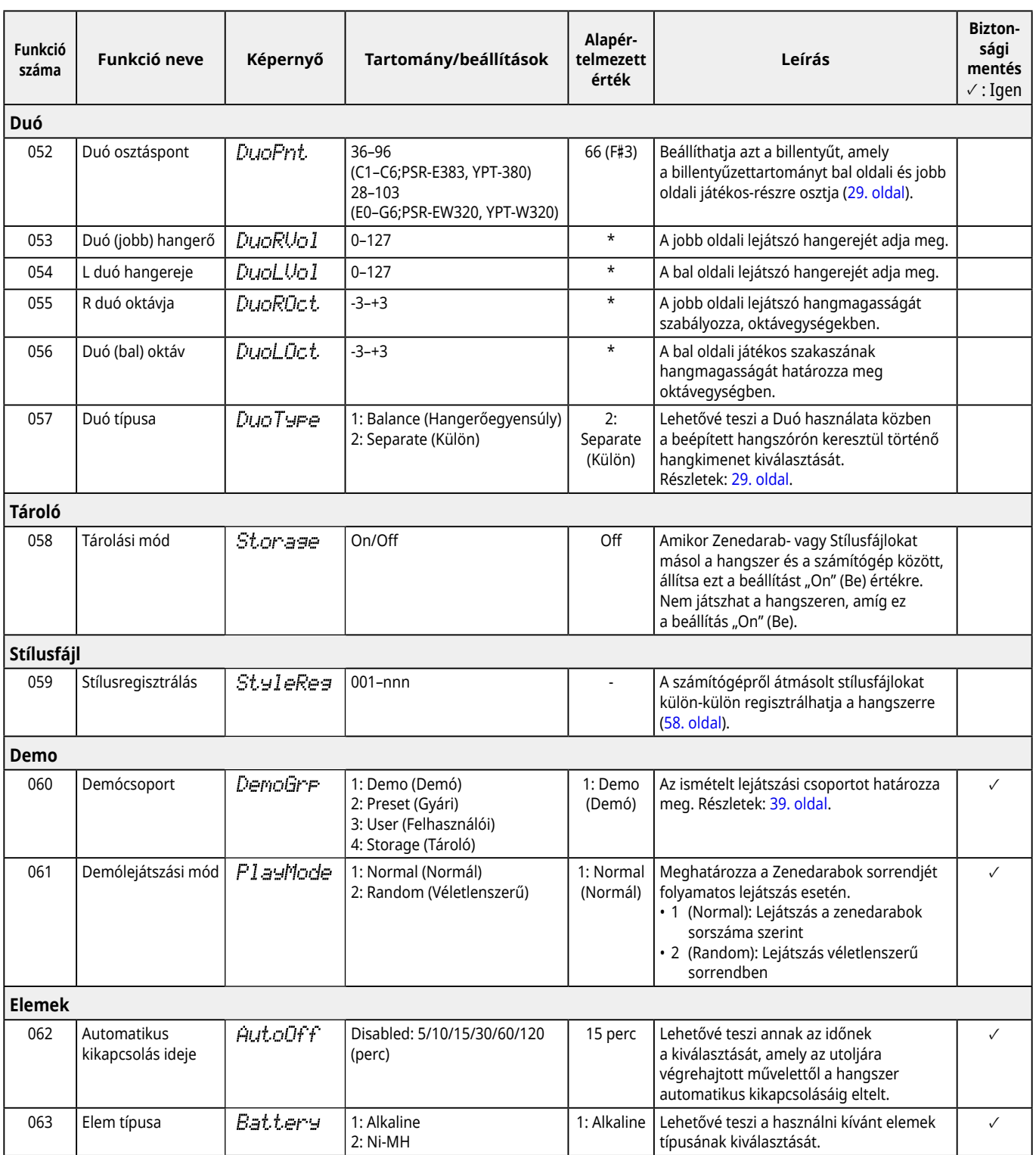

<span id="page-64-7"></span><span id="page-64-5"></span><span id="page-64-4"></span><span id="page-64-1"></span><span id="page-64-0"></span>\* A megfelelő értéket a hangszer minden hangszín-kombinációra automatikusan beállítja.

\*\* A megfelelő értéket a hangszer minden zenedarabra, stíluskíséretre és arpeggióra automatikusan beállítja.

## <span id="page-65-1"></span><span id="page-65-0"></span>**Biztonsági mentés adatai és Biztonsági mentés beállításai**

Az alább felsorolt adatok és beállítások a hangszer kikapcsolása után is megmaradnak. Ezek tárolási területe a biztonsági mentési területből és flash területből áll.

#### **Biztonsági mentési terület (A "Mentett adatok törlése"** később ismertetett céltárgyai)

- **• Felhasználói zenedarabok (49. [oldal](#page-48-1))**
- **• 261–270. sorszámú stílus (58. [oldal](#page-57-3))**
- **• Regisztrációs memória (52. [oldal](#page-51-1)) \*1**
- **• A funkciók különféle beállításai (60. [oldal](#page-59-6)) \*1 \*2**
- **• Az Út a sikerhez lecke teljesített lépéseinek száma (45. [oldal](#page-44-0)) \*1**
- **\*1** Mentve vagy felülírva a biztonsági mentési fájlba (.BUP) kikapcsoláskor.

#### FONTOS TUDNIVALÓ

Ha a hangszer az alábbi esetekben ki van kapcsolva, a hangszer nem fog biztonsági másolatot készíteni, ezért a fent felsorolt elemek elveszhetnek.

- Ha a hangszer be van kapcsolva és kihúzzuk a tápegységet
- Áramszünet esetén
- Amikor az elemek lemerülnek, miközben a hangszer csak elemekkel működik
- Ha olyankor csatlakoztat hálózati adaptert a hangszerhez, amikor a hangszer csak elemek által működik
- \*2 Azok az elemek, amelyeknél a funkciólista "Biztonsági mentés" oszlopában pipa van ([60](#page-59-5)–65. [oldal\)](#page-64-0).

Flash terület (A "Flash memória törlése" később ismertetett céltárgyai)

- **• Minden számítógépről átmásolt zenefájl (58. [oldal](#page-57-4))**
- **• Minden számítógépről átmásolt stílusfájl (58. [oldal](#page-57-3))**

## <span id="page-65-2"></span>**Biztonsági mentési fájl (. BUP)**

- A Storage Mode (Tárolási mód) (56. [oldal](#page-55-1)) bekapcsolásával a Biztonsági mentés területén lévő összes adat és beállítás egyetlen archivált fájlként kerül a Flash területre, amelyet "Biztonsági mentési fájlnak" (.BUP) nevezünk. Ez a fájl a későbbi előhívás érdekében biztonsági mentésként egy külső számítógépre vagy okoseszközre másolható.
- A számítógépre vagy okoseszközre mentett biztonsági mentési fájl (.BUP) szükség esetén előhívható a hangszerre. Ehhez kapcsolja be a hangszeren a Storage Mode (Tárolási mód) funkciót (56. [oldal](#page-55-2)), cserélje ki a hangszer meghajtóján lévő Biztonsági mentés fájlt (.BUP) a számítógép meghajtóján lévőre, majd kapcsolja ki a Storage Mode (Tárolási mód) funkciót, hogy az adatok és beállítások a Biztonsági mentés területére kerüljenek.

A biztonsági mentési fájl másolásával kapcsolatos részletes utasításokat lásd: 56. [oldal.](#page-55-2)

#### *MEGJEGYZÉS*

*• A biztonsági mentési fájl (.BUP) méretét a hangszeren létrehozott vagy elmentett adatkapacitás határozza meg. A maximális méret kb. 618 KB.*

## **A hangszer inicializálása**

A biztonsági mentési adatok és a biztonsági mentési beállítások a következő műveleteken keresztül inicializálhatók.

## **Mentett adatok törlése**

Ez a művelet a Biztonsági másolatok területen található összes adatot és beállítást inicializálja. Ehhez egyszerre tartsa lenyomva a legmagasabb hangú fehér billentyűt és nyomja meg a [(<sup>l</sup>)] (Készenlét/be) gombot a hangszer bekapcsolásához.

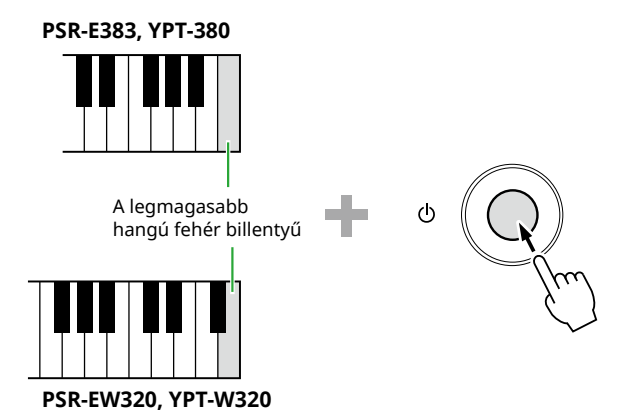

## **Flash memória törlése**

Ez a művelet törli a flash területen található összes adatot. Ehhez tartsa nyomva a legmagasabb fehér és a három legmagasabb fekete billentyűt egyidejűleg, és nyomja meg a kapcsolja be a hangszert a [(b)] (Készenlét/Be) gombbal.

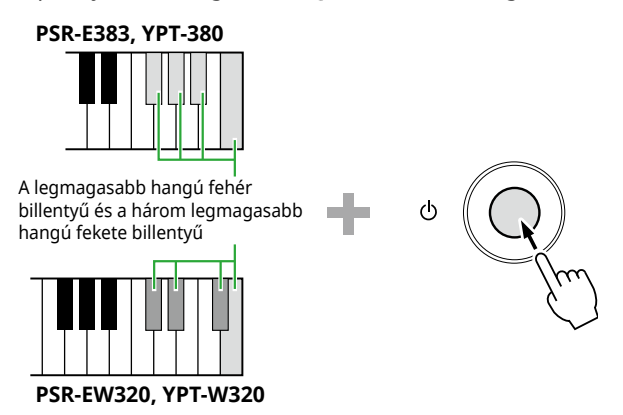

## FONTOS TUDNIVALÓ

• A Biztonsági mentés törlése vagy a Flash memória törlés végrehajtása előtt szükség szerint mentse a fontos adatokat számítógépre vagy okoseszközre. Ez azért van, mert a Törlés művelet a megvásárolt adatokat is törölheti.

<span id="page-66-0"></span>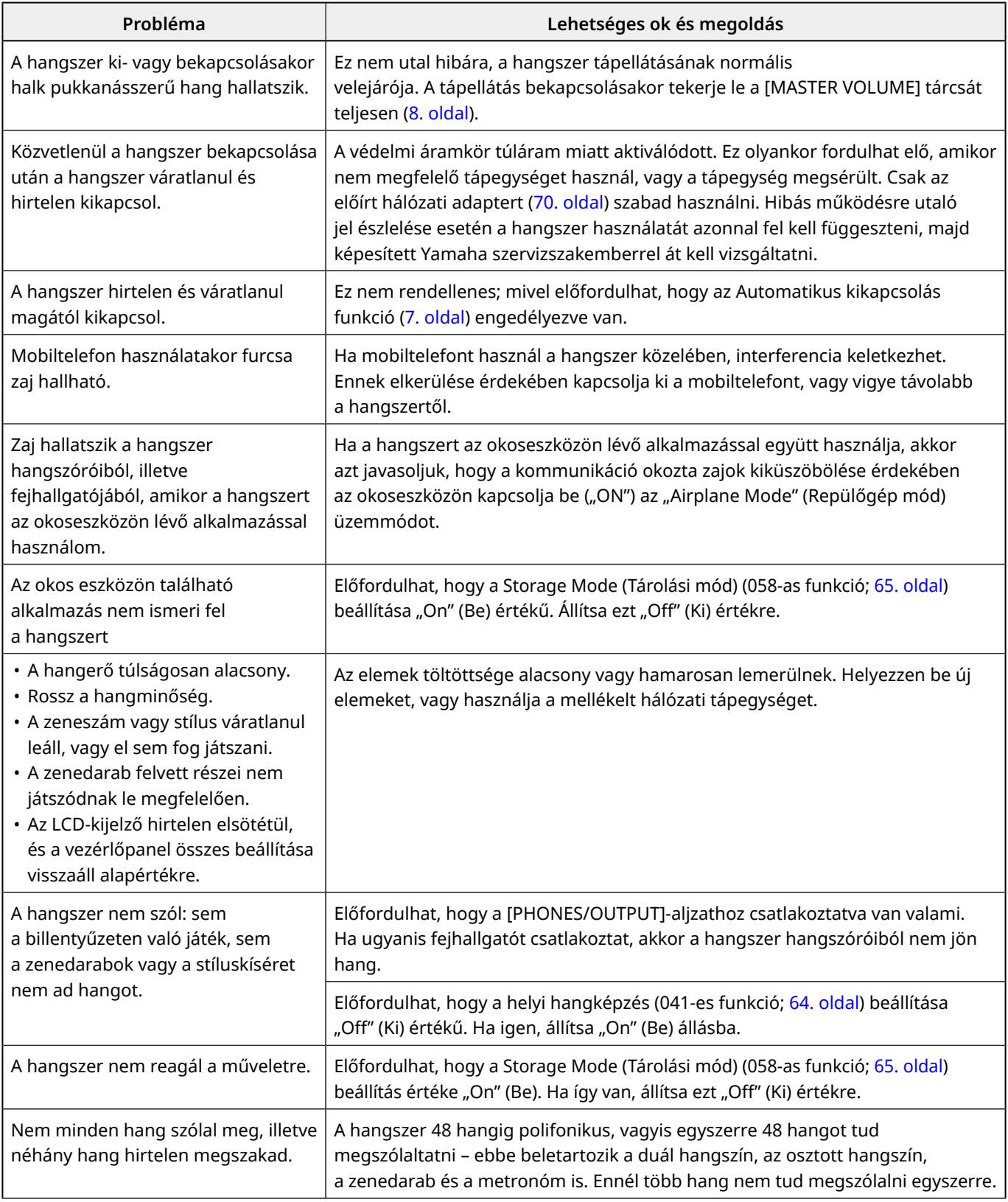

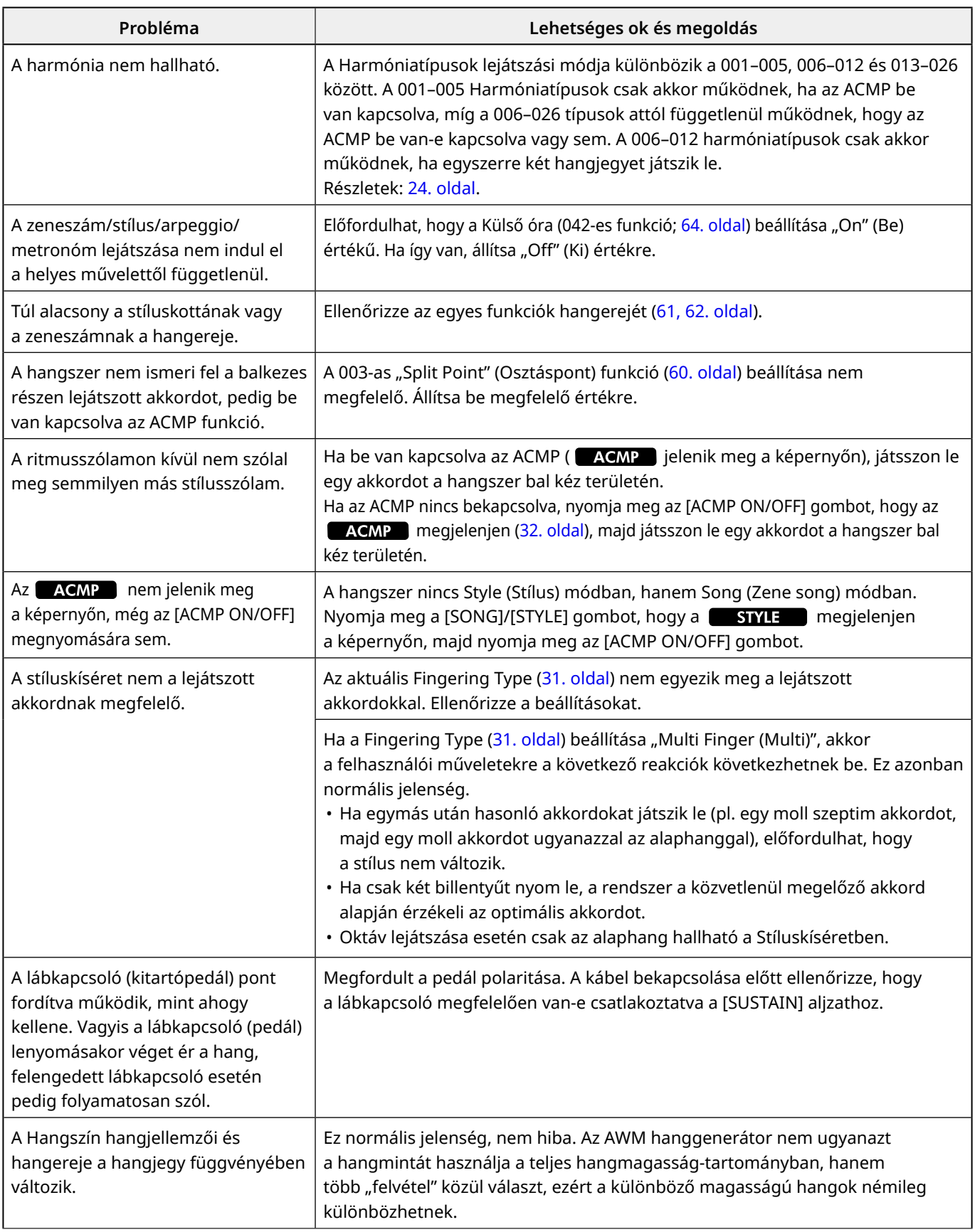

# <span id="page-68-0"></span>Műszaki adatok

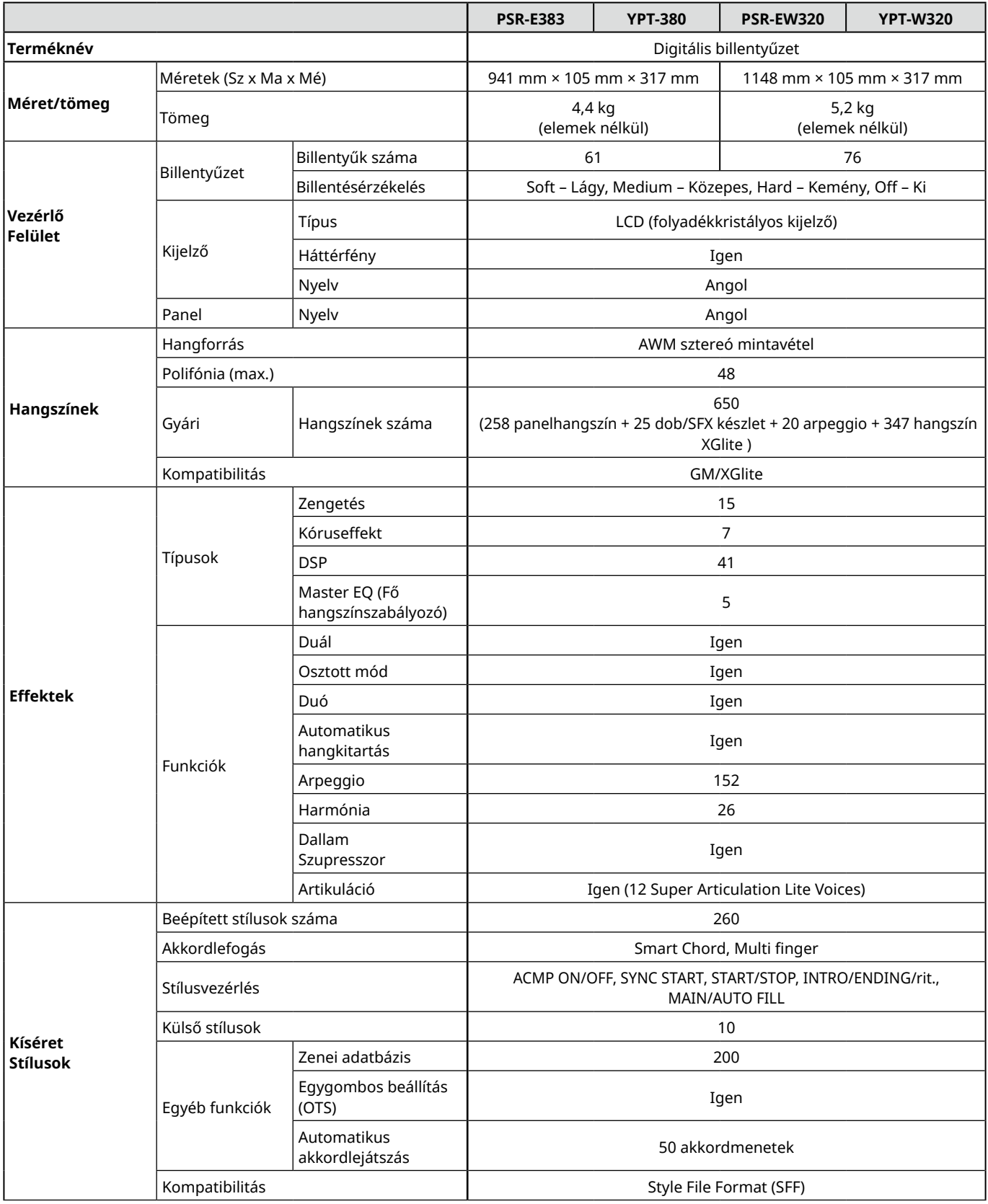

ш

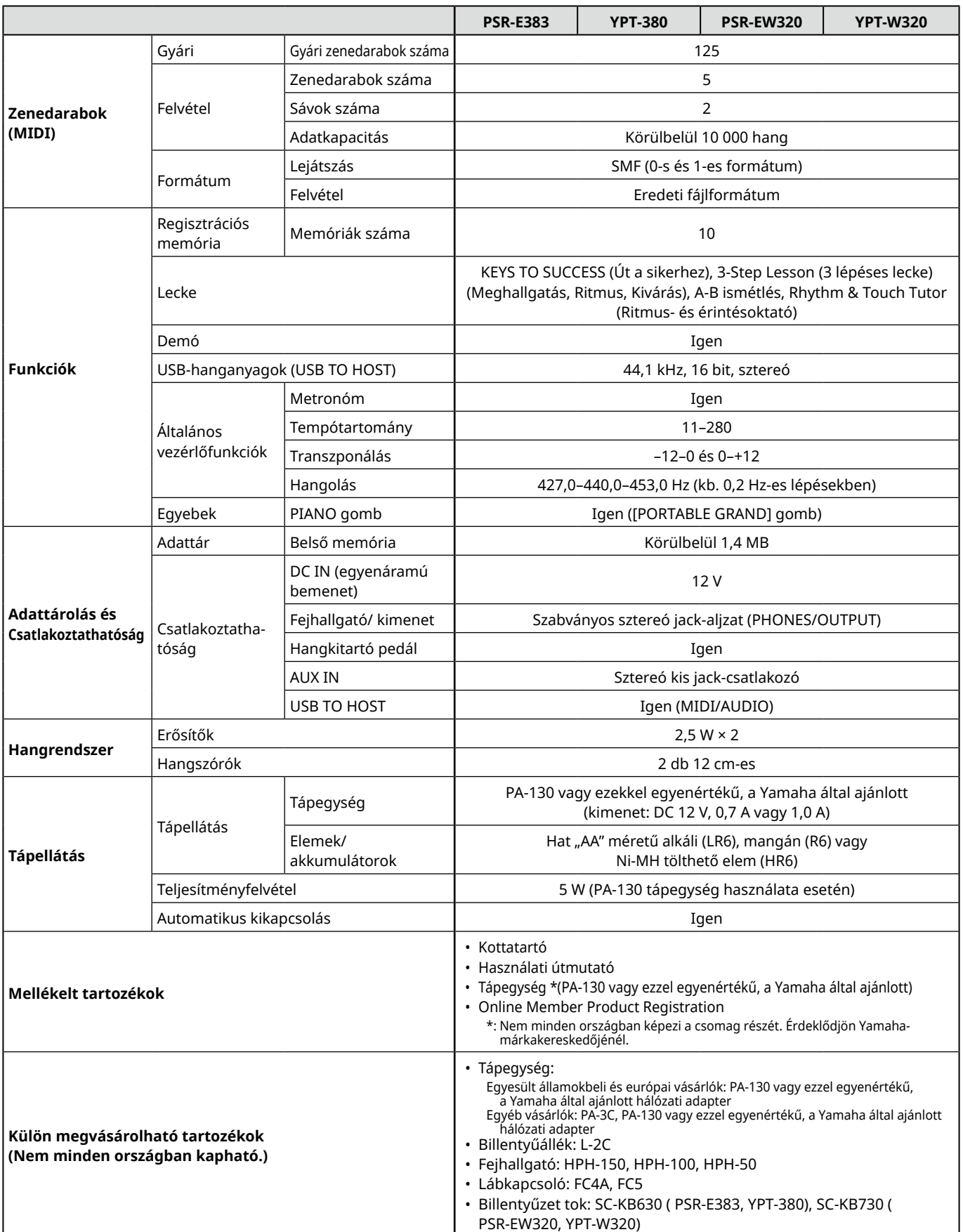

<span id="page-69-1"></span><span id="page-69-0"></span>\* Jelen útmutató tartalma a kiadás dátumakor érvényes legfrissebb műszaki adatokon alapul. Ha az útmutató legújabb változatát szeretné használni, keresse fel a Yamaha webhelyét, majd töltse le az útmutató fájlját. Mivel a műszaki adatok, eszközök, illetve a külön megvásárolható tartozékok nem mindenhol azonosak, érdeklődjön a helyi Yamaha-forgalmazónál.

## <span id="page-70-0"></span>**Számok**

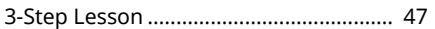

## $\overline{A}$

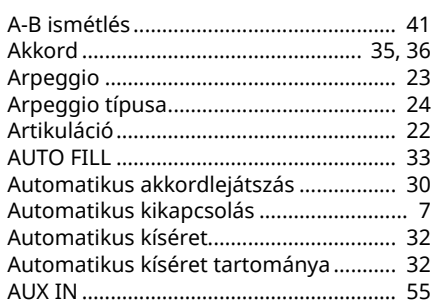

## $\mathbf B$

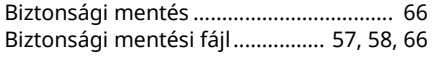

#### D

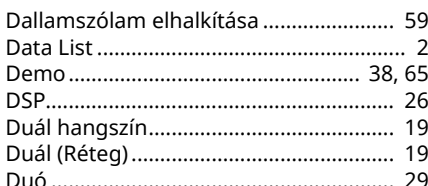

## $\mathbf{E}$

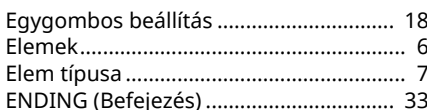

## F

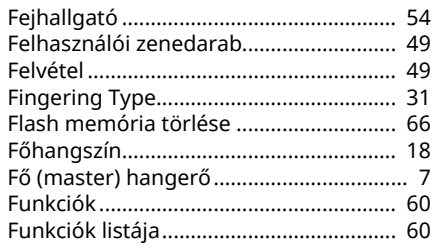

## Gy

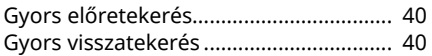

## $H$

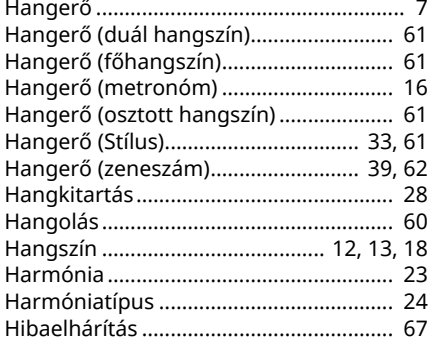

#### $\mathbf I$

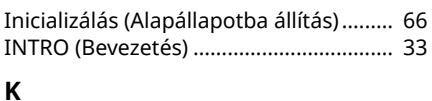

## 

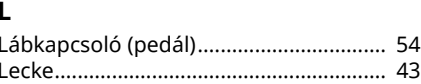

#### M

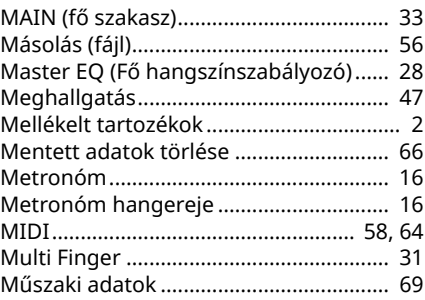

## $\mathbf{o}$

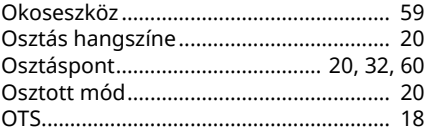

## P

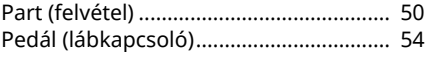

#### $\mathbf R$

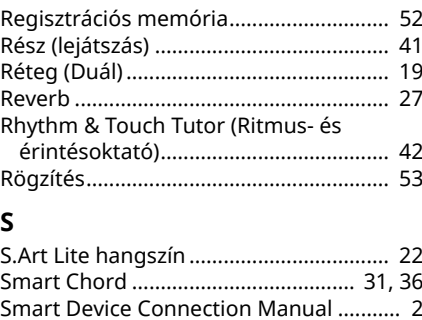

## 

# **Sz**

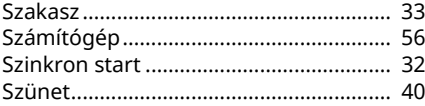

## $\mathbf{T}$

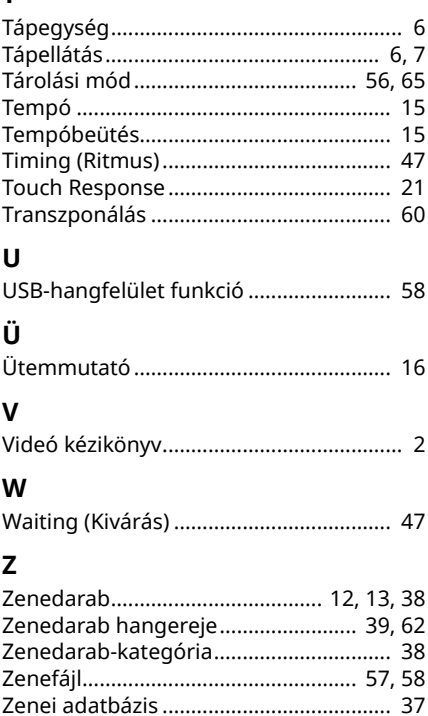

© 2024 Yamaha Corporation Published 06/2024  $LB-BO$